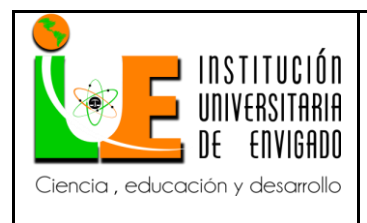

**Código:** F-PI-038

**Versión:** 02

**Página** 1 de 96

## **INFORME DE PRÁCTICA EMPRESARIAL**

## **MANUAL DE PROCEDIMIENTOS CONTABLES DEL PORTAL**

## **ADMINISTRATIVO DESARROLLADO POR LA AGENCIA DE ADUANAS MARIO**

## **LONDOÑO SA NIVEL 1**

**MELISA MONTOYA SANCHEZ**

**INSTITUCIÓN UNIVERSITARIA DE ENVIGADO**

**FACULTAD DE CIENCIAS EMPRESARIALES**

**CONTADURÍA PÚBLICA**

**ENVIGADO**

**2016**

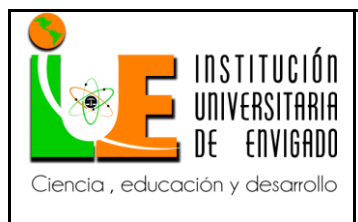

**Código:** F-PI-038

**Versión:** 02

**Página** 2 de 96

## **FACULTAD DE CIENCIAS EMPRESARIALES**

## **COORDINACIÓN DE PRÁCTICAS**

## **ASPECTOS GENERALES DE LA PRÁCTICA**

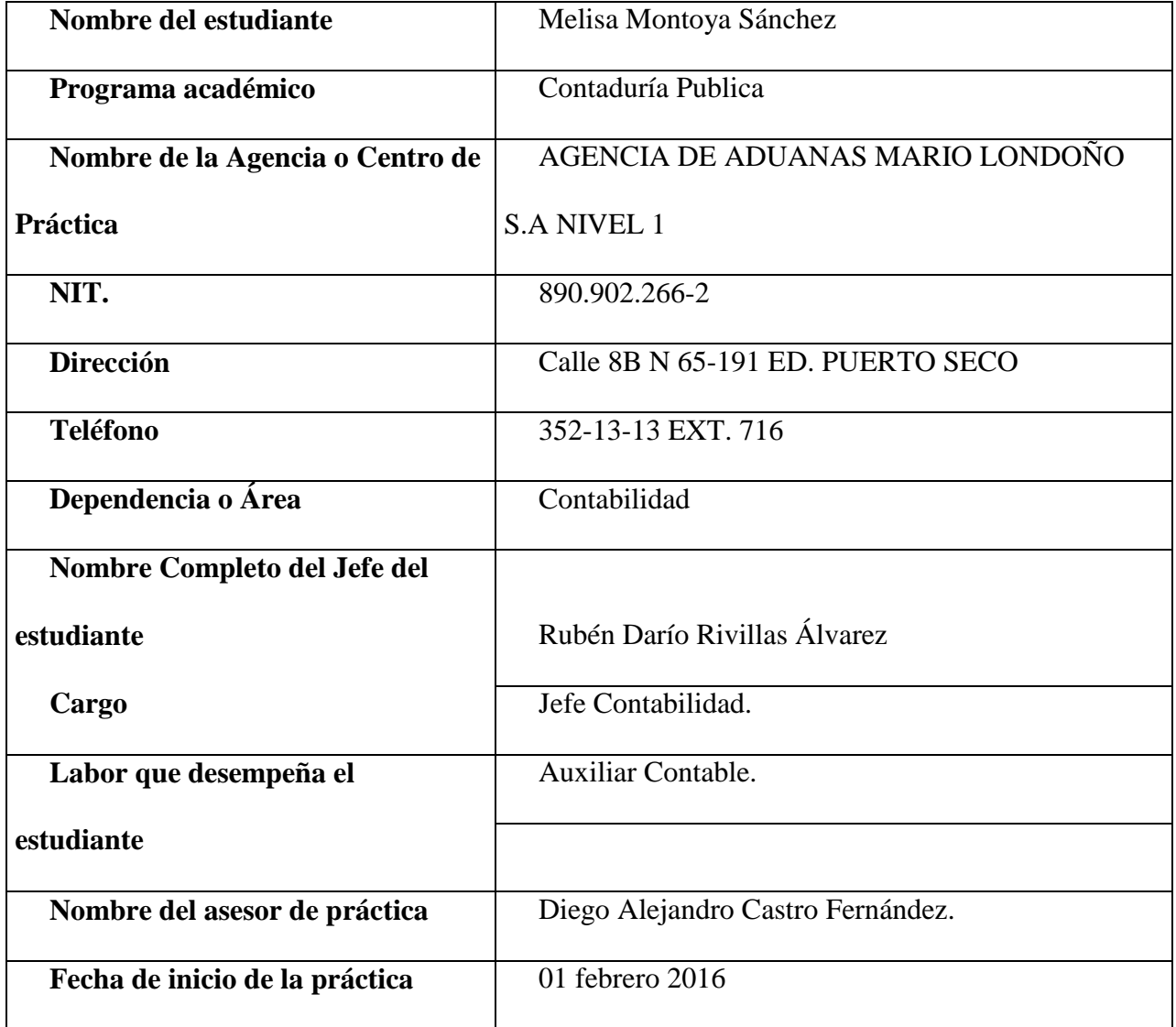

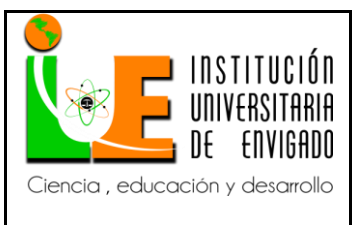

Código: F-PI-038

Versión: 02

Página 3 de 96

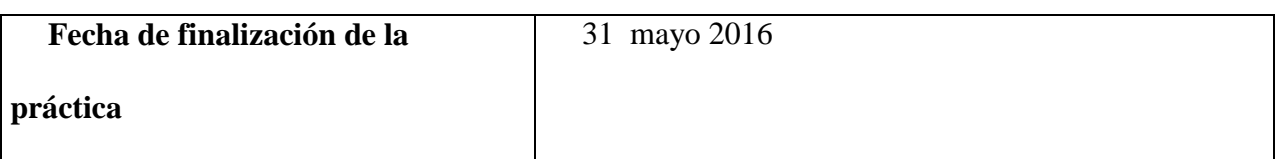

### **TABLA DE CONTENIDO**

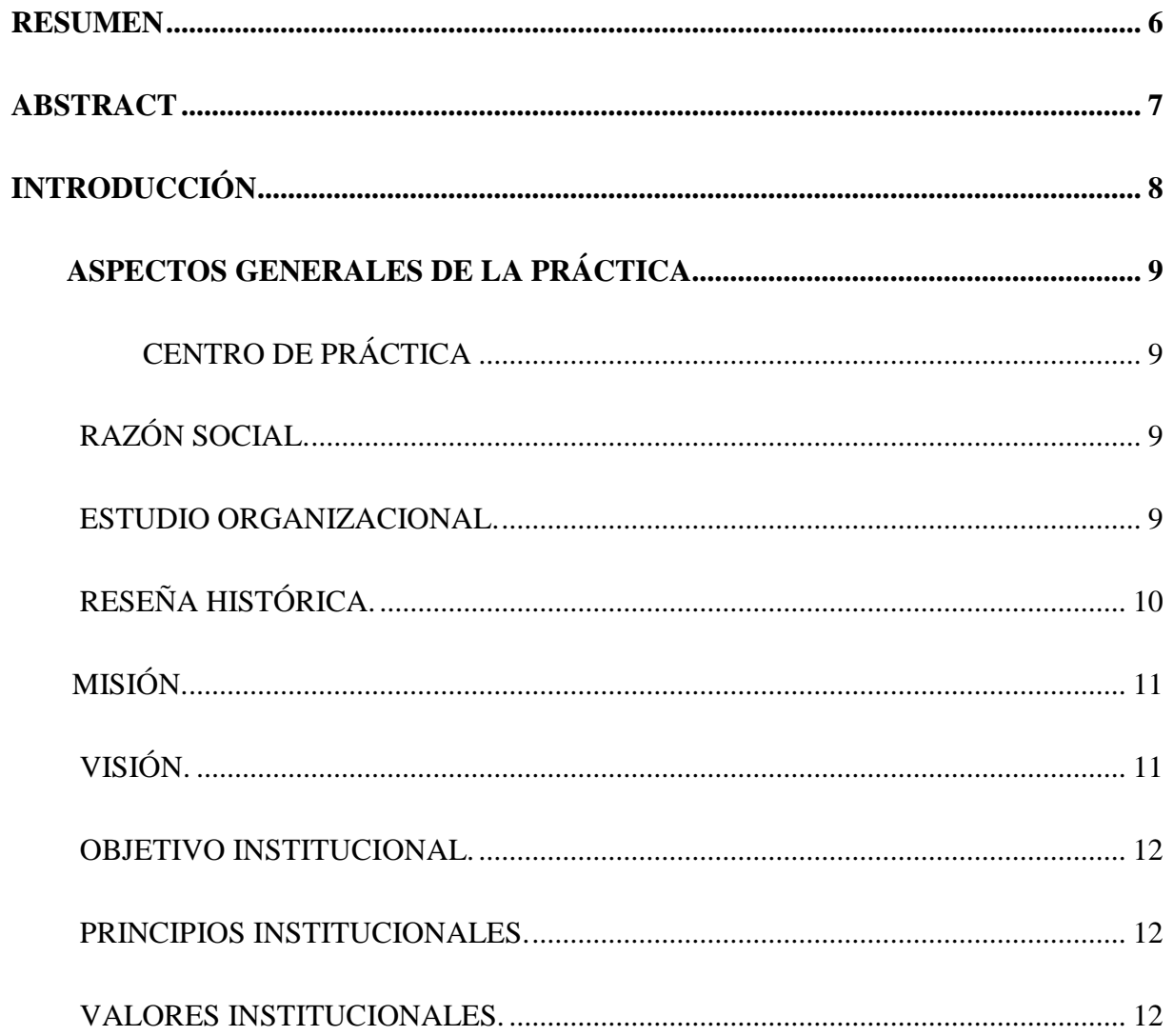

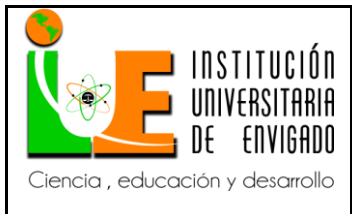

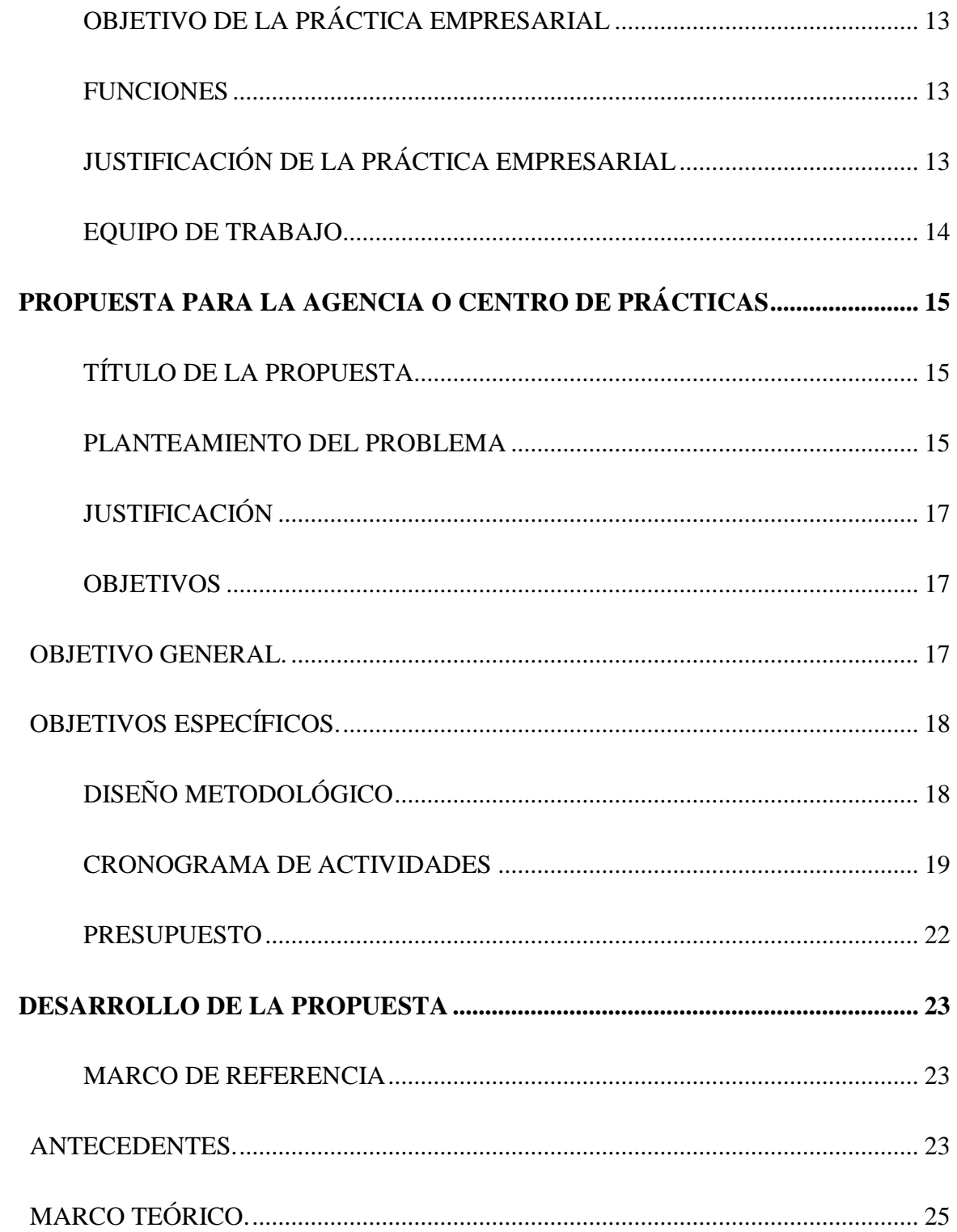

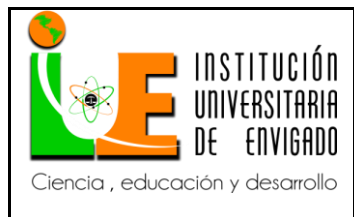

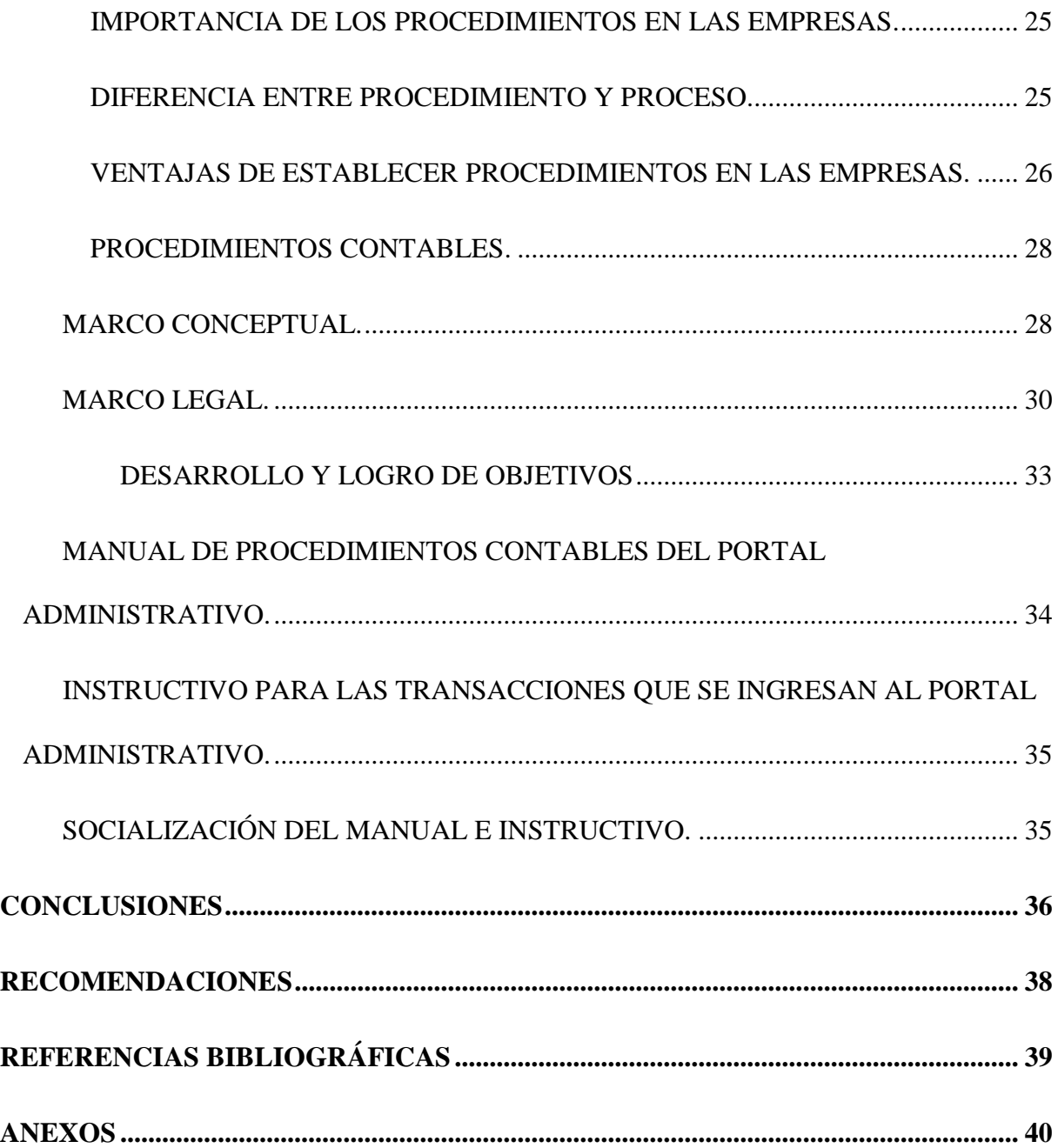

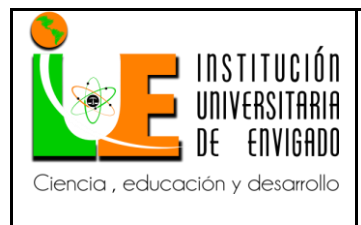

**Versión:** 02

#### **RESUMEN**

<span id="page-5-0"></span>La AGENCIA DE ADUANAS MARIO LONDOÑO SA, es una empresa de origen privado dedicada a la prestación de servicios de comercio exterior, es decir que su objeto social está basado en orientar a las empresas que deseen importar o exportar a que cumplan con todas las normas legales vigentes, realizando sus trámites de una manera óptima y eficaz, brindando a los clientes la seguridad de que sus operaciones están en manos de los mejores profesionales. La AGENCIA DE ADUANAS MARIO LONDOÑO SA cuenta con 78 años de experiencia en el sector aduanero lo que le ha brindado un gran posicionamiento y buena imagen antes sus clientes. Por lo anterior, se vuelve fundamental la tarea de satisfacer las necesidades de sus clientes mejorando, corrigiendo y ofreciendo cada vez una mejor calidad; por esto es indispensable contar con procedimientos óptimos y efectivos en el interior de la organización. Debido a estas circunstancias; este trabajo se centra en establecer el manual de los procedimientos contables para el manejo del portal administrativo que la agencia ha desarrollado por medio de sus ingenieros de sistemas, en el cual se llevan a cabo todas las operaciones internas de la agencia y por ende el que brinda la información al cliente para que verifique como van sus operaciones.

*PALABRAS CLAVES:* agencia de aduanas, importación, exportación, procedimientos, manual.

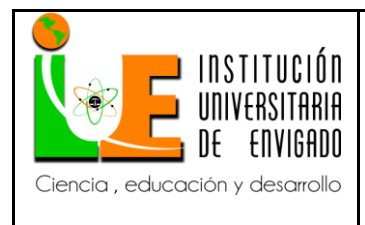

**Código:** F-PI-038

**Versión:** 02

#### **ABSTRACT**

<span id="page-6-0"></span>The customs agency MARIO LONDOÑO SA is a privately origin dedicated to the provision of foreign trade, ie that its purpose is based on guidance to companies wishing to import or export to comply with all legal standards in effect, doing their paperwork in an optimal and efficient manner, giving customers the assurance that their operations are in the hands of the best professionals. CUSTOMS AGENCY LONDOÑO MARIO SA has 78 years of experience in the customs sector which has provided a great position and good image before its customers. Therefore, the task of meeting the needs of its customers by improving, correcting and providing more and better quality becomes essential; therefore it is essential to have optimal and effective procedures within the organization. Due to these circumstances; This paper focuses on establishing the manual of accounting procedures for handling the administrative portal that the agency has developed through its systems engineers, which are held all internal operations of the agency and therefore that It provides customer information to check how their operations.

*KEYWORDS:* Customs agency, import, export, procedures, manual.

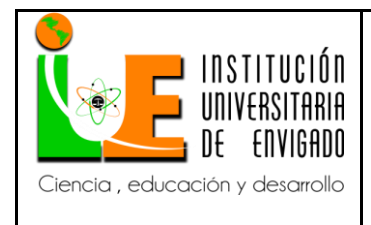

**Código:** F-PI-038

**Versión:** 02

#### **INTRODUCCIÓN**

<span id="page-7-0"></span>El presente trabajo tiene como objetivo establecer el manual de procedimientos contables del portal administrativo desarrollado por la AGENCIA DE ADUIANAS MARIO LONDOÑO SA NIVEL 1, por medio del cual se realizan las operaciones internas de la empresa.

Un procedimiento se puede definir como el seguimiento de una serie de pasos bien definidos que facilite la realización de un trabajo de manera correcta y exitosa; a causa de que la AGENCIA DE ADUANAS MARIO LONDOÑO SA NIVEL 1 no tiene los procedimientos contables definidos y establecidos para las transacciones que se realizan a través del portal administrativo que han desarrollado, las operaciones se la agencia están presentando errores; es por esta razón que se llevó a cabo este trabajo.

Para la realización del presente se llevó a cabo una investigación profunda con información directa y cualitativa de la agencia por medio de los auxiliares contables, los ingenieros de sistemas y el encargado del área contable; lo cual permitió realizar un análisis y tener una percepción propia de la misma.

**Código:** F-PI-038

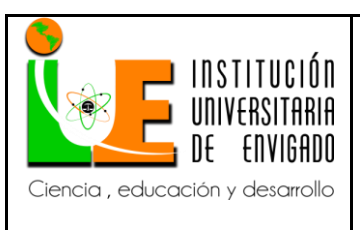

#### **INFORME FINAL DE PRACTICA**

**Versión:** 02

#### **1. ASPECTOS GENERALES DE LA PRÁCTICA**

#### <span id="page-8-1"></span><span id="page-8-0"></span>**1.1. CENTRO DE PRÁCTICA**

#### <span id="page-8-2"></span>**1.1.1 RAZÓN SOCIAL.**

AGENCIA DE ADUANAS MARIO LONDOÑO S.A. NIVEL 1.

#### <span id="page-8-3"></span>**1.1.2 ESTUDIO ORGANIZACIONAL.**

La AGENCIA DE ADUANAS MARIO LONDOÑO S.A NIVEL 1, es una entidad perteneciente al sector terciario de la economía, dedicada a la prestación de servicios de comercio exterior, de origen privado, gran contribuyente, la cual tiene por objeto la intermediación aduanera; la agencia orienta a los usuarios del comercio exterior, es decir a las empresas importadoras y exportadoras, a que cumplan con las normas legales existentes en materia de importación, exportación, transito aduanero, encargándose de los trámites necesarios para cada operación y a su vez actúa como represéntate de estos ante las autoridades aduaneras por medio de un contrato de mandato.

MARIO LONDOÑO es NIVEL 1 en agencia de aduanas, pues cumple con los requisitos expresos en el decreto 2883 del 2008 y por esto puede ejercer su actividad en todo el país, teniendo sedes en Bogotá, Medellín, Buenaventura, Santa Marta, Cartagena, Cali, Manizales, Barranquilla, Turbo, Cúcuta, Ipiales, Riohacha y Rio negro; Siendo Medellín su sede principal.

Ahora bien, el centro de práctica para este trabajo es la AGENCIA DE ADUANAS MARIO LONDOÑO S.A NIVEL 1, la cual hace parte del GRUPO MALCO, que es una fusión entre esta y la empresa MALCO CARGO S.A, y por esta razón las características empresariales tales como

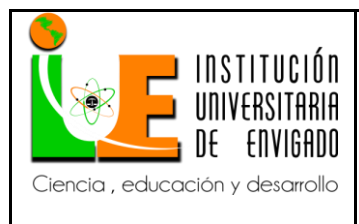

la misión, visión, objetivos institucionales, etc.; estarán enfocadas justamente en el GRUPO MALCO.

## <span id="page-9-0"></span>**1.1.3 RESEÑA HISTÓRICA.**

El GRUPO MALCO, tuvo su inicio el 1 de octubre de 1938, cuando los empresarios antioqueños Pedro Estrada G., Ignacio Gómez G., y Bernardo Mesa P, fundan en Medellín la empresa GOMEZ G Y CIA LTDA., cuyo objeto social era el transporte por tierra, canales y ríos, e importaciones y exportaciones de artículos de comercio por cuenta ajena. En el mes de septiembre de 1943 se vincula a la empresa el señor Mario Londoño Mesa como accionista y su vez asume la dirección de la compañía dándole un especial impulso a las exportaciones de café de los grandes cafeteros antioqueños.

El 5 de junio de 1951 cambia la razón social a MARIO LONDOÑO Y CIA LTDA.; por esta época se abre la oficina de Bogotá y los trámites aduaneros por los puertos de Barranquilla, Buenaventura, Cartagena y Santa marta.

Bajo el liderazgo de los doctores Álvaro Diego y Santiago Londoño, quienes lideraban las oficinas de Bogotá y Medellín respectivamente, en 1994 la familia Londoño adquiere las acciones de ROLDAN Y CIA. Y procede a abrir sucursales en todos los puertos y fronteras así como en la ciudad de Cali.

El 11 de julio del 2001 la Agencia de Aduanas Mario Londoño funda en Medellín la empresa MALCO CARGO S.A cuyo objeto social era actuar como intermediario para el transporte de carga por cualquier medio, tanto de importaciones como de exportaciones de artículos de comercio por cuenta ajena.

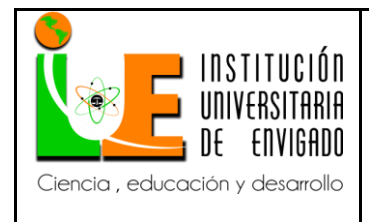

**Código:** F-PI-038

**Versión:** 02

El 16 de mayo del 2003 se modifica la razón social y queda con el nombre de SOFILINK S.A., esta modificación se hace debito a la participación de capital y conocimiento de nuevos socios venezolanos. El 10 de octubre del 2003, se retoma el objeto social y el nombre de la empresa MALCO CARGO S.A.

En 2012 se consolida el GRUPO MALCO, fusión entre MARIO LONDOÑO S.A y MALCO CARGO S.A como operador logístico integral en comercio internacional y trámite aduanero.

El 01 de septiembre del 2014, el GRUPO MALCO abre bodega propia en la ciudad de Buenaventura.

En enero del 2015 el GRUPO TCC adquiere el cien por ciento del GRUPO MALCO, completándose así el portafolio de negocios del GRUPO TCC. En Agosto del 2015 según VADEMECUM de la revista Nota Económica, Mario Londoño se consolida como Numero 1 en servicios de Intermediación Aduanera de acuerdo al informe generado con estudio del año 2014.

### <span id="page-10-0"></span>**1.1.4 MISIÓN.**

El GRUPO MALCO genera valor a sus clientes a través de soluciones integrales de logística en comercio exterior, apoyados en la honestidad e idoneidad de nuestro talento humano, reconociendo en cada actuación un compromiso social y económico con el Estado, sus accionistas y empleados.

### <span id="page-10-1"></span>**1.1.5 VISIÓN.**

El GRUPO MALCO se consolidara en el 2017, como uno de los diez operadores logísticos en comercio exterior con mayor reconocimiento en el mercado nacional y uno de los más competitivos en el mercado internacional.

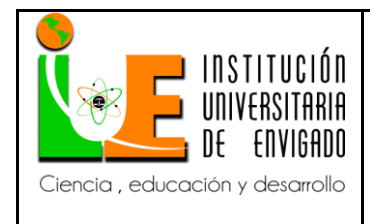

**Código:** F-PI-038

**Versión:** 02

### <span id="page-11-0"></span>**1.1.6 OBJETIVO INSTITUCIONAL.**

El objetivo del GRUPO MALCO es ofrecer soluciones integrales de logística en comercio exterior basadas en la calidad y la seguridad de sus procesos, en la aplicación de un sistema de gestión integrado e información en línea y en el compromiso y profesionalismo de su talento humano.

### <span id="page-11-1"></span>**1.1.7 PRINCIPIOS INSTITUCIONALES.**

Igualdad.

Honestidad y transparencia.

Prevalencia del bien común.

Profesionalismo.

#### <span id="page-11-2"></span>**1.1.8 VALORES INSTITUCIONALES.**

Respeto

Veracidad

Responsabilidad.

Lealtad

Rectitud e integridad

Actitud de servicio

Solidaridad

Objetividad

Compromiso.

Respeto a las leyes.

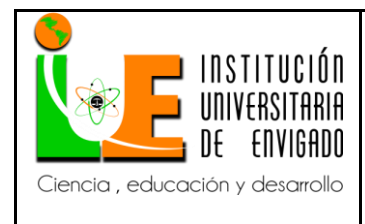

### <span id="page-12-0"></span>**1.2. OBJETIVO DE LA PRÁCTICA EMPRESARIAL**

El objetivo de esta práctica empresarial en modalidad de trabajo de grado es afianzar los conocimientos contables y empresariales adquiridos en el ciclo académico, estableciendo el manual de procedimientos contables del portal administrativo desarrollado por la AGENCIA DE ADUANAS MARIO LONDOÑO SA NIVEL 1.

#### <span id="page-12-1"></span>**1.3. FUNCIONES**

La función de esta práctica empresarial es apoyar el área contable de la AGENCIA DE ADUANAS MARIO LONDOÑO SA NIVEL 1 para establecer el manual de los procedimientos contables de todas las transacciones que se ingresan al portal administrativo durante el proceso contable, desde su inicio en cada sede con los tesoreros y auxiliares administrativos, hasta su final en manos de los auxiliares contables y para ello se debe tener un claro conocimiento del proceso y la funciones de quienes participan en él.

#### <span id="page-12-2"></span>**1.4. JUSTIFICACIÓN DE LA PRÁCTICA EMPRESARIAL**

Es necesaria la participación en la AGENCIA DE ADUANAS MARIO LONDOÑO S.A mediante la práctica, para abrir caminos al mundo empresarial y de esta manera lograr conocer, manejar y entender los procesos reales de una empresa, procesos a los cuales se puede aportar los conocimientos adquiridos en la vida académica.

Además de lo anterior también se hace necesaria la participación en la agencia porque actualmente el departamento de calidad de la misma está exigiendo al área de contabilidad que establezca el manual de procedimientos contables de las transacciones que se realizan por medio del portal administrativo desarrollado por los ingenieros de sistemas de la agencia; hasta el

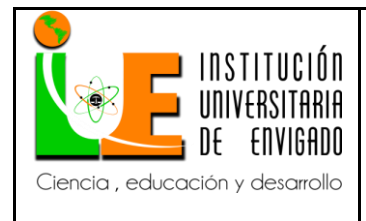

momento el área contable no ha podido dar respuesta al requerimiento, por lo cual es necesaria la intervención en esta práctica empresarial para poder cumplir y lograr el objetivo propuesto.

#### <span id="page-13-0"></span>**1.5. EQUIPO DE TRABAJO**

El informe de la práctica empresarial será ejecutado mancomunadamente por:

**El aprendiz:** Responsable de realizar la parte práctica u operativa dentro de la agencia, estructurando y documentando el manual de procedimientos contables del portal administrativo desarrollado por la agencia y presentando los resultados a su Facultad.

**Jefe de contabilidad:** Encargado de brindar oportuno acompañamiento al estudiante, para que comprenda el proceso contable de la empresa y de esta manera apoye en la estructuración y creación de los procedimientos contables en el manejo de la página administrativa de la agencia.

**Asesor**: es el encargado de brindar a la estudiante un apoyo metodológico, de forma y de contenido para garantizar la calidad del trabajo y además generar una conexión entre la estudiante, la empresa y la institución universitaria de Envigado.

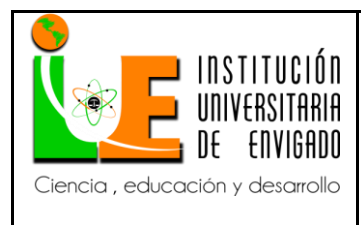

#### **2. PROPUESTA PARA LA AGENCIA O CENTRO DE PRÁCTICAS**

#### <span id="page-14-1"></span><span id="page-14-0"></span>**2.1. TÍTULO DE LA PROPUESTA**

Manual de procedimientos contables del portal administrativo desarrollado por la AGENCIA DE ADUANAS MARIO LONDOÑO SA NIVEL 1.

#### <span id="page-14-2"></span>**2.2. PLANTEAMIENTO DEL PROBLEMA**

El GRUPO MALCO, cuenta con su propio sitio web empresarial [\(www.grupomalco.com\)](http://www.grupomalco.com/) el cual además de dar a conocer la empresa y los servicios que ofrece, también cuenta con una aplicación corporativa para el manejo de las operaciones internas de la empresa, esta aplicación cuenta con dos portales, el portal operativo y el administrativo; El portal operativo como su nombre lo dice es el utilizado por el personal operativo de la agencia, es decir los profesionales y auxiliares del comercio exterior, donde llevan a cabo la labor de intermediación aduanera y todo los tramites y operaciones que esto conlleva. El portal administrativo, es el utilizado por el área administrativa de la agencia, la cual está compuesta por el departamento de contabilidad, facturación, cartera y tesorería.

De esta manera se tiene que, el ciclo de la operación contable de la agencia tiene su inicio en este portal administrativo en manos de los tesoreros y asistentes administrativos de cada sede, quienes tienen la labor de causar las facturas de los proveedores y realizar los pagos pertinentes, lo que quiere decir que también son los encargados de realizar los egresos, notas bancarias y recibos de caja, y es allí donde generan los inconvenientes que tiene la agencia pues los tesoreros y asistentes tienen conocimientos apenas básicos de contabilidad; es por esta razón que la página

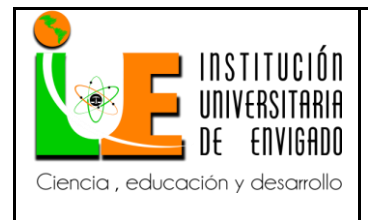

**Código:** F-PI-038

**Versión:** 02

**Página** 16 de 96

administrativa está diseñada de manera que todas las causaciones y los registros contables se realicen a través de códigos; cada código trae amarrado una cuenta contable, una naturaleza y unas condiciones según la situación, es decir si se realiza retención según las bases, si tiene IVA, etc.

Gracias a este diseño los tesoreros y asistentes administrativos, aun sin los conocimientos contables necesarios, pueden realizar sus labores e iniciar con el proceso contable de la agencia; pero lo que deben conocer a la perfección es el manejo del portal y como utilizar los códigos correctos en cada operación, puesto que al utilizar un código equivocado o de una manera indebida, se incurre en errores e inconsistencias contables que después generan reprocesos; es por esta razón que el departamento de calidad de la agencia ha solicitado al departamento contabilidad que establezca el manual de procedimientos contables para el manejo del portal administrativo, puesto que se evidencia una gran cantidad de errores una vez el auxiliar contable exporta la información a final de cada mes desde el portal administrativo y la importa al software contable CONTAI.

Tener una información errada en el portal administrativo a causa de un mal manejo, genera que el área de facturación se alimente de la misma y cada mes le facture equivocadamente a los clientes de la agencia, por lo que ya se evidencian gran cantidad de inconformidades y reclamaciones por parte de los mismos, pues los valores facturados nos son reales.

Con la existencia de un manual de procedimientos contables para el manejo del portal administrativo, se eliminaría este margen de error, pues quienes intervienen en el ciclo contable

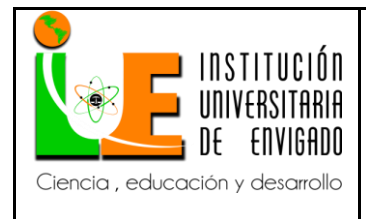

tendrían un soporte o una guía para el desarrollo de la operación y de esta manera ofrecer un mejor servicio a los clientes, quienes son muy importantes para la agencia.

#### <span id="page-16-0"></span>**2.3. JUSTIFICACIÓN**

El proceso de la información contable de la agencia, tiene como último filtro al departamento de contabilidad y sus auxiliares, es decir, que a final de cada mes, los auxiliares contables exportan la información del portal administrativo y la importan al software CONTAI para proceder a revisarla, por lo que solo hasta esa fecha se evidencian y detectan los errores incurridos, pero otros departamentos ya han trabajado con la información que la pagina les ofrece a lo largo del mes, especialmente el departamento de facturación.

Es importante documentar el manual de los procedimientos contables del portal administrativo de la agencia pues así quienes tienen la labor de ingresar la información contable a este podrán tener una guía con la cual trabajar y así disminuir el margen de error en el que se está incurriendo por un mal manejo y los reprocesos que esto genera tanto para el departamento de contabilidad como para los demás departamentos que se alimentan de la información contable que el portal ofrece.

#### <span id="page-16-1"></span>**2.4. OBJETIVOS**

#### <span id="page-16-2"></span>**2.4.1 OBJETIVO GENERAL.**

Elaborar el manual de procedimientos contables del portal administrativo desarrollado por la AGENCIA DE ADUANAS MARIO LONDOÑO S.A NIVEL 1.

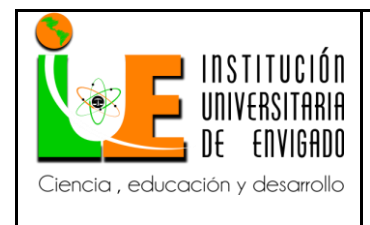

**Código:** F-PI-038

**Versión:** 02

### <span id="page-17-0"></span>**2.4.2 OBJETIVOS ESPECÍFICOS.**

Establecer los procedimientos contables para las transacciones que se ingresan al portal administrativo.

Realizar el instructivo de manejo del portal administrativo dirigido a quienes participan en el proceso contable.

Socializar el manual de procedimientos contables para el manejo del portal administrativo con los tesoreros y asistentes administrativos para que la información suministrada sea correcta y verídica.

#### <span id="page-17-1"></span>**2.5. DISEÑO METODOLÓGICO**

Para el desarrollo de esta práctica empresarial, se utilizara la técnica de investigación cualitativa, pues la información se obtendrá directamente de la AGENCIA DE ADUANAS MARIO LONDOÑO S.A NIVEL1, del departamento de sistemas quien es el desarrollador de la página y del área de contabilidad, lo cual permite tener una percepción propia de la empresa y del procedimiento a analizar.

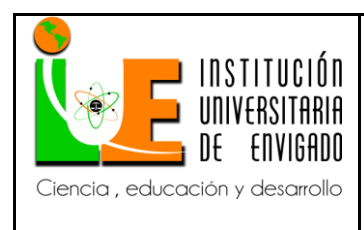

**Código:** F-PI-038

**Versión:** 02

**Página** 19 de 96

## <span id="page-18-0"></span>**2.6. CRONOGRAMA DE ACTIVIDADES**

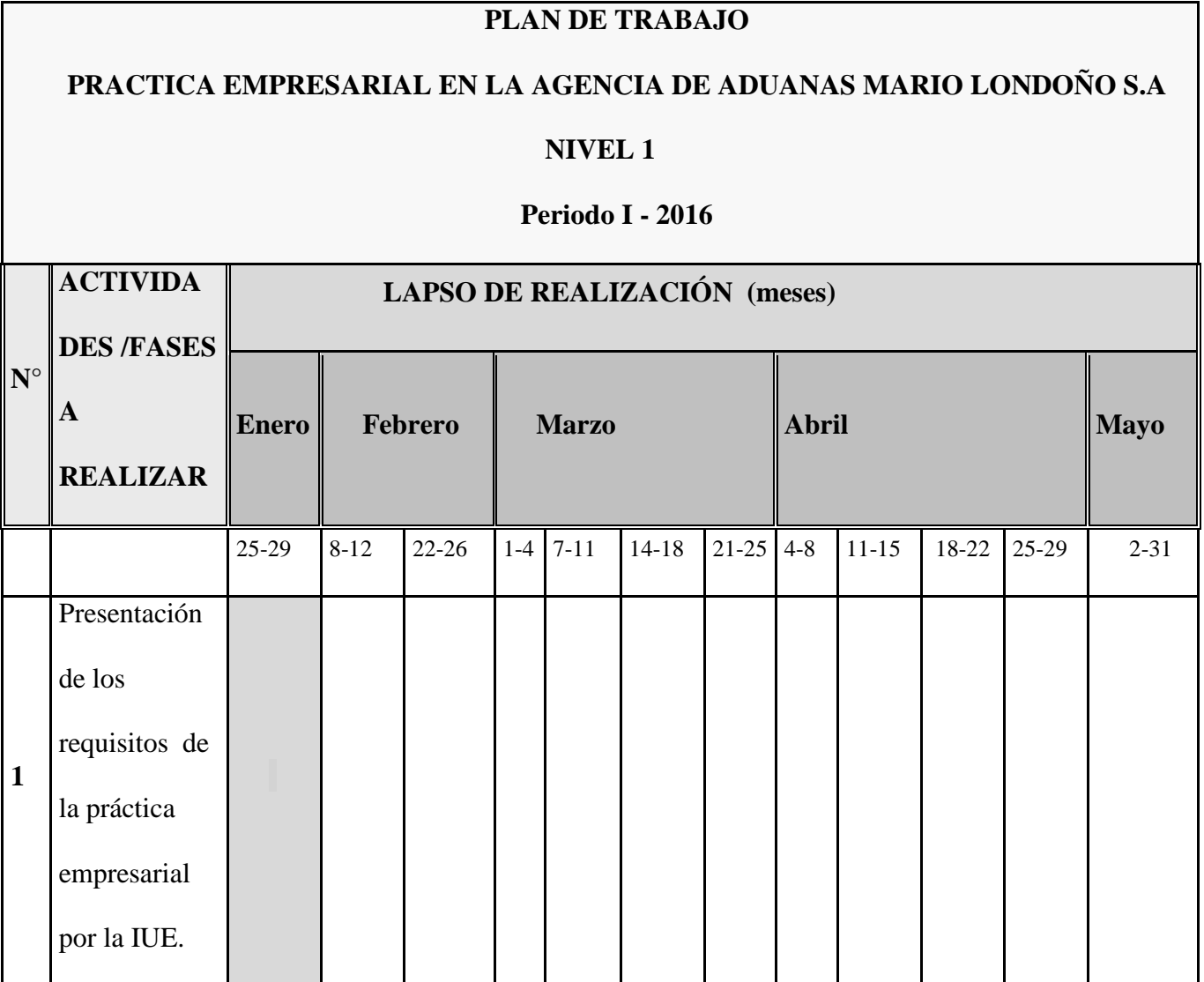

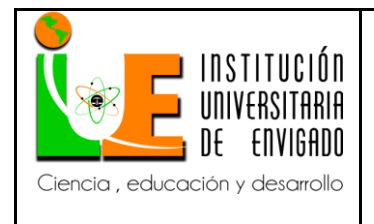

**Código:** F-PI-038

**Versión:** 02

**Página** 20 de 96

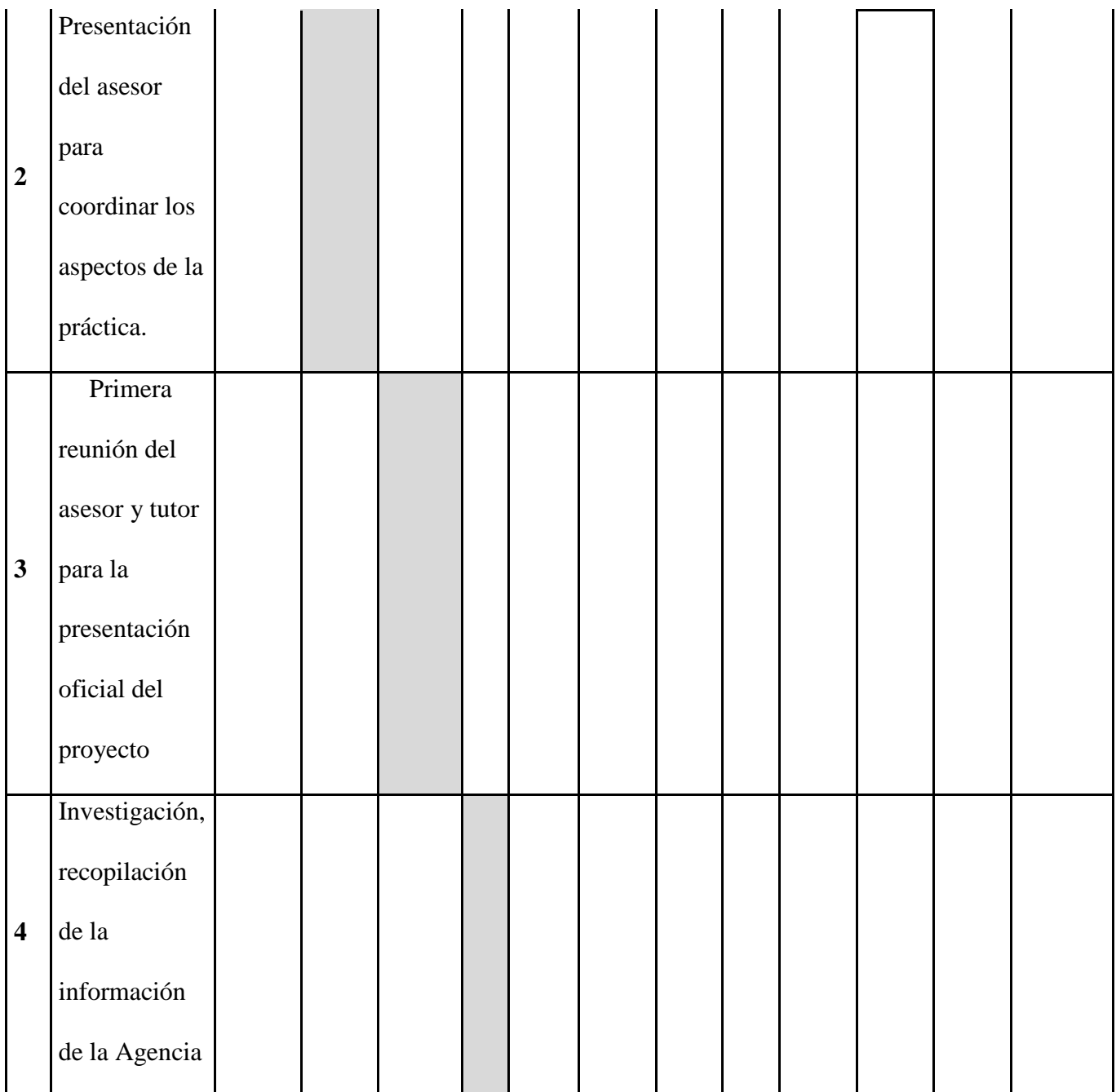

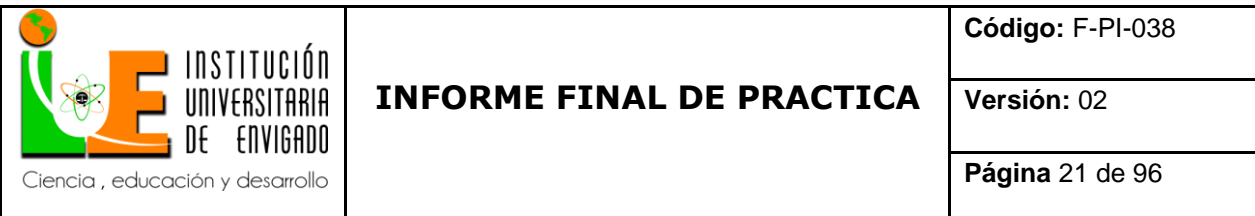

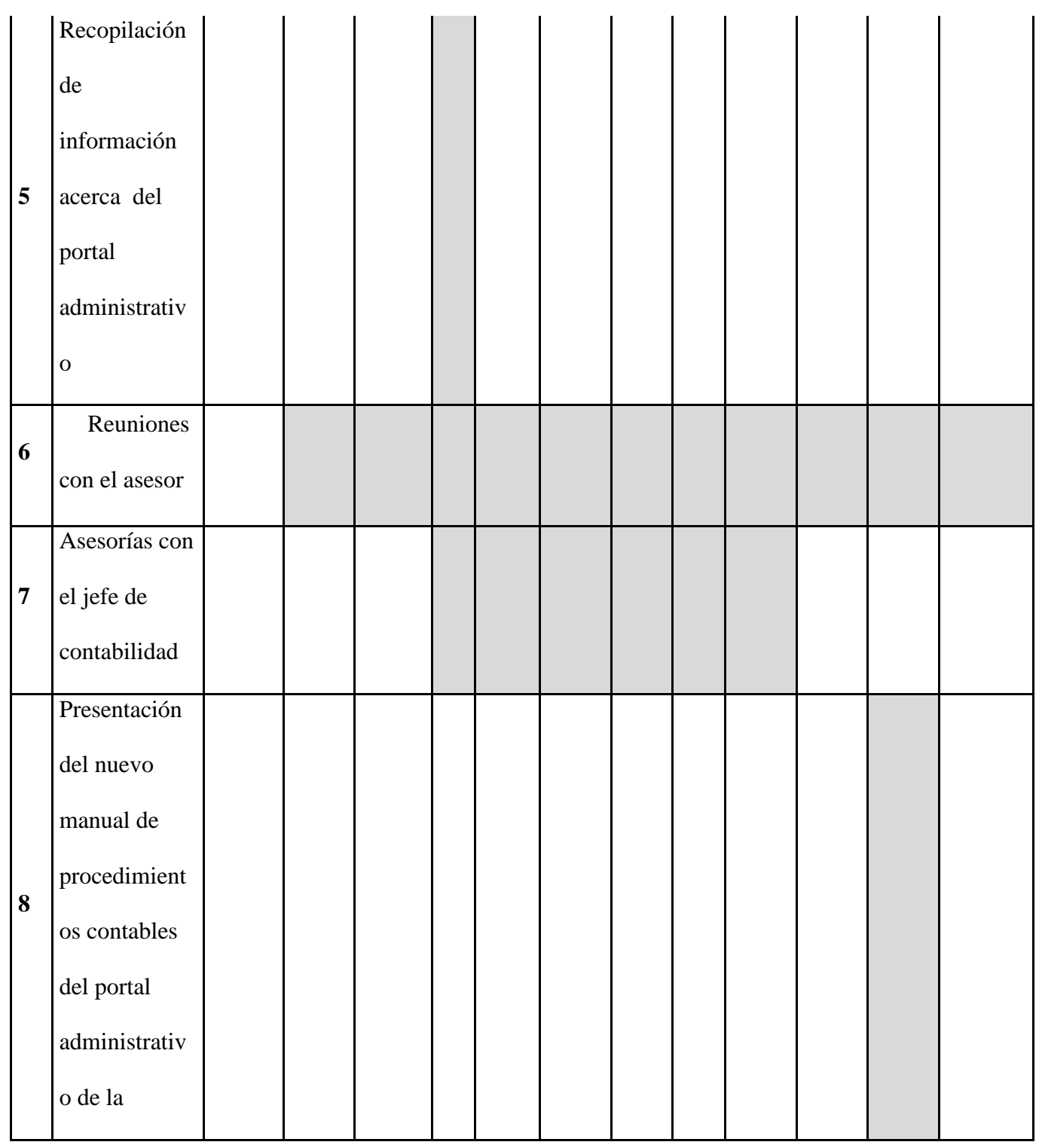

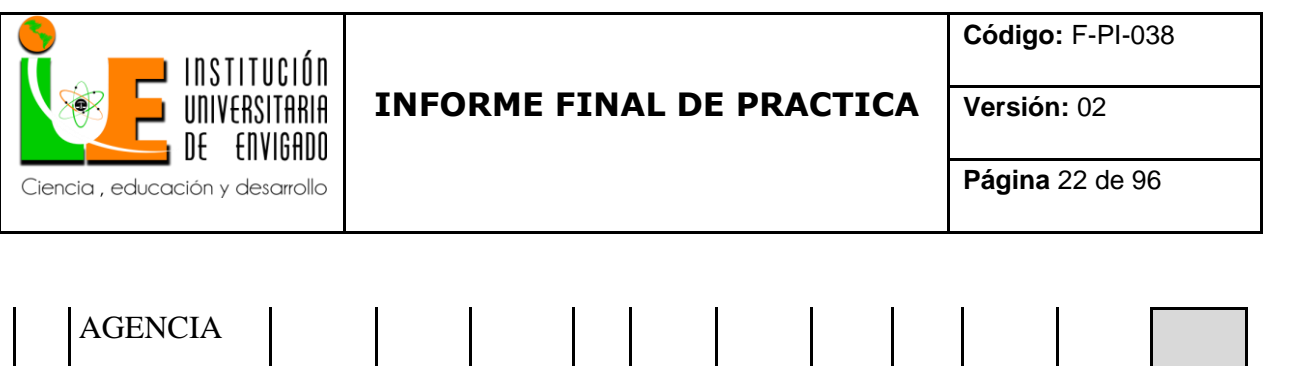

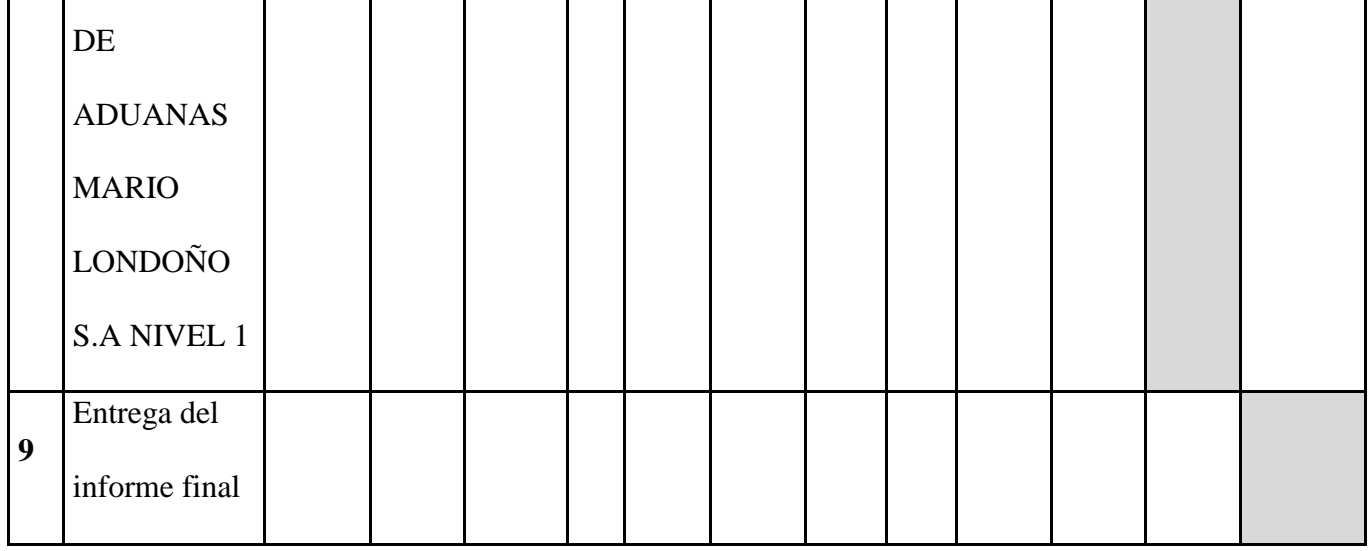

### <span id="page-21-0"></span>**2.7. PRESUPUESTO**

Los recursos empleados para la realización del presente trabajo son:

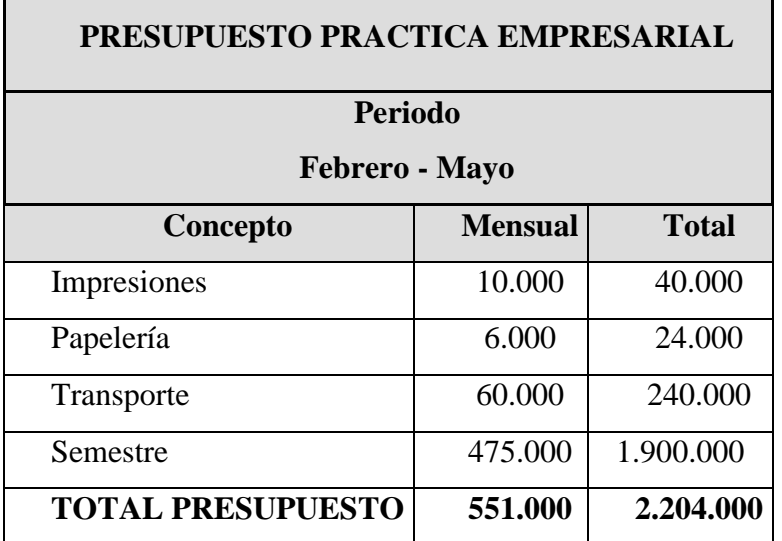

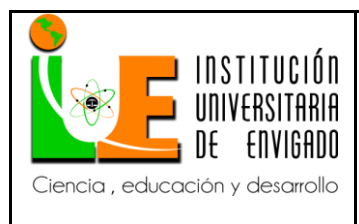

**Versión:** 02

#### **3. DESARROLLO DE LA PROPUESTA**

#### <span id="page-22-1"></span><span id="page-22-0"></span>**3.1. MARCO DE REFERENCIA**

#### <span id="page-22-2"></span>**3.1.1 ANTECEDENTES.**

Colombia hace varios años está viviendo una apertura comercial, que ha brindado la oportunidad a los empresarios de exportar sus productos e importar los insumos de otros países a mejores precios, pero estas actividades de comercio exterior no son tarea fácil, pues para un eficiente control y prevención del contrabando de mercancías la Dirección de Impuestos y Aduanas Nacionales DIAN ha estipulado una serie de normas estrictas y requisitos para quienes desean traer o sacar bienes y productos del país lo que hace tedioso los trámites necesarios para su realización; por lo anterior, las agencias de aduanas son un aliado importante para las empresas, pues son quienes se encargan de los trámites necesarios para la actividad de comercio que se desee realizar y se convierten en las responsables de tal proceso.

Con el pasar del tiempo las agencias de aduanas, se han convertido en una unidad de negocio rentable debido a la necesidad sus servicios, y es por tal razón que este mercado se ha vuelto muy competitivo pues han abierto sus puertas muchas agencias de aduanas nuevas; de tal manera que para estas, es importante que sus clientes estén satisfechos y deseen continuar con sus servicios; la investigación de Cabarcas, E. (2004). Diseño de un plan de mejoramiento del servicio de agencia miento aduanero en la sociedad de intermediación aduanera Ascointer Ltda. De la ciudad de Cartagena. (Tesis pregrado). Universidad de Cartagena, Facultad de ciencias económicas, Cartagena de indias, Colombia., explica que:

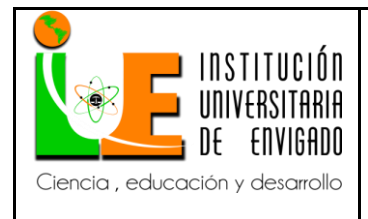

**Versión:** 02

Las agencias aduaneras han optado por consentir al máximo a sus clientes en todos los aspectos de sus servicios, desde el agencia miento aduanero y la manera de tramitar sus operaciones hasta la forma en que estos deseen que se les sean emitidas las facturas de cobro por los servicios de la agencia.

Por lo que se concluye que para ofrecer un servicio de calidad, se deben integrar todas las áreas de la agencia y todas deben estar funcionando óptimamente, para que el servicio que se ofrezca no tenga problemas en ningún aspecto.

La AGENCIA DE ADUANAS MARIO LONDOÑO S.A NIVEL 1, al no tener definidos los procedimientos contables en el manejo de su portal administrativo, genera que el departamento de facturación se alimente de una información errada para facturarle al cliente, pues al ser la intermediaria de estos ante las autoridades aduaneras y la responsable de los trámites necesarios para cualquier actividad de comercio exterior, incurre en gastos por cuenta de sus clientes que deben ser contabilizados debidamente para posteriormente ser cobrados a estos; ya se han evidenciado gran cantidad de quejas y reclamos debido a errores en las facturas emitidas y se incrementa cada vez más el riesgo de que los clientes de la agencia opten por abandonar sus servicios, pues en el mercado existen otras agencias que ofrecen los mismos servicios.

Un cliente de la agencia que constantemente presenta quejas por los errores en sus facturas, es GASEOSAS POSADA TOBÓN más conocido como GASEOSAS POSTOBON, quien es uno de los más grandes clientes y aunque no presenta ningún reproche en cuanto a los servicios que la agencia ofrece en materia de comercio exterior, existe un alto riesgo de que decida prescindir de sus servicios por los problemas en su facturación, pues según del departamento del servicio al

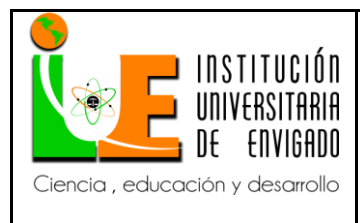

cliente, GASEOSAS POSTOBON ha manifestado en repetidas ocasiones su descontento por la cantidad de facturas que tiene que devolver al mes.

### <span id="page-24-0"></span>**3.1.2 MARCO TEÓRICO.**

#### <span id="page-24-1"></span>*3.1.2.1 IMPORTANCIA DE LOS PROCEDIMIENTOS EN LAS EMPRESAS.*

Es importante que las empresas definan los procedimientos de sus procesos para lograr un resultado eficiente de su trabajo, Catacora (1997) nos dice:

Para todas las empresas, los procedimientos representan un elemento esencial para alcanzar sus objetivos de manera eficiente, debido a que están constituidos por una serie de acciones las cuales se deben ejecutar en forma repetitiva y de acuerdo a las necesidades administrativas, contables y operativas que éstas tengan al ejecutar sus actividades, considerando como punto de referencia los objetivos propuestos por la empresa. (p. 31)

Se puede concluir que, la existencia de un procedimiento definido y documentado en una empresa maximiza la eficiencia del trabajo y los resultados de este son mejores pues se disminuye el margen de error, por eso es importante la creación de manuales de procedimientos en cada una de los procesos del desarrollo del objeto de una organización; especialmente en los procesos contables.

#### <span id="page-24-2"></span>*3.1.2.2 DIFERENCIA ENTRE PROCEDIMIENTO Y PROCESO.*

Es importante reconocer la diferencia que existe entre un proceso y un procedimiento, pues aunque suenan igual hay una gran diferencia entre estos, Ma. Teresa Farfán (2014) explica:

El proceso, según la Real Academia Española de la Lengua, es el conjunto de las fases sucesivas de un fenómeno natural o de una operación artificial, es decir, el camino que sigue

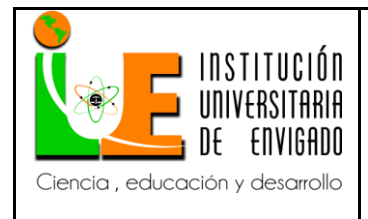

**Código:** F-PI-038

**Versión:** 02

**Página** 26 de 96

alguna acción para llegar al objetivo; por su parte el procedimiento es la forma en la que se debe asumir ese camino, es decir la forma en que se ejecutan las cosas. (Zyncro, el blog de la empresa Sitio web: [https://blog.zyncro.com/2014/04/04/la-importancia-de-lo-procedimientos/\)](https://blog.zyncro.com/2014/04/04/la-importancia-de-lo-procedimientos/).

Según esto, el proceso es el camino de la acción y el procedimiento es la forma de hacerlo, por lo que los procedimientos cobran importancia, pues aunque no existan en una empresa, los procesos no paran, estos siguen su rumbo así sea de una manera errada, es por esta razón que se cometen los errores y se generan los reprocesos y la pérdida de tiempo.

#### <span id="page-25-0"></span>*3.1.2.3 VENTAJAS DE ESTABLECER PROCEDIMIENTOS EN LAS EMPRESAS.*

Los procedimientos cobran gran importancia en las operaciones de las empresas, es por esta razón que traen consigo una serie de ventajas para las mismas, según Edmundo Flórez (2013) estas son las ventajas de los procedimientos:

Permite medir la productividad del trabajo.

Nos facilita la contratación de la persona adecuada para el cargo.

Ahorra tiempo en capacitación por cambio de personal.

Las actividades se desarrollan en tiempos medibles y se ahorran recursos materiales y humanos.

Permite que los departamentos sepan cual es la tarea de cada cual, de esta forma el trabajo en conjunto fluye de una manera adecuada.

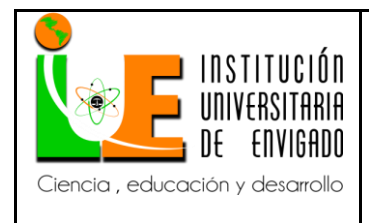

**Código:** F-PI-038

**Versión:** 02

Se convierte en una empresa ordenada.

Es más sencillo delegar responsabilidades a los subalternos.

Se mejora la calidad de información suministrada por las diferentes áreas.

Mejor relación con proveedores ya que también en el manual se establecen reglas y políticas de compra, requerimientos, pago entre otras situaciones.

Calidad y oportunidad en la Información.

El conocimiento no se concentra en las personas.

Permite establecer relaciones de dependencia (integración de colaboradores) y responsabilidades de cada persona y áreas involucradas en cada proceso.

Evita la duplicidad de funciones y, sirve para detectar omisiones.

Propicia mejoras en los procedimientos vigentes en procura de una mayor eficiencia administrativa.

Es una herramienta útil para evaluadores y auditores del control interno. (De Actualicese.com Sitio web: [http://actualicese.com/actualidad/2013/07/05/manual-de-procedimientos-contables](http://actualicese.com/actualidad/2013/07/05/manual-de-procedimientos-contables-herramienta-clave-en-la-implementacion-de-las-niif-ifrs/)[herramienta-clave-en-la-implementacion-de-las-niif-ifrs/\)](http://actualicese.com/actualidad/2013/07/05/manual-de-procedimientos-contables-herramienta-clave-en-la-implementacion-de-las-niif-ifrs/)

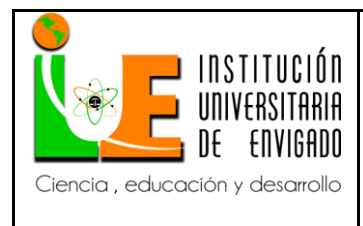

**Versión:** 02

#### <span id="page-27-0"></span>*3.1.2.4 PROCEDIMIENTOS CONTABLES.*

Los procedimientos contables permiten que las transacciones de una empresa tengan el mismo tratamiento, es decir que sean homogéneas, independientemente de la persona que realice la labor, estos procedimientos deben establecerse claramente y quedar documentados en un manual, el cual debe incluir también los sistemas informáticos que se utilicen en el proceso contable.

Es importante que los procedimientos contables vayan acompañados de los modelos basados tanto en criterios internacionales (NIIF-IFRS) como en el cumplimiento de los requerimientos tributarios (estatuto tributario) y es por esta razón que el manual de procedimientos debe estar en constante actualización, a medida en que haya cambios en los requerimientos de información por las entidades de control y vigilancia y las autoridades tributarias.

#### <span id="page-27-1"></span>**3.1.3 MARCO CONCEPTUAL.**

A lo largo de este trabajo sobre el manual de procedimientos contables del portal administrativo desarrollado por la AGENCIA DE ADUANAS MARIO LONDOÑO SA NIVEL1, se usaron un conjunto de conceptos básicos claves que se definirán a continuación:

**Agencia de aduanas:** Son las personas jurídicas cuyo objeto social principal es el ejercicio de la agencia miento aduanero, para lo cual deben obtener autorización por parte de la Dirección de Impuestos y Aduanas Nacionales.

**Procedimiento:** Es un conjunto de acciones u operaciones que tienen que realizarse de la misma forma, para obtener siempre el mismo resultado bajo las mismas circunstancias.

**Proceso:** Es un conjunto de actividades mutuamente relacionadas o que al interactuar juntas en los elementos de entrada se convierten en resultados.

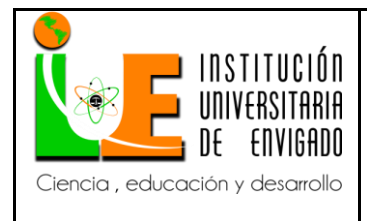

**Manual:** E**s** toda guía de instrucciones que sirve para el uso de un dispositivo, la corrección de problemas o el establecimiento de procedimientos de trabajo.

**Cliente:** Aquella persona natural o jurídica que realiza la transacción comercial denominada compra.

**Información:** Es un conjunto de datos procesados, que constituyen un mensaje que cambia el estado de conocimiento del sujeto o sistema que recibe dicho mensaje.

**Contabilidad:** Es una técnica o rama de la contaduría que se encarga de cuantificar, medir y analizar las operaciones, la realidad económica y financiera de las organizaciones o empresas con el fin de facilitar la dirección y el control.

**Factura:** Es la cuenta en la que se detallan las mercancías compradas o los servicios recibidos, junto con su cantidad e importe, y que se entrega a quien debe pagarla.

**Error:** Es la acción que no sigue lo que es correcto, acertado o verdadero.

**Riesgo:** Es la combinación de la probabilidad de que se produzca un evento y sus consecuencias negativas.

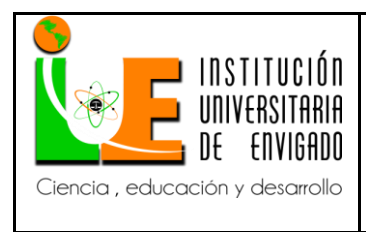

**Código:** F-PI-038

**Versión:** 02

**Página** 30 de 96

### <span id="page-29-0"></span>**3.1.4 MARCO LEGAL.**

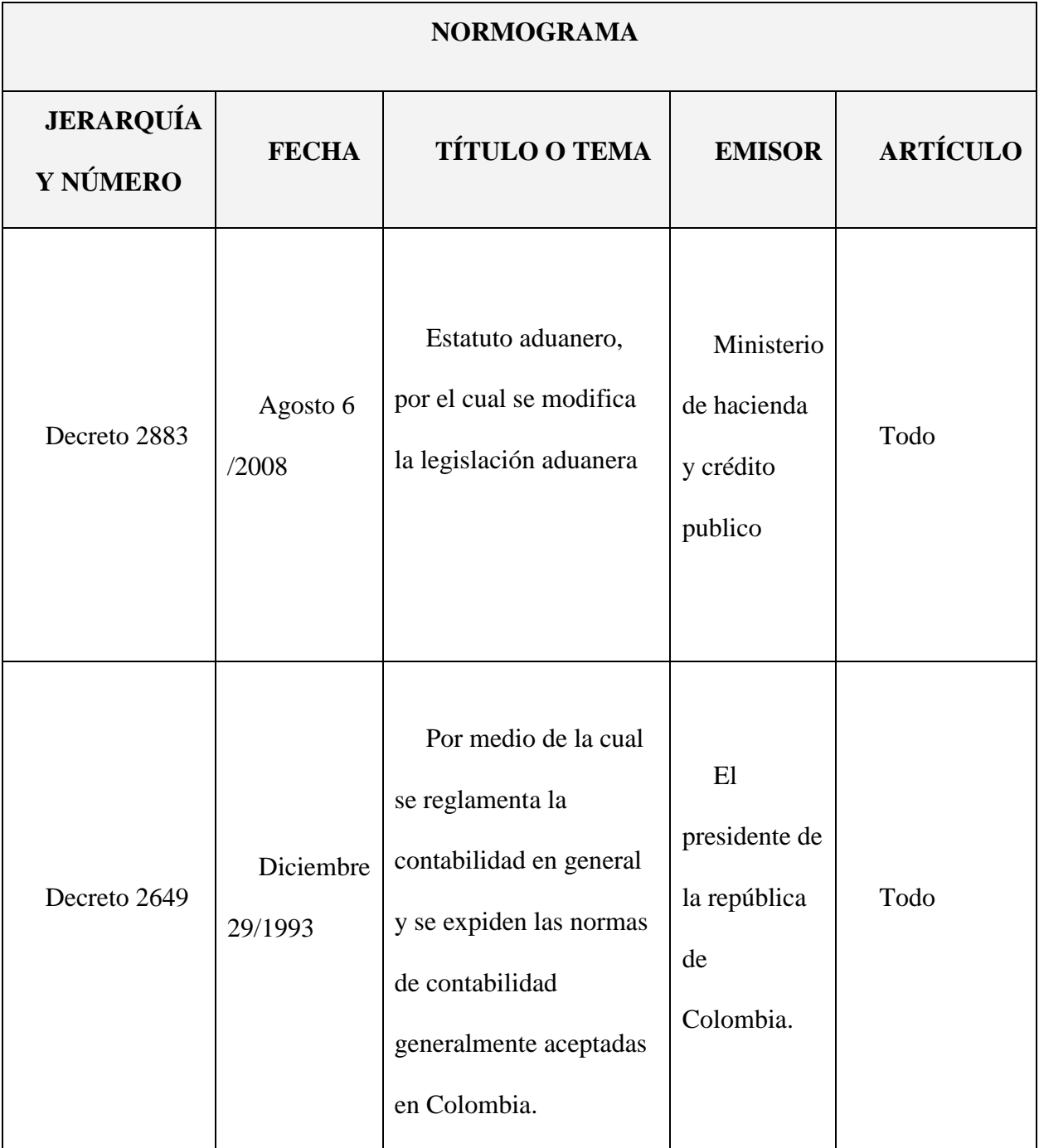

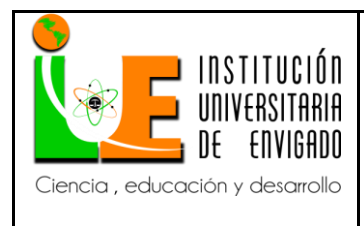

**Código:** F-PI-038

**Versión:** 02

**Página** 31 de 96

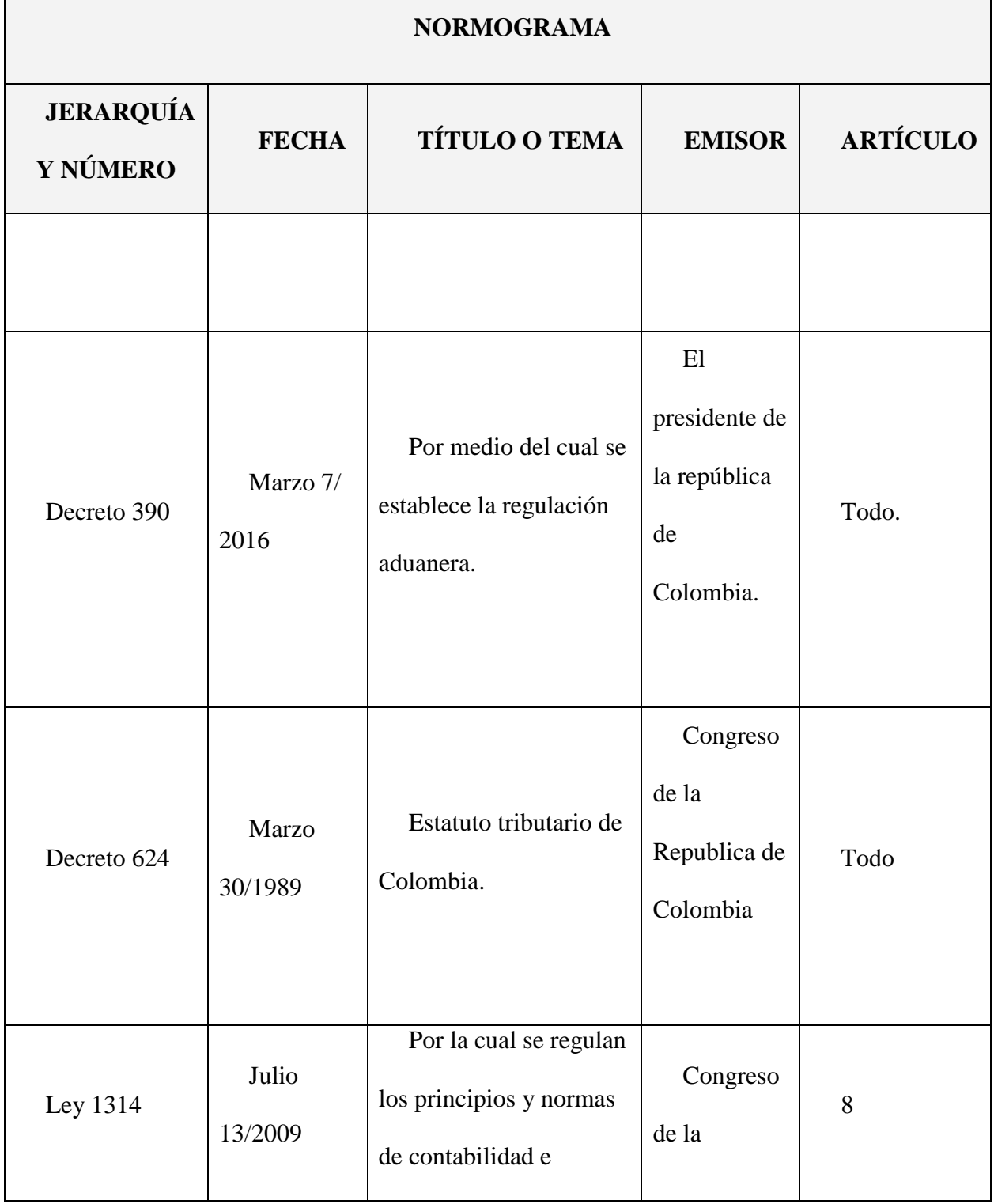

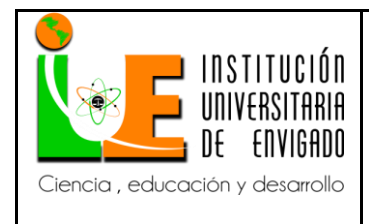

**Código:** F-PI-038

**Versión:** 02

**Página** 32 de 96

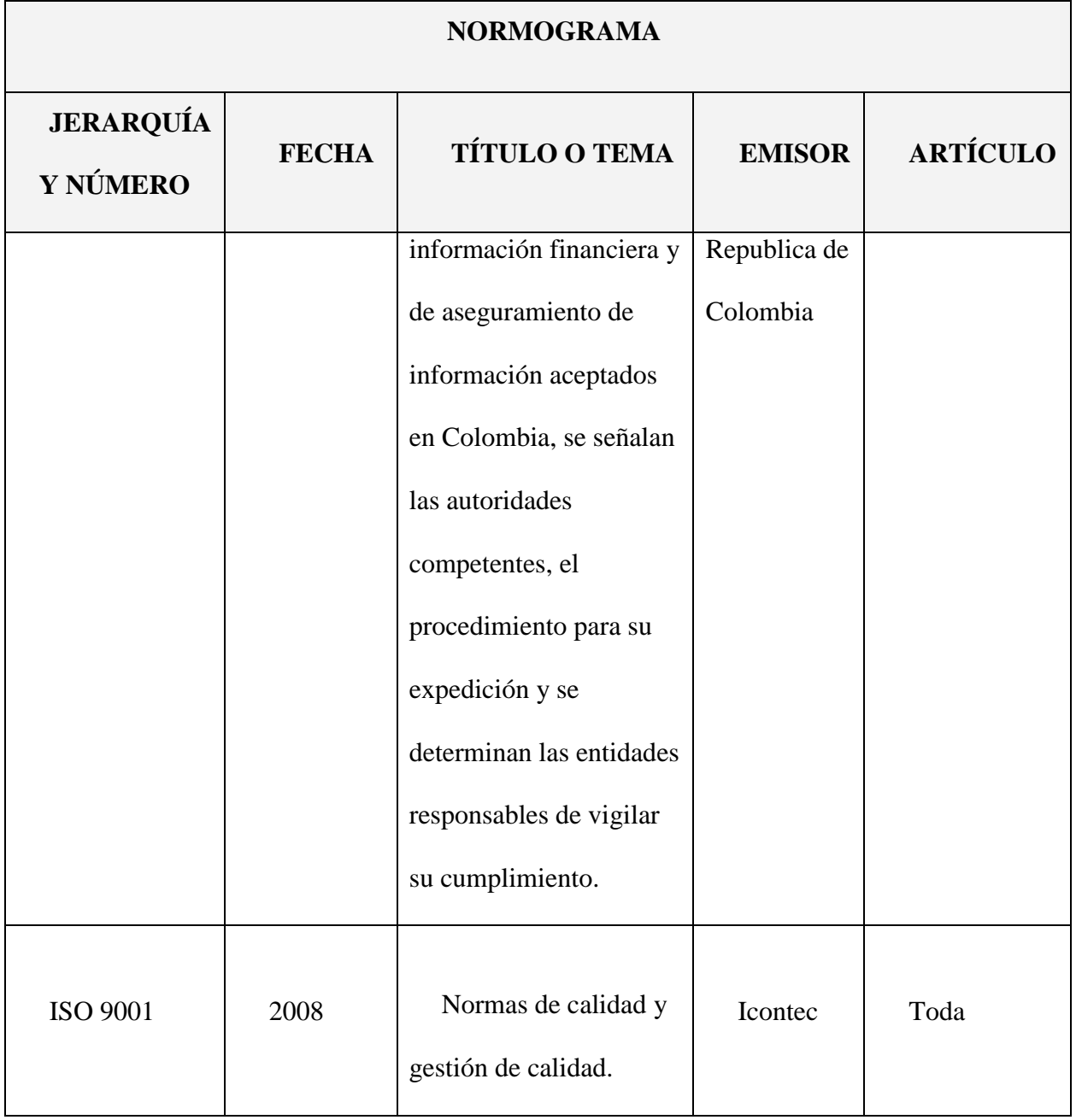

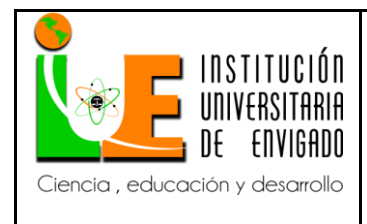

#### <span id="page-32-0"></span>**3.2. DESARROLLO Y LOGRO DE OBJETIVOS**

Para crear el manual de procedimientos contables del portal administrativo es importante primero explicar el proceso contable de la agencia:

La empresa cuenta con 13 sedes a nivel nacional (Bogotá, Medellín, buenaventura, Santa marta, Cartagena, Barranquilla, Cúcuta, Ipiales, Turbo, Cali, Riohacha, Rio negro, Manizales), y cada sede cuenta con su propia tesorería.

Los tesoreros son los encargados de realizar las causaciones de las facturas emitidas por los proveedores de la agencia, las notas bancarias y egresos de los pagos que realizan y los recibos de caja del dinero que ingresa, es decir que son estos quienes inician el proceso contable de la agencia, pues ingresan las transacciones diarias al portal administrativo por medio de códigos, los cuales están parametrizados con las cuentas y condiciones contables correspondientes a la transacción. Dependiendo del volumen de las operaciones, los tesoreros cuentan con asistentes administrativos quienes colaboran con sus tareas, actualmente la tesorería de las sedes de Medellín, Cartagena y Buenaventura tienen el apoyo de asistentes administrativos quienes también ingresan los registros contables al portal.

A final del mes contable, que según la política de la agencia siempre es 5 días antes del último día calendario del mes, los auxiliares contables, quienes pertenecen a la sede de Medellín, realizan un proceso de exportación de la información contenida en el portal administrativo para posteriormente importarla al software contable CONTAI, y para ello cada auxiliar contable tiene asignadas unas sedes especificas las cuales son su responsabilidad.

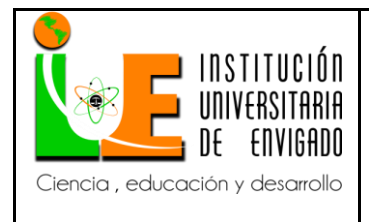

**Código:** F-PI-038

**Versión:** 02

**Página** 34 de 96

Una vez la información se encuentra en CONTAI, el auxiliar contable procede a verificar que sea correcta, es decir que las causaciones, notas bancarias, egresos y recibos de caja se hayan registrado correctamente, deben corregir y solucionar los errores y problemas que se encuentren en la revisión y así mismo informar a los tesoreros y asistentes administrativos de sus errores y explicarles la forma correcta de haberlo hecho para que así no se repitan; cuando la información del mes esta correcta y se han corregido todos los errores el auxiliar contable inicia con las conciliaciones de las cuentas de balance, para ello también cada uno tiene asignadas unas cuentas específicas.

Concluyendo se tiene que en el proceso contable de la AGENCIA DE ADUANAS MARIO LONDOÑO SA NIVEL 1 participan además del departamento de contabilidad, también los tesoreros y asistentes administrativos de cada sede y por ende son estos los que interactúan con el portal administrativo.

# <span id="page-33-0"></span>**3.2.1 MANUAL DE PROCEDIMIENTOS CONTABLES DEL PORTAL ADMINISTRATIVO.**

Habiendo explicado el proceso contable de la agencia, se procede a realizar el manual de procedimientos contables del portal administrativo dirigido a quienes participan en este proceso, por lo cual este manual contendrá los procedimientos contables para las transacciones que se ingresan al portal administrativo y adicionalmente el instructivo de cómo hacerlo, es decir el instructivo del portal (Anexo 1).

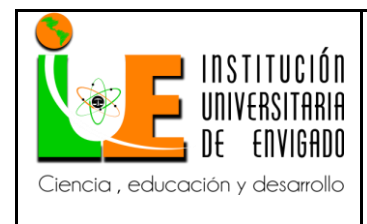

# <span id="page-34-0"></span>**3.2.2 INSTRUCTIVO PARA LAS TRANSACCIONES QUE SE INGRESAN AL PORTAL ADMINISTRATIVO.**

Para complementar el manual de procedimientos contables de las transacciones que se ingresan al portal administrativo desarrollado por la AGENCIA DE ADUANAS MARIO LONDOÑO SA NIVEL 1, se realiza también el instructivo de cómo realizar e ingresar las transacciones al portal administrativo. (Anexo 2)

## <span id="page-34-1"></span>**3.2.3 SOCIALIZACIÓN DEL MANUAL E INSTRUCTIVO.**

Para la agencia los recursos tecnológicos son un medio de gran importancia para el desarrollo de sus operaciones, entre ellos el correo electrónico empresarial es uno de los más importantes, pues es por medio de este que los funcionarios le dan trazabilidad a cualquier operación, por ello el manual de los procedimientos contables del portal administrativo se socializó con los tesoreros y asistentes administrativos de cada sede mediante un correo electrónico marcado con alta importancia.

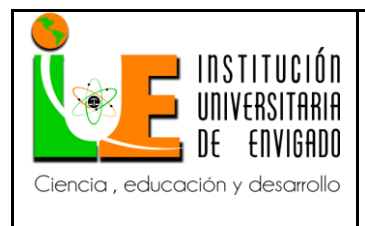

**Código:** F-PI-038

**Versión:** 02

#### <span id="page-35-0"></span>**CONCLUSIONES**

Después de realizar el manual de procedimientos contables del portal administrativo y socializarlo con los tesoreros y asistentes administrativos de cada sede se concluye:

En la práctica empresarial se logró la culminación de un proceso iniciado con el planteamiento del problema, estableciendo el manual de procedimientos contables de las transacciones que se realizan por medio del portal administrativo y el instructivo de cómo realizarlas.

El aporte de esta práctica empresarial permite a la AGENCIA DE ADUANAS MARIO LONDOÑO SA NIVEL 1 disponer de los procedimientos contables idóneos para las transacciones contables del portal administrativo; lo que permite una mejor trazabilidad en las operaciones.

El manual de procedimientos contables realizado en esta práctica empresarial, ofrece a quienes participan en el proceso contable una guía para la realización de sus labores pues cuenta con un instructivo del portal administrativo que detalla cada paso, lo que minimiza el margen de error.

La práctica empresarial permitió el logro de un aprendizaje detallado de los procesos y los procedimientos contables de la agencia, y los efectos negativos que acarrean no tenerlos establecidos y plasmados.
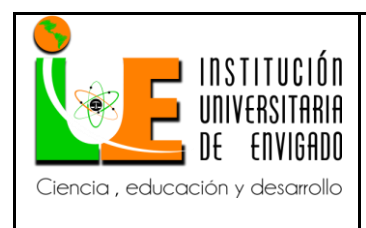

**Código:** F-PI-038

**Versión:** 02

**Página** 37 de 96

Con la implementación del manual de procedimientos contables realizado en esta práctica empresarial, la información que ofrece el portal administrativo es verídica y se facilita el desarrollo de las operaciones, optimizando el tiempo.

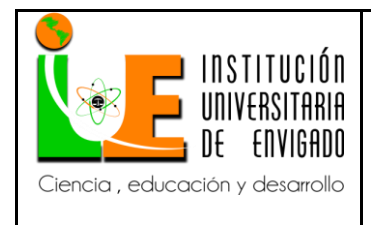

**Código:** F-PI-038

**Versión:** 02

#### **RECOMENDACIONES**

La agencia debe realizar un formato para documentar el manual de procedimientos contables y el instructivo del portal administrativo según los estándares de alta calidad.

El manual de procedimientos contables debe actualizarse constantemente, a medida en que haya cambios en los requerimientos de información por las entidades de control y vigilancia y las autoridades tributarias.

El instructivo del manejo del portal administrativo para las transacciones contables que se ingresan a él, debe actualizarse cada vez que el portal sufra alguna alteración o actualización.

Para que la implementación del manual de procedimientos contables obtenga mejores resultados, se le debe brindar capacitaciones constantes a quienes participan en el proceso contable.

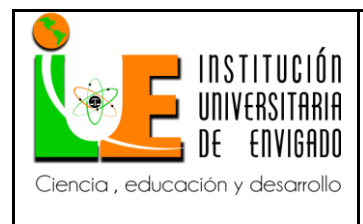

**Código:** F-PI-038

**Versión:** 02

# **REFERENCIAS BIBLIOGRÁFICAS**

Flórez E. (2013). Manual de procedimientos contables, herramienta clave en la

implementación de las NIIF (IFRS). 2016, de Actualicese.com Sitio web:

[http://actualicese.com/actualidad/2013/07/05/manual-de-procedimientos-contables-herramienta](http://actualicese.com/actualidad/2013/07/05/manual-de-procedimientos-contables-herramienta-clave-en-la-implementacion-de-las-niif-ifrs/)[clave-en-la-implementacion-de-las-niif-ifrs/](http://actualicese.com/actualidad/2013/07/05/manual-de-procedimientos-contables-herramienta-clave-en-la-implementacion-de-las-niif-ifrs/)

Zambrano A. (2009). La tarea de las agencias aduaneras en Colombia. 2016, de Portafolio Sitio web: [http://www.portafolio.co/economia/finanzas/tarea-agencias-aduaneras-colombia-](http://www.portafolio.co/economia/finanzas/tarea-agencias-aduaneras-colombia-348022)[348022.](http://www.portafolio.co/economia/finanzas/tarea-agencias-aduaneras-colombia-348022)

Fernando Catacora Carpio. (1997). Sistemas y procedimientos contables. Caracas, Venezuela: Mac Graw-Hill.

Hernández. G. (2006). Análisis de los procedimientos contables aplicados en el departamento de contabilidad para el registro de la relación de gastos en el ministerio de infraestructura Maturín estado Monagas (Trabajo de grado contaduría pública). Universidad de oriente, Facultad contaduría pública, Maturín, Venezuela.

Farfán M. (2014). La importancia de los procedimientos. 2016, de Zyncro, el blog de la empresa Sitio web:<https://blog.zyncro.com/2014/04/04/la-importancia-de-lo-procedimientos/>

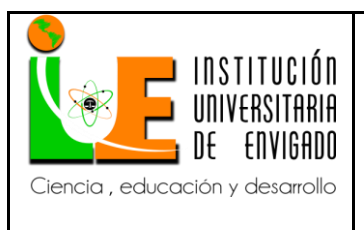

**Código:** F-PI-038

**Versión:** 02

**Página** 40 de 96

**ANEXOS**

# **ANEXO 1: MANUAL DE PROCEDIMIENTOS CONTABLES DEL PORTAL**

# **ADMINISTRATIVO**

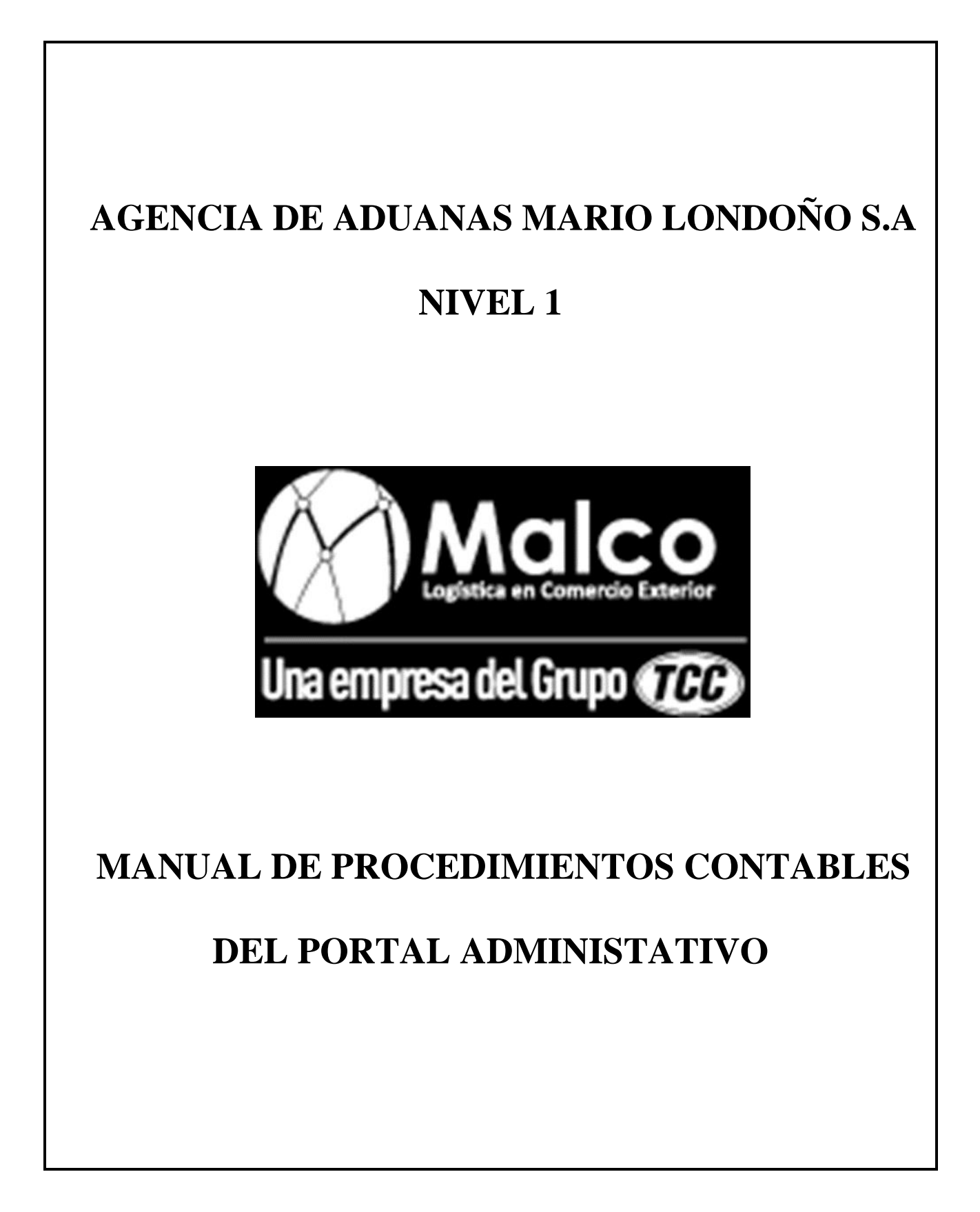

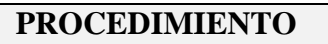

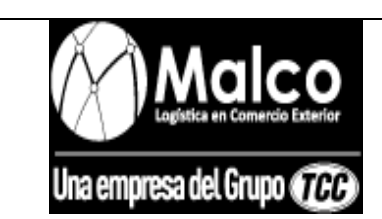

#### *CAUSACION DE FACTURAS DE COMPRA A*

*PROVEEDOR*

**OBJETO DEL PROCEDIMIENTO:** ingresar al portal administrativo la información de las transacciones realizadas con los proveedores para el normal funcionamiento del objeto social, para así tener un control de las cuentas por pagar a proveedores.

**ALCANCE DEL PROCEDIMIENTO:** aplica desde la recepción de la factura de compra hasta la contabilización de la misma, ya sea factura de compra operativa o factura de compra administrativa:

- **Facturas de compra operativas:** Estas son las facturas generadas por la agencia miento aduanero, es decir las que emiten los proveedores de cualquier operación que la agencia realice a nombre de un cliente por medio del contrato de mandato y por lo cual posteriormente debe ser cobrado a este.
- **Facturas de compra administrativas:** Estas son las facturas que generan los proveedores de gastos propios de la agencia, es decir los gastos de operaciones propias y posteriormente no se le cobran a nadie.

### **PROCEDIMIENTO CAUSACION FACTURA DE COMPRA OPERATIVA**

- La factura en primera instancia es recibida por el asesor operativo del cliente, quien es la persona encargada de asesorarlo en materia de comercio internacional.
- El asesor operativo verifica que la cantidad y valor facturado sea correcto y asigna un D.O (documento operativo) a la factura según exigencias del cliente, con el cual posteriormente el departamento de facturación reconoce que gastos facturarle.

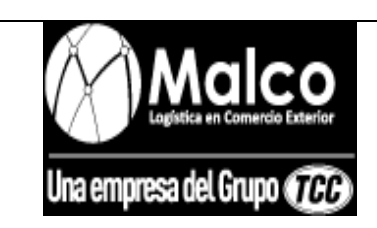

#### *CAUSACION DE FACTURAS DE COMPRA A*

- El asesor operativo debe pasar a tiempo la factura al tesorero de su respectiva sede para que este proceda con su pago.
- Una vez el tesorero o en su defecto el asistente administrativo tenga la factura de compra en su poder, debe verificar que la fecha de la factura corresponda al mes en curso y que venga a nombre del cliente en cuestión o en su defecto de la AGENCIA DE ADUANAS MARIO LONDOÑO SA NIVEL 1 NIT: 890.902.266-2.
- El tesorero o auxiliar administrativo debe realizar la causación de la factura de compra en el portal administrativo antes de realizar su respectivo pago.
- La causación de las facturas de compra operativas debe afectar en todos los casos la cuenta contable 138025001 "Pagos por cuenta de terceros" con naturaleza debito por el valor de los gastos efectuados en operaciones por cobrarle al cliente y la cuenta 220505001 "Proveedores nacionales" con naturaleza crédito, por el valor total que da a pagar al proveedor después de los impuestos correspondientes a la transacción.
- En todos los casos la cuenta 138025001 "Pagos por cuentas de terceros" debe llevar como documento de referencia el D.O (documento operativo) del cliente, asignado previamente por el asesor operativo de este.
- En todos los casos la cuenta 220505001 "Proveedores nacionales" debe llevar como documento de referencia el número de la factura de compra del proveedor.
- Quien causa debe tener suma precaución con los impuestos, es decir con el IVA y las retenciones en la fuente, pues el portal administrativo las genera automáticamente, pero es responsabilidad de quien causa verificar que sean correctos.

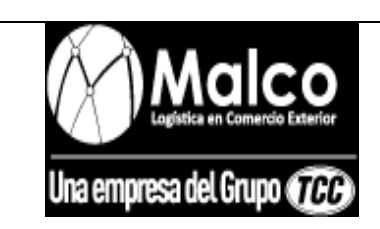

## *CAUSACION DE FACTURAS DE COMPRA A*

- El IVA de las facturas proveedor operativo, se debe llevar a la cuenta 138025001 "Pagos por cuenta de terceros" para posteriormente facturárselo al cliente.
- Al ser la Agencia De Aduanas Mario Londoño SA NIVEL 1, gran contribuyente, se le debe practicar retención en la fuente al proveedor en los casos de que este sea: perteneciente al régimen común no gran contribuyente, perteneciente al régimen simplificado.
- Se debe practicar retención en la fuente una vez se cumpla la base establecida por el estado según la actividad, y el porcentaje de retención establecido para tal actividad.

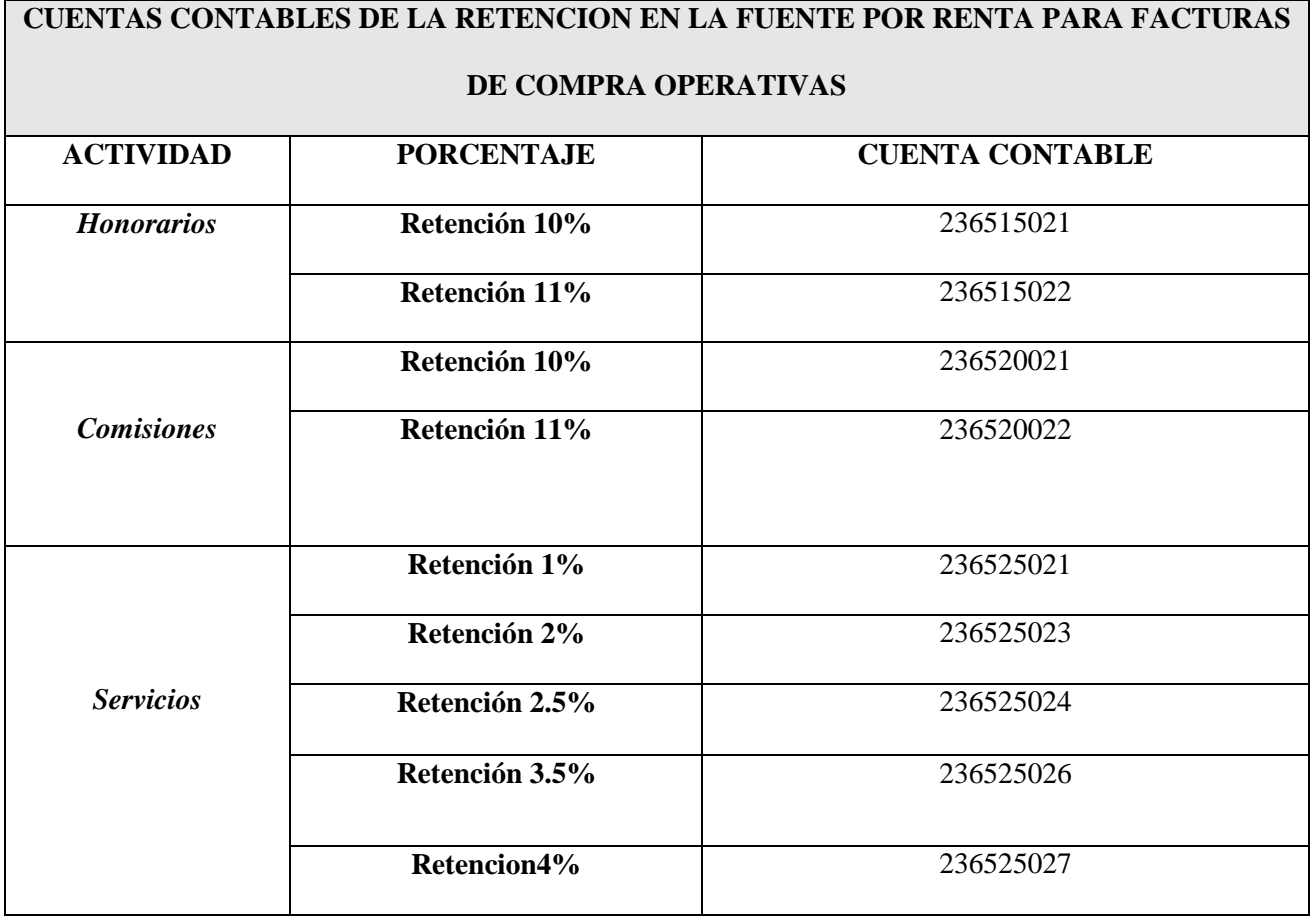

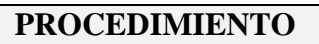

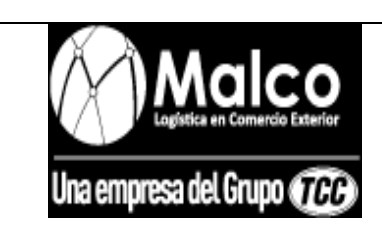

# *CAUSACION DE FACTURAS DE COMPRA A*

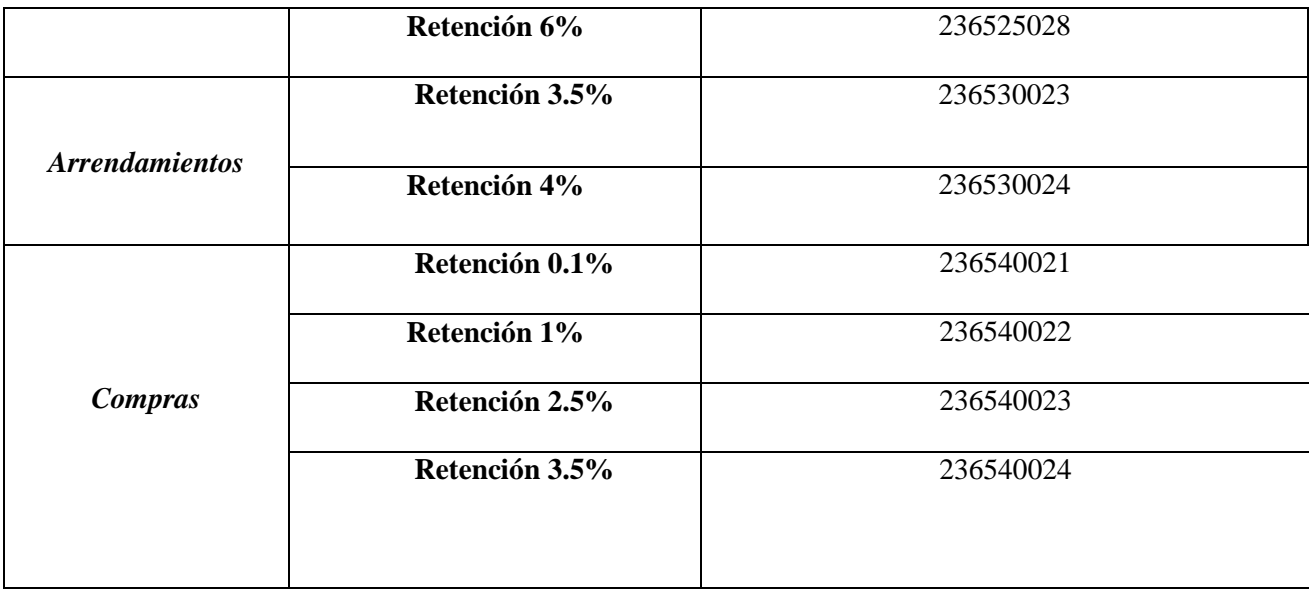

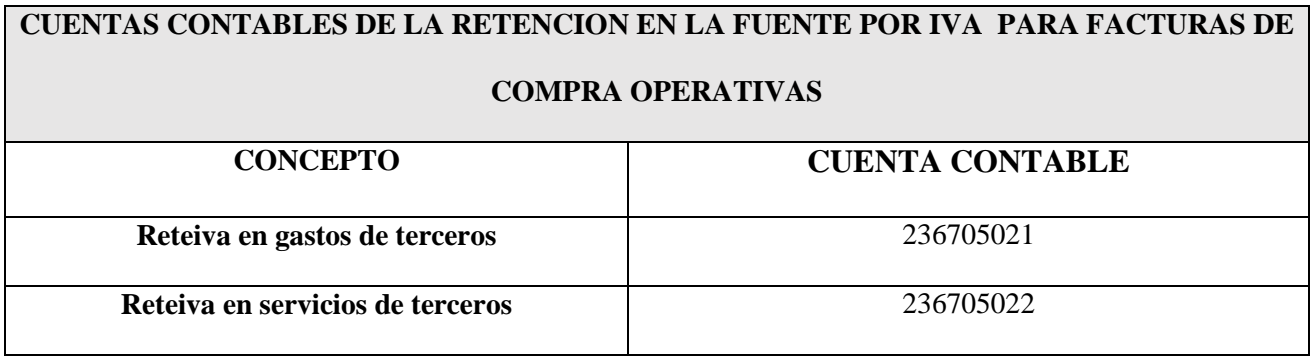

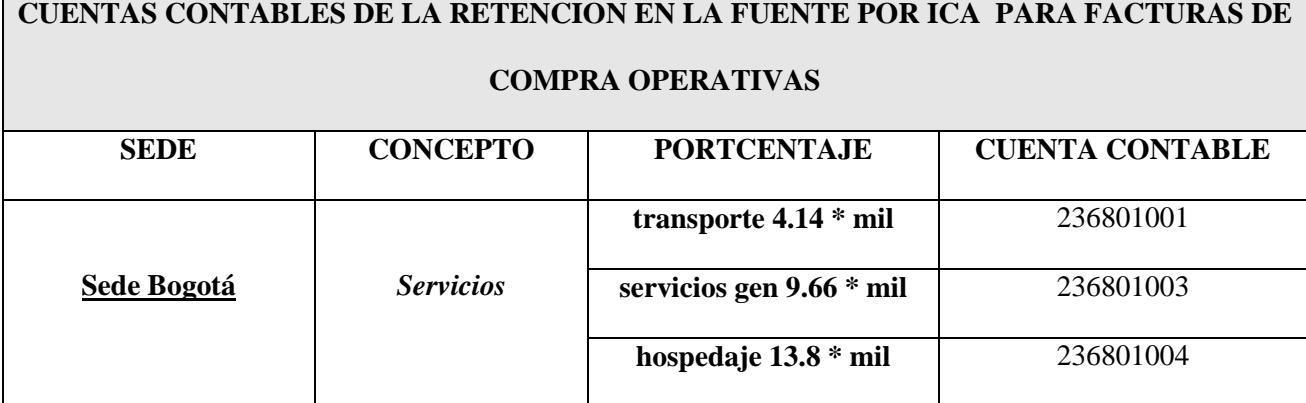

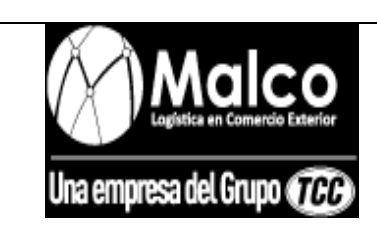

# *CAUSACION DE FACTURAS DE COMPRA A*

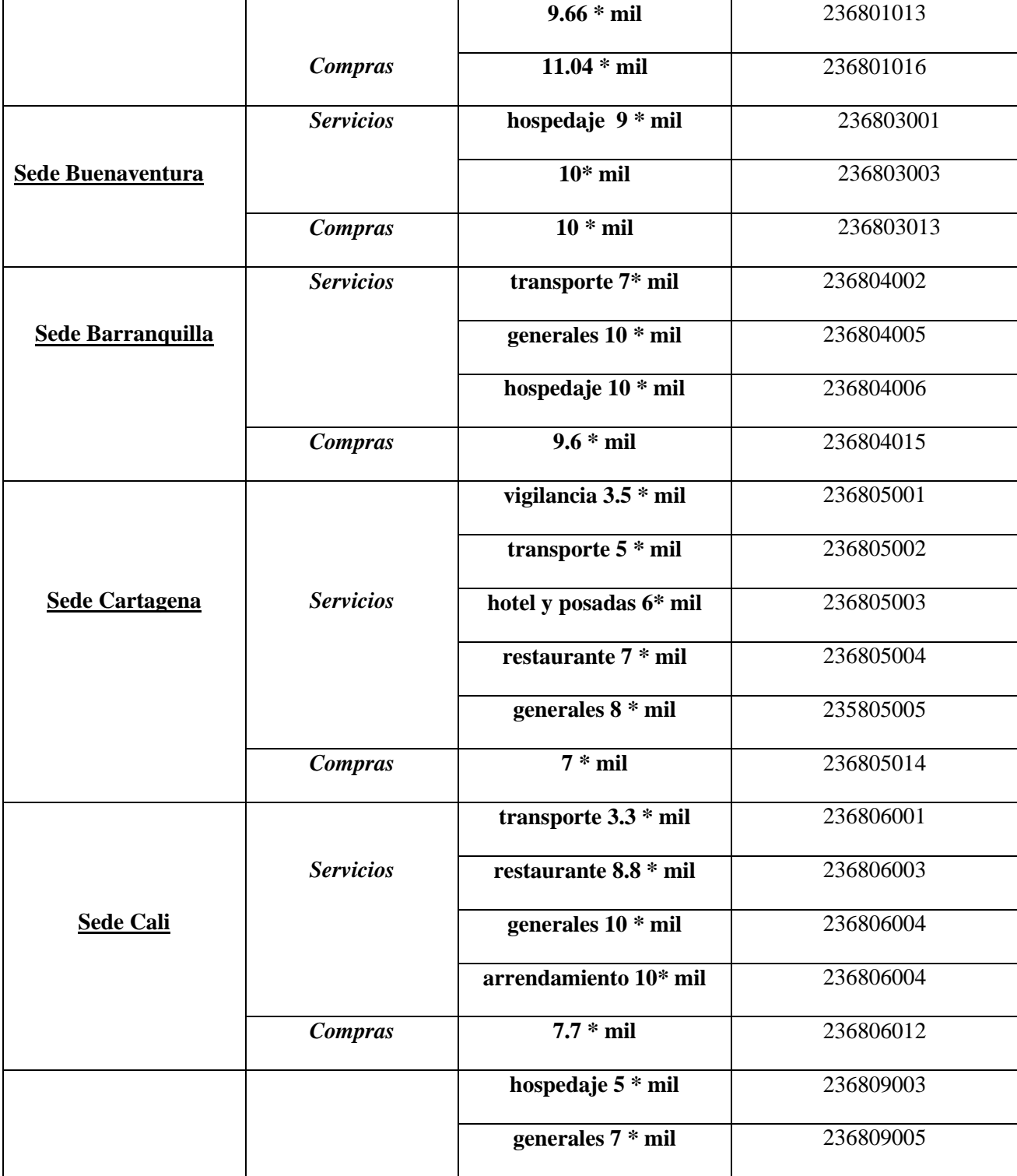

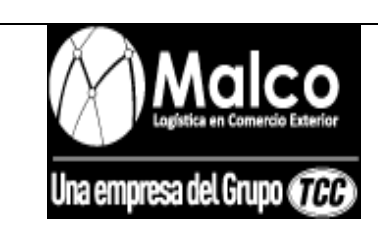

# *CAUSACION DE FACTURAS DE COMPRA A*

#### *PROVEEDOR*

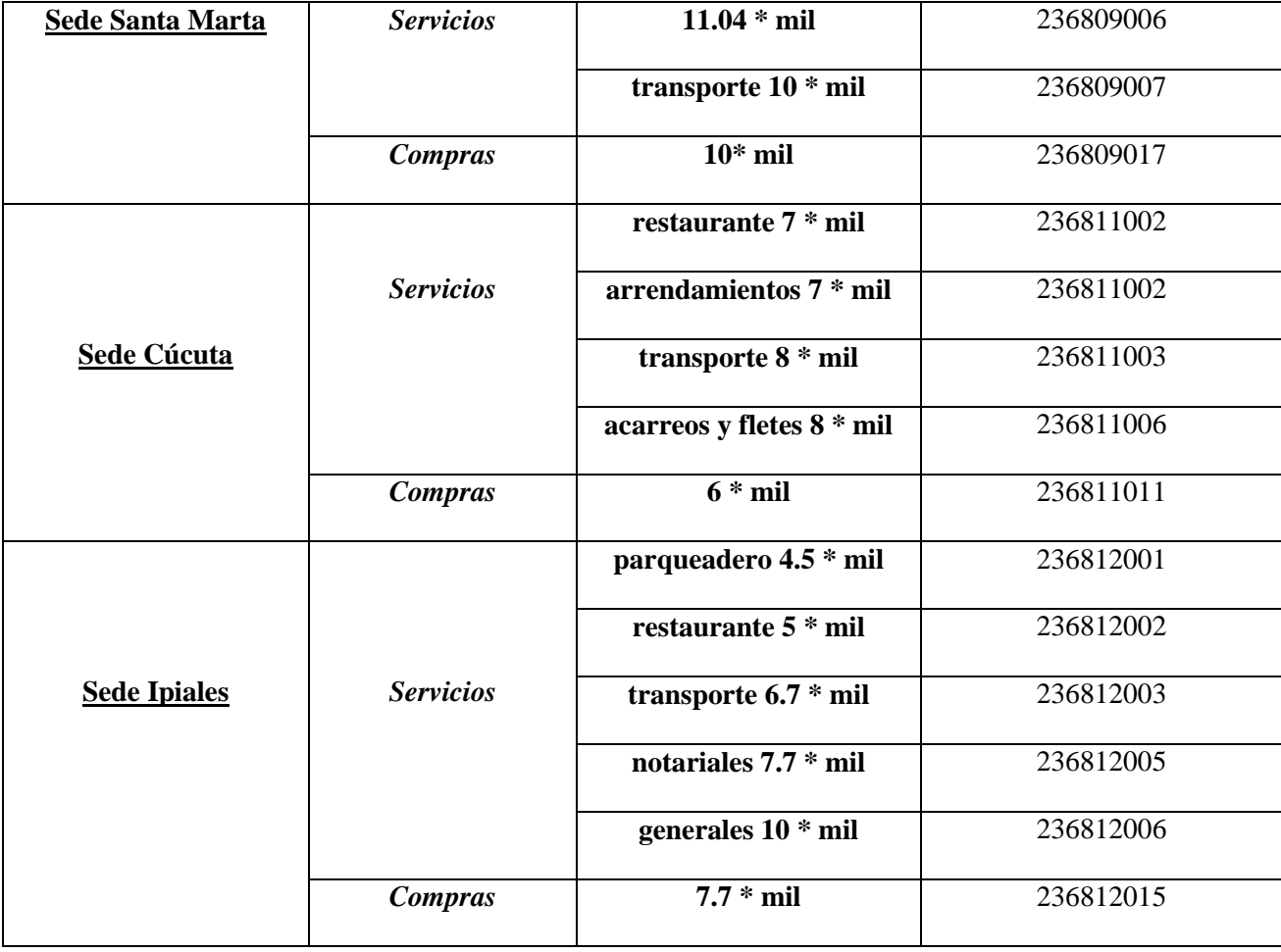

## **PROCEDIMIENTO CAUSACION FACTURA DE COMPRA ADMINISTRATIVA**

- La factura de compra es recibida por el tesorero de cada sede o en su defecto el asistente administrativo.
- Quien reciba la factura debe verificar que la fecha corresponda al mes en curso y que los valores facturados sean correctos.

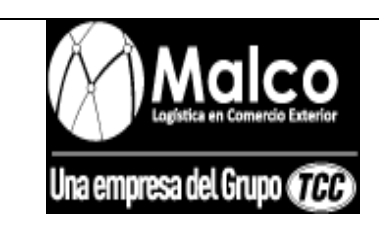

# *CAUSACION DE FACTURAS DE COMPRA A*

- Se debe verificar que la factura venga a nombre DE AGENCIA DE ADUANAS MARIO LONDOÑO S.A NIVEL 1.
- La factura se debe causar en el portal administrativo antes de realizar su respectivo pago.
- En todos los casos la cuenta por pagar de las causaciones de las facturas proveedor administrativo debe ser la 238095001 "Otros Acreedores Varios".
- Las cuentas contables que se utilizaran para los gastos de factura administrativa, serán las cuentas de gastos del plan único de cuentas comercial.
- En todos los casos la cuenta 238095001 "Otros Acreedores Varios", debe llevar como documento de referencia el número de la factura de compra proveedor administrativo.
- Quien causa debe tener suma precaución con los impuestos, es decir con el IVA y las retenciones en la fuente, pues el portal administrativo las genera automáticamente, pero es responsabilidad de quien causa verificar que sean correctos.
- Al ser la AGENCIA DE ADUANAS MARIO LONDOÑO SA NIVEL 1, gran contribuyente, se le debe practicar retención en la fuente al proveedor en los casos de que este sea: perteneciente al régimen común no gran contribuyente, perteneciente al régimen simplificado.
- Se debe practicar retención en la fuente una vez se cumpla la base establecida por el estado según la actividad, y el porcentaje de retención establecido para tal actividad.
- En caso de que el proveedor administrativo pertenezca al régimen simplificado y facture a la agencia servicios o productos gravados, se debe practicar el IVA teórico.

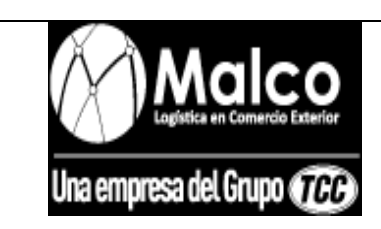

*CAUSACION DE FACTURAS DE COMPRA A* 

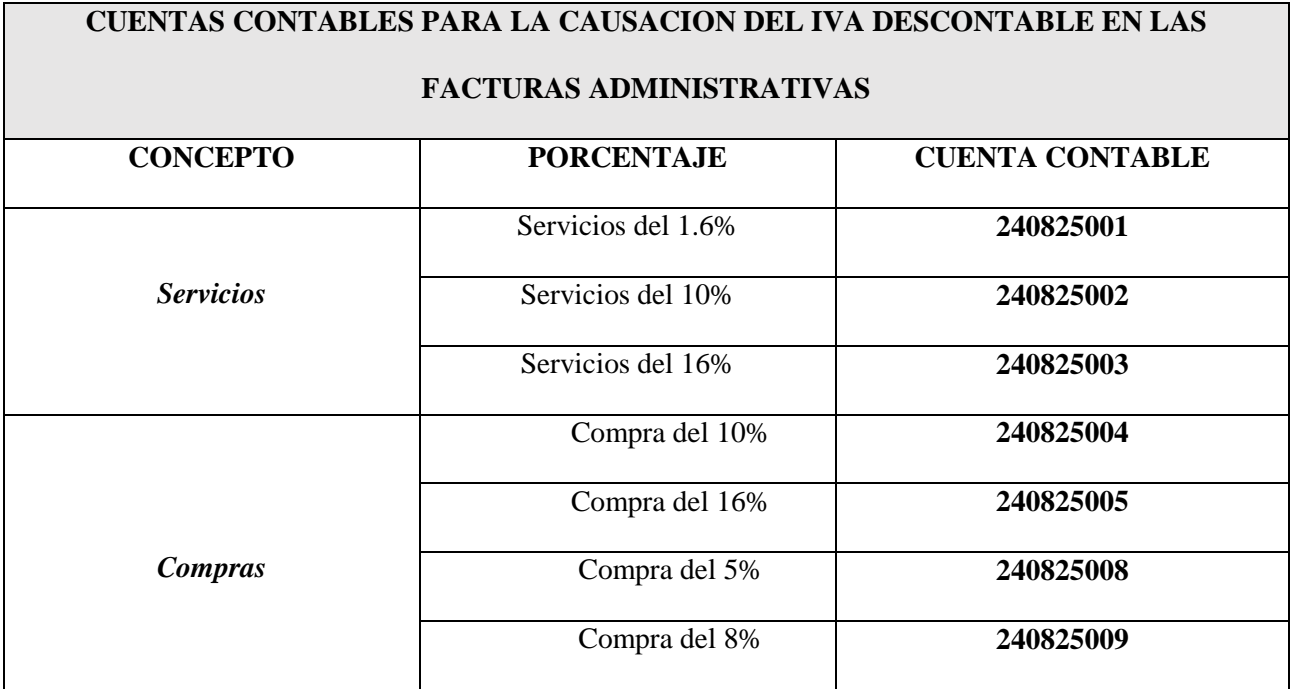

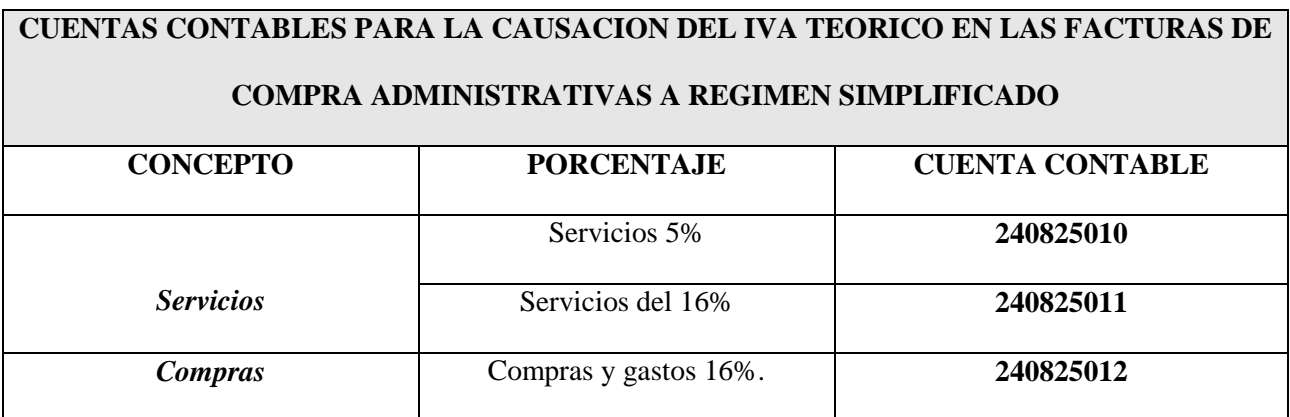

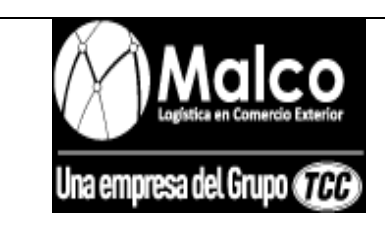

*CAUSACION DE FACTURAS DE COMPRA A* 

*PROVEEDOR*

### **CUENTAS CONTABLES PARA LA RETENCION DE IVA TEORICO EN LAS FACTURAS DE**

#### **COMPRA ADMINISTRATIVAS A REGIMEN SIMPLIFICADO**

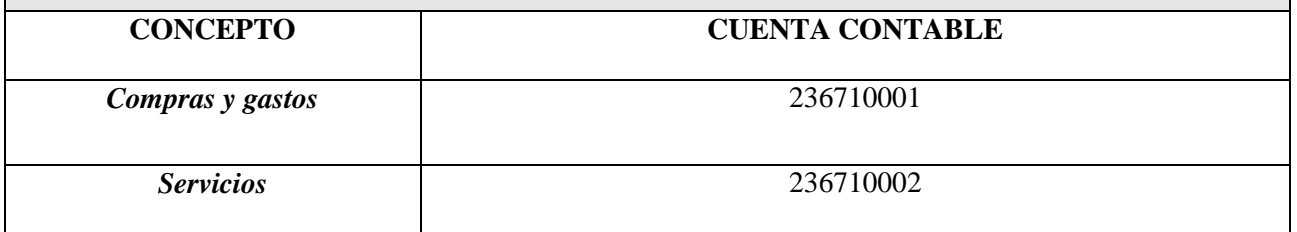

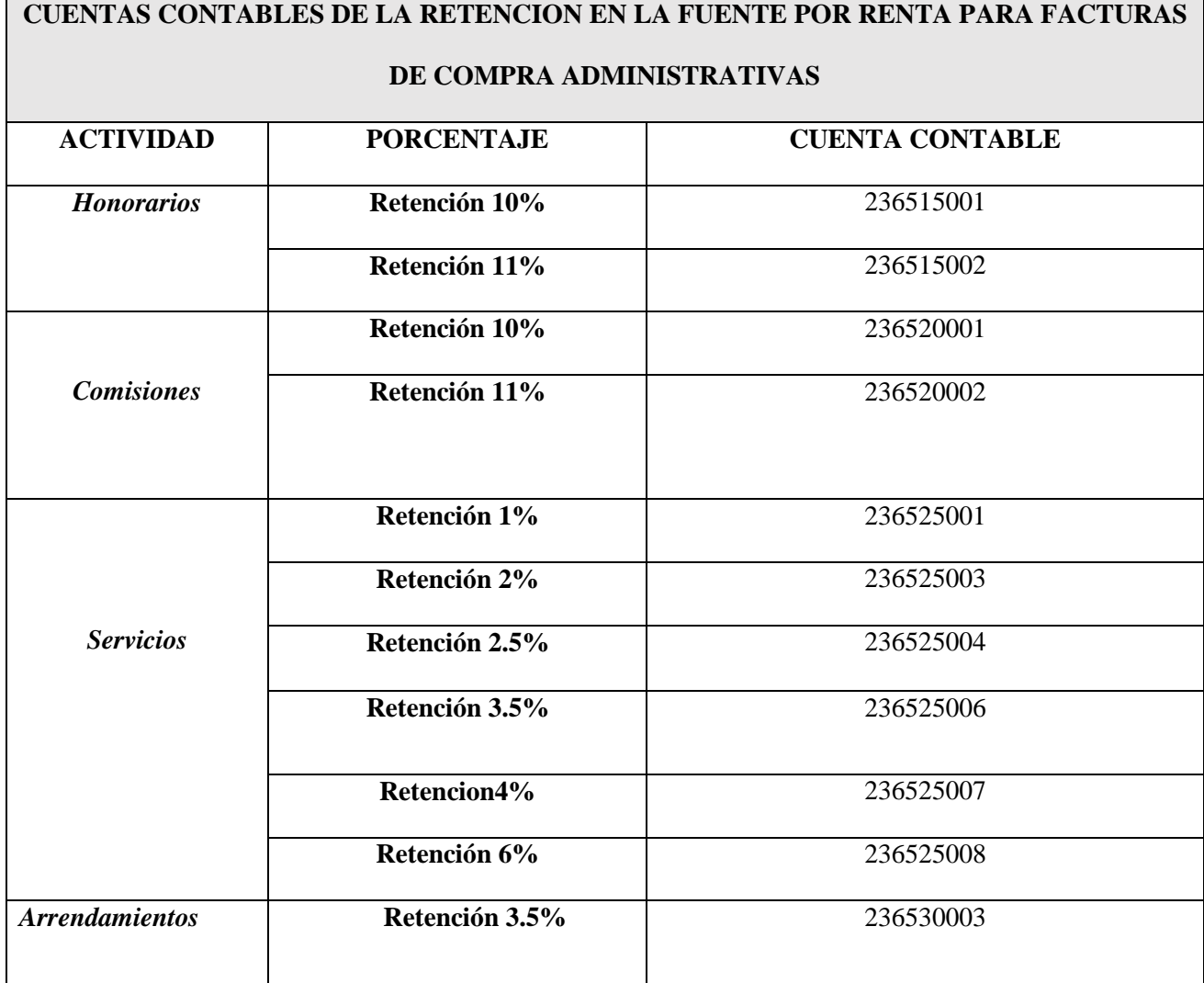

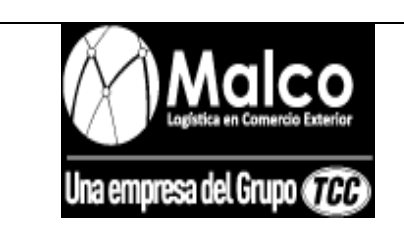

*CAUSACION DE FACTURAS DE COMPRA A* 

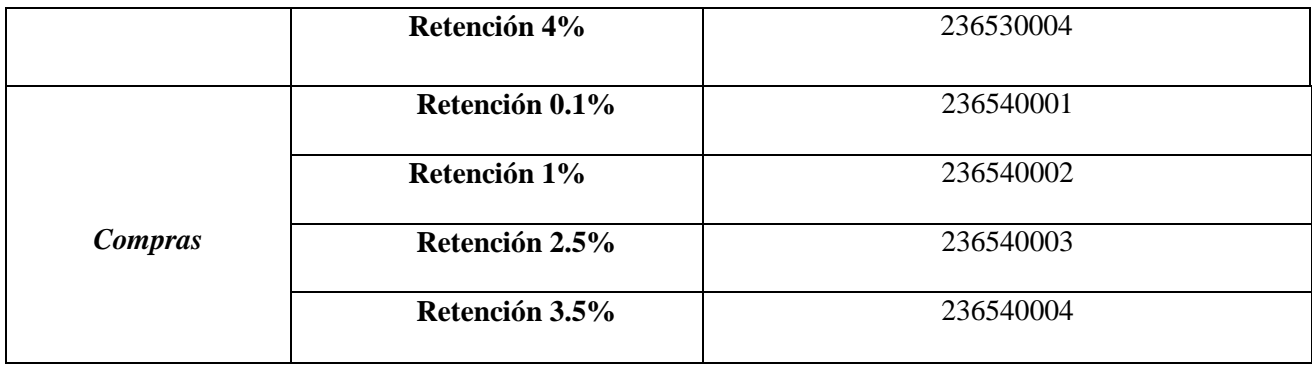

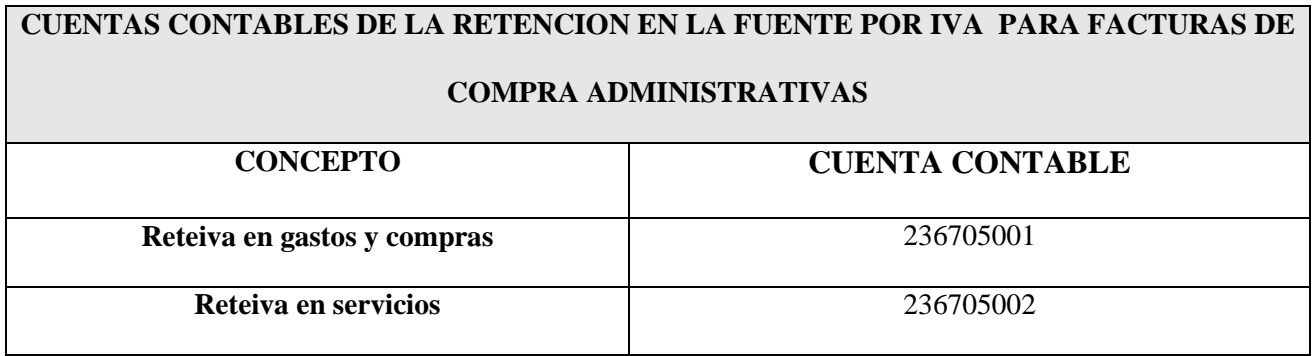

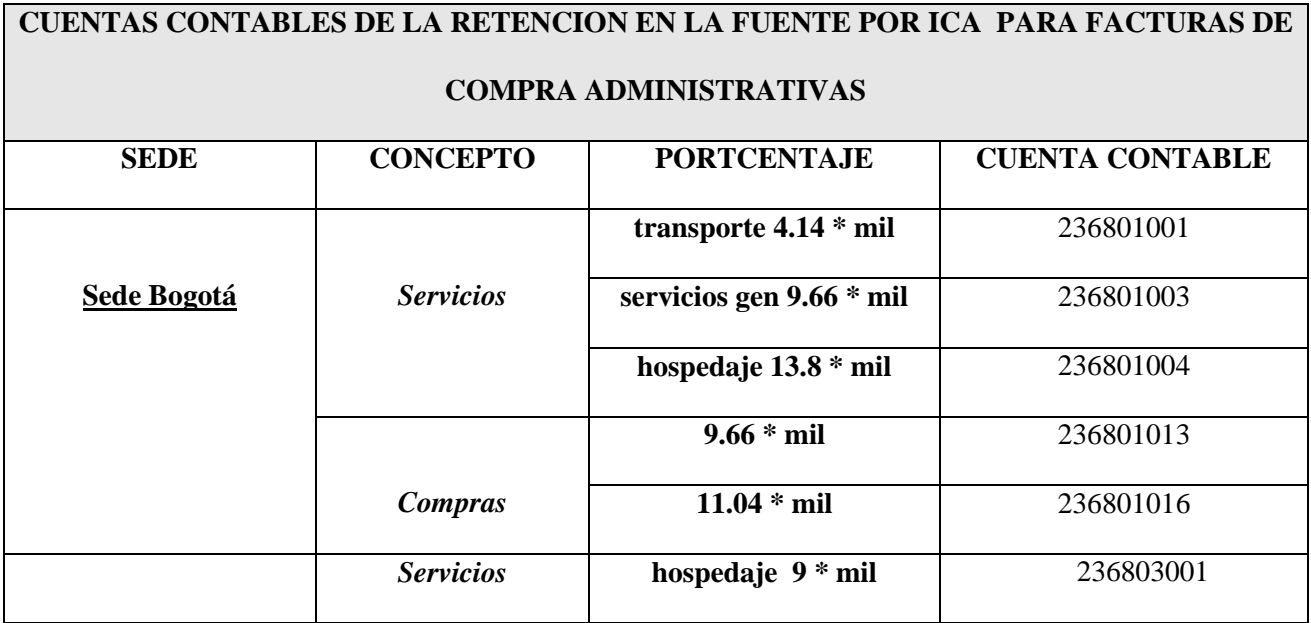

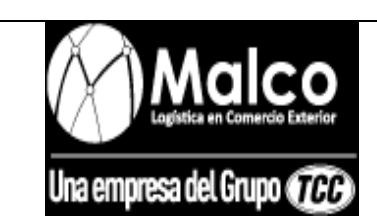

# *CAUSACION DE FACTURAS DE COMPRA A*

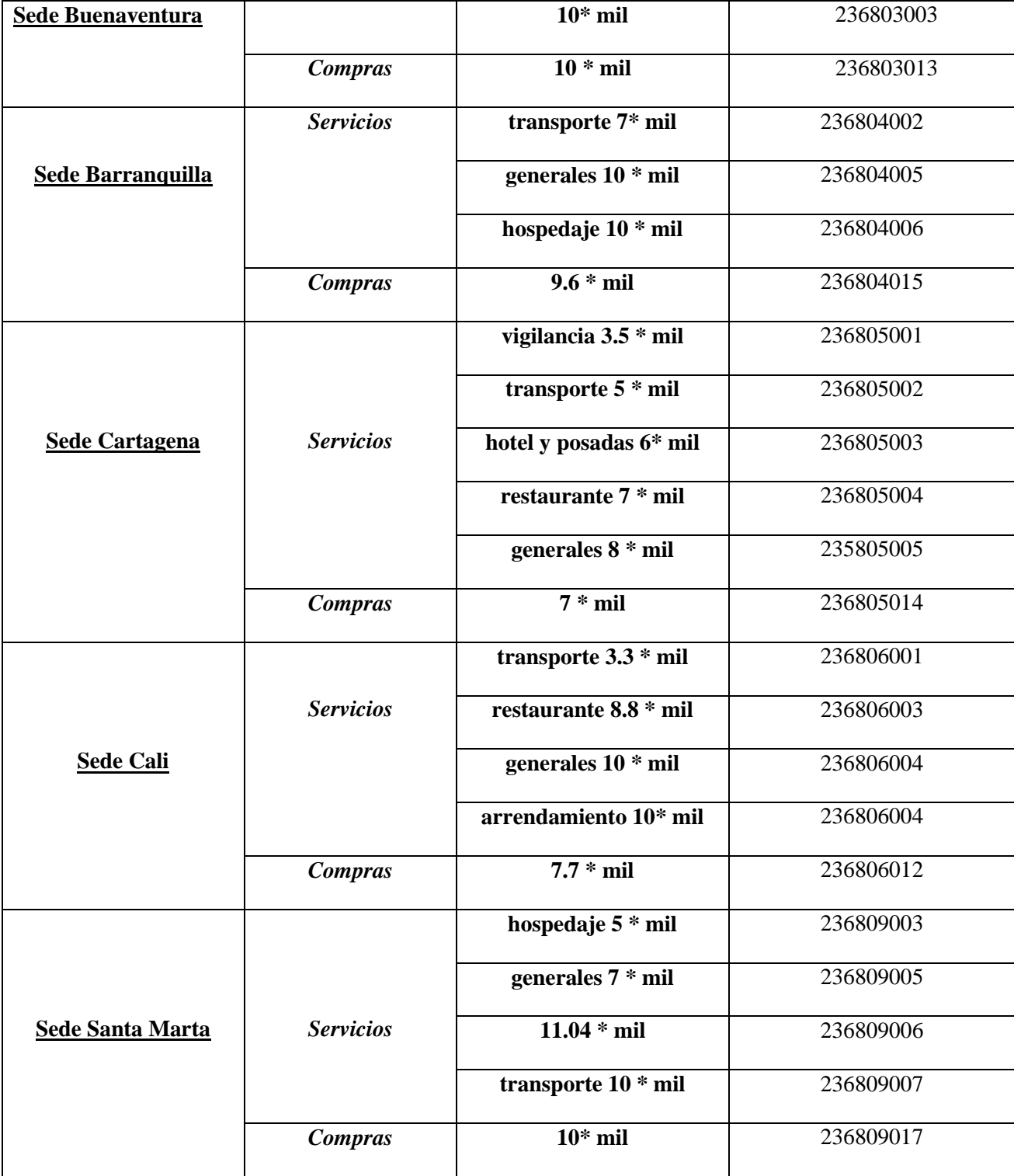

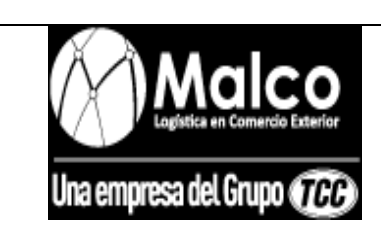

# *CAUSACION DE FACTURAS DE COMPRA A*

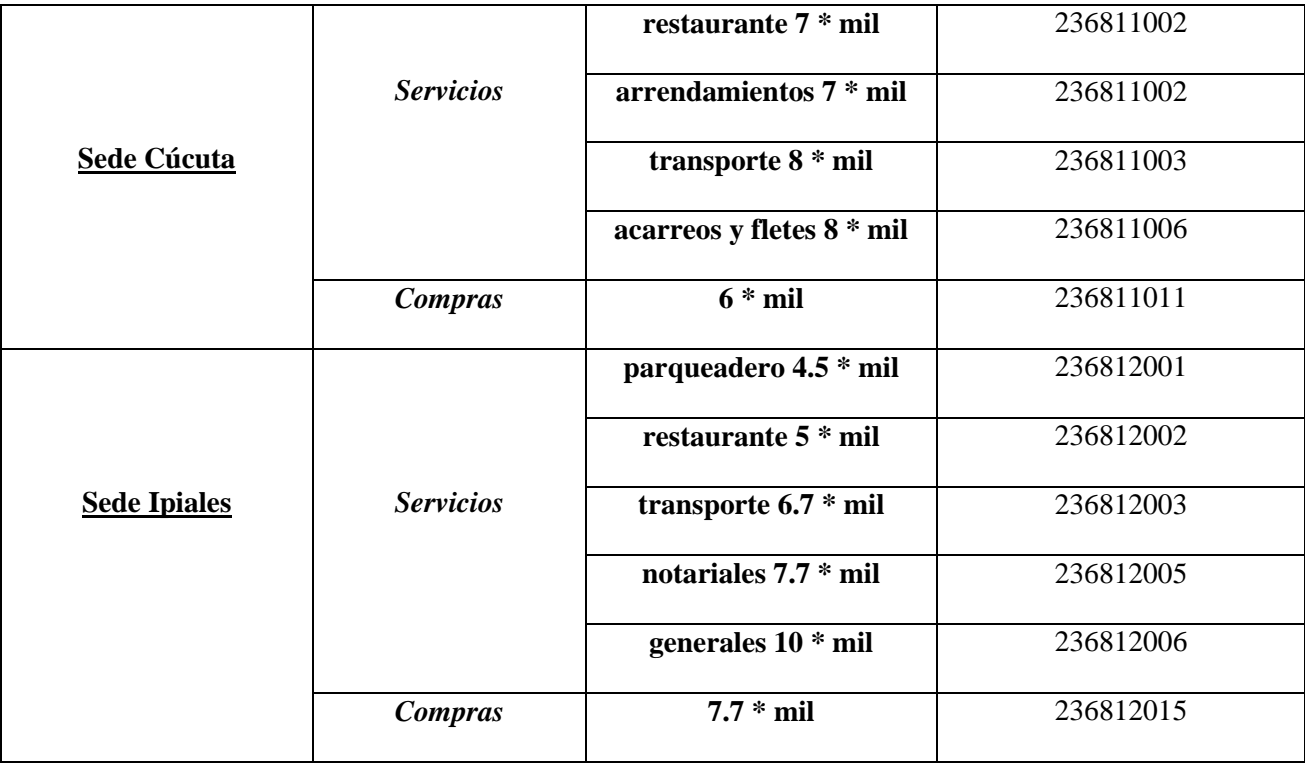

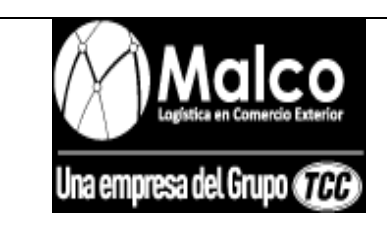

### *REALIZACION DE EGRESOS*

**OBJETO DEL PROCEDIMIENTO:** realizar los pagos a proveedores y otros acreedores por medio de

cheque, mediante la información suministrada en las causaciones de las facturas de compra.

 **ALCANCE DEL PROCEDIMIENTO:** este procedimiento inicia con la generación de una cuenta por

pagar, continuando con su respectivo pago con cheque y finalizando con la realización del respectivo egreso.

#### **PROCEDIMIENTO PARA LA REALIZACION DE EGRESOS**

- El comprobante de egreso se debe realizar todas las veces en que se realicen pagos con cheque.
- El consecutivo del egreso en todas las veces debe ser el mismo del cheque.
- En caso de que el egreso cancele una cuenta por pagar generada por causación operativa, se debita la cuenta contable 220505001 "Proveedores Nacionales".
- La cuenta contable 220505001 "proveedores nacionales", en el egreso debe llevar el mismo documento referencia que en la causación.
- En caso de que el egreso cancele una cuenta por pagar generada por causación administrativa, se debita la cuenta contable 238095001 "Otros Acreedores".
- La cuenta contable 238095001 "Otros acreedores" en el egreso, debe llevar el mismo documento de referencia que en la causación.
- Se debe verificar que el valor del cheque sea el mismo valor con el cual se está acreditando la cuenta contable del banco en el comprobante de egreso.

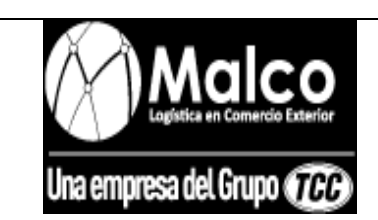

### *REALIZACION DE EGRESOS*

- Se debe verificar que el valor que se está debitando en la cuenta 220505001 "Proveedores nacionales", sea el mismo valor que se acredito en la misma cuenta contable en la causación de proveedor operativo.
- Se debe verificar que el valor que se está debitando en la cuenta contable 238095001 "Otros acreedores", sea el mismo que se acreditó en la causación de proveedor administrativo.

# **CUENTAS CONTABLES A ACREDITAR EN EL EGRESO CORRESPONDIENTES AL BANCO DEL CUAL SE REALICE EL PAGO**

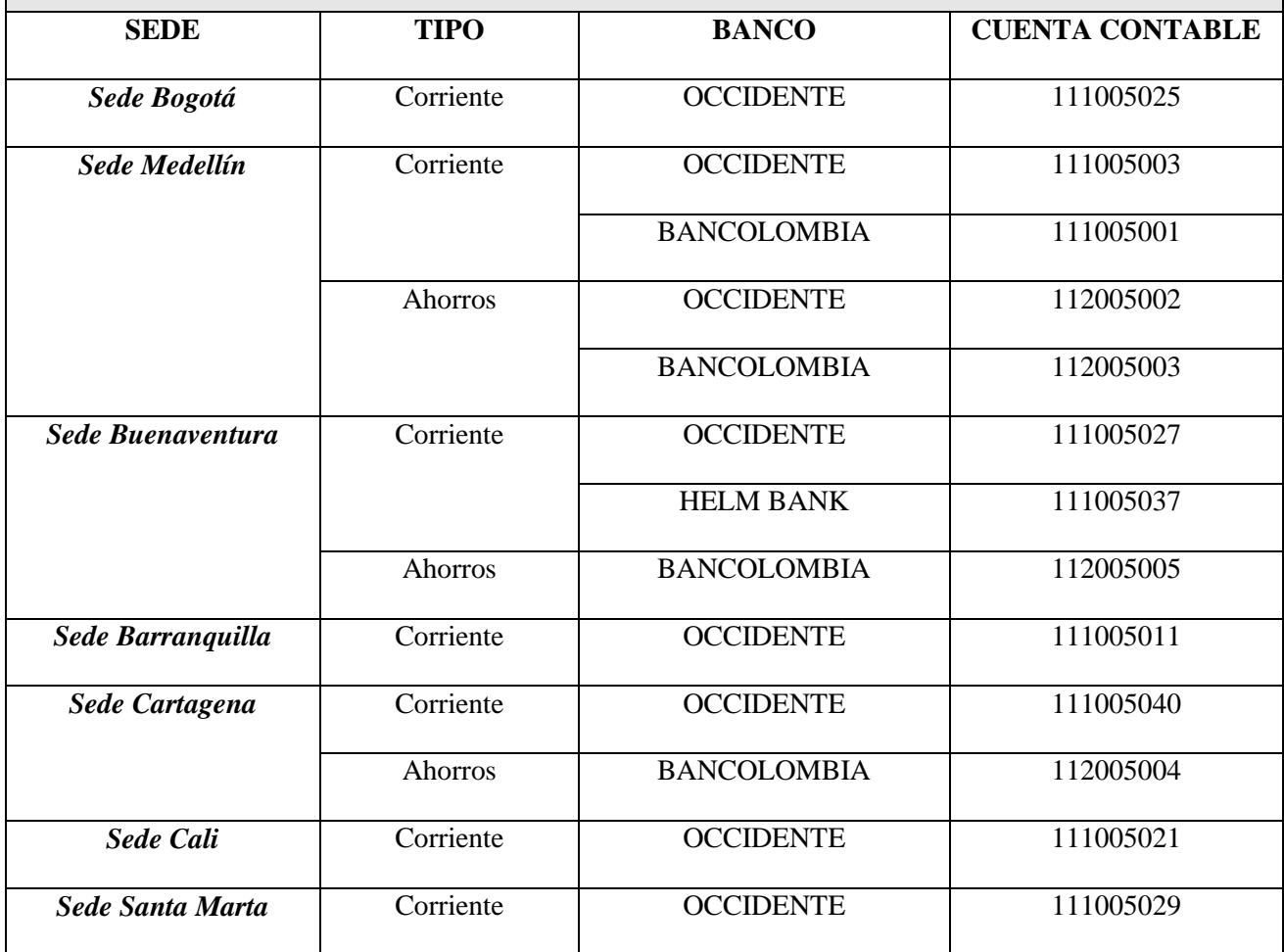

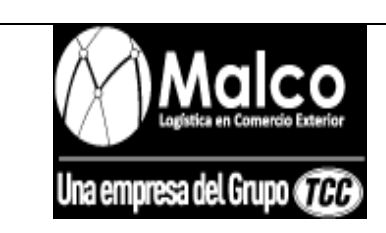

### *REALIZACION DE EGRESOS*

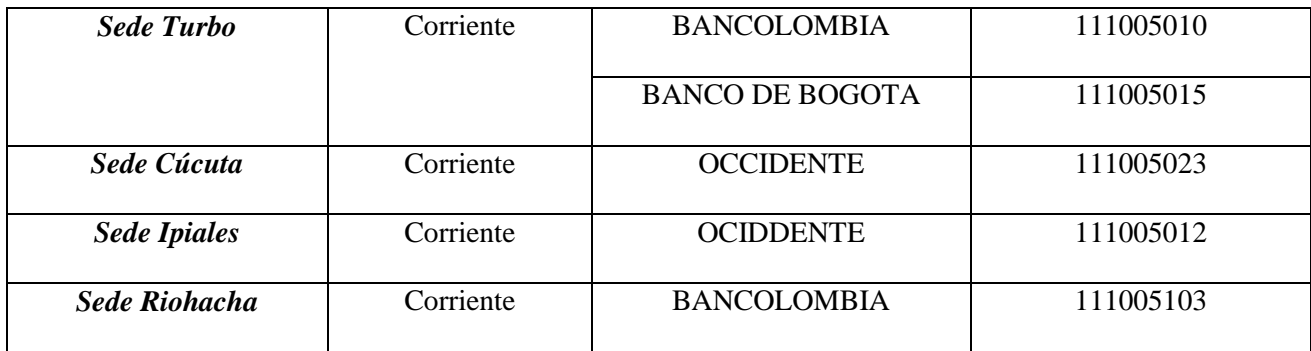

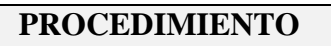

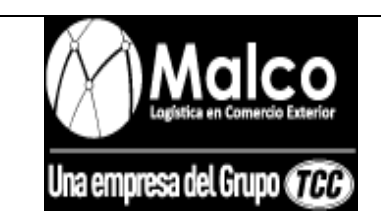

### *REALIZACION DE NOTAS BANCARIAS*

**OBJETO DEL PROCEDIMIENTO:** realizar los pagos a proveedores y otros acreedores por medio de transferencias bancarias y pagos electrónicos, gracias a la información suministrada en las causaciones de las

facturas de compra.

 **ALCANCE DEL PROCEDIMIENTO:** este procedimiento inicia con la generación de una cuenta por

pagar, continuando con su respectivo pago con transferencia bancaria y pagos electrónicos, finalizando con la

realización de la respectiva nota bancaria.

#### **PROCEDIMIENTO PARA LA REALIZACION DE NOTAS BANCARIAS**

- El comprobante de nota bancaria se realiza en todos los pagos que se realicen a los proveedores mediante transacción electrónica.
- En caso de que la nota bancaria cancele una cuenta por pagar generada por causación operativa, se debita la cuenta contable 220505001 "Proveedores Nacionales".
- La cuenta contable 220505001 "proveedores nacionales", en la nota bancaria debe llevar el mismo documento referencia que en la causación.
- En caso de que la nota bancaria cancele una cuenta por pagar generada por causación administrativa, se debita la cuenta contable 238095001 "Otros Acreedores".
- La cuenta contable 238095001 "Otros acreedores" en la nota bancaria, debe llevar el mismo documento de referencia que en la causación.
- Se debe verificar que el valor de la transferencia electrónica sea el mismo valor con el cual se está acreditando la cuenta contable del banco en el comprobante de nota bancaria.

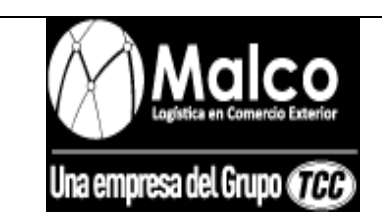

### *REALIZACION DE NOTAS BANCARIAS*

- Se debe verificar que el valor que se está debitando en la cuenta 220505001 "Proveedores nacionales", sea el mismo valor que se acredito en la misma cuenta contable en la causación de proveedor operativo.
- Se debe verificar que el valor que se está debitando en la cuenta contable 238095001 "Otros acreedores", sea el mismo que se acreditó en la causación de proveedor administrativo.

# **CUENTAS CONTABLES A ACREDITAR EN LA NOTA ANCARIA CORRESPONDIENTES AL BANCO DEL CUAL SE REALICE EL PAGO**

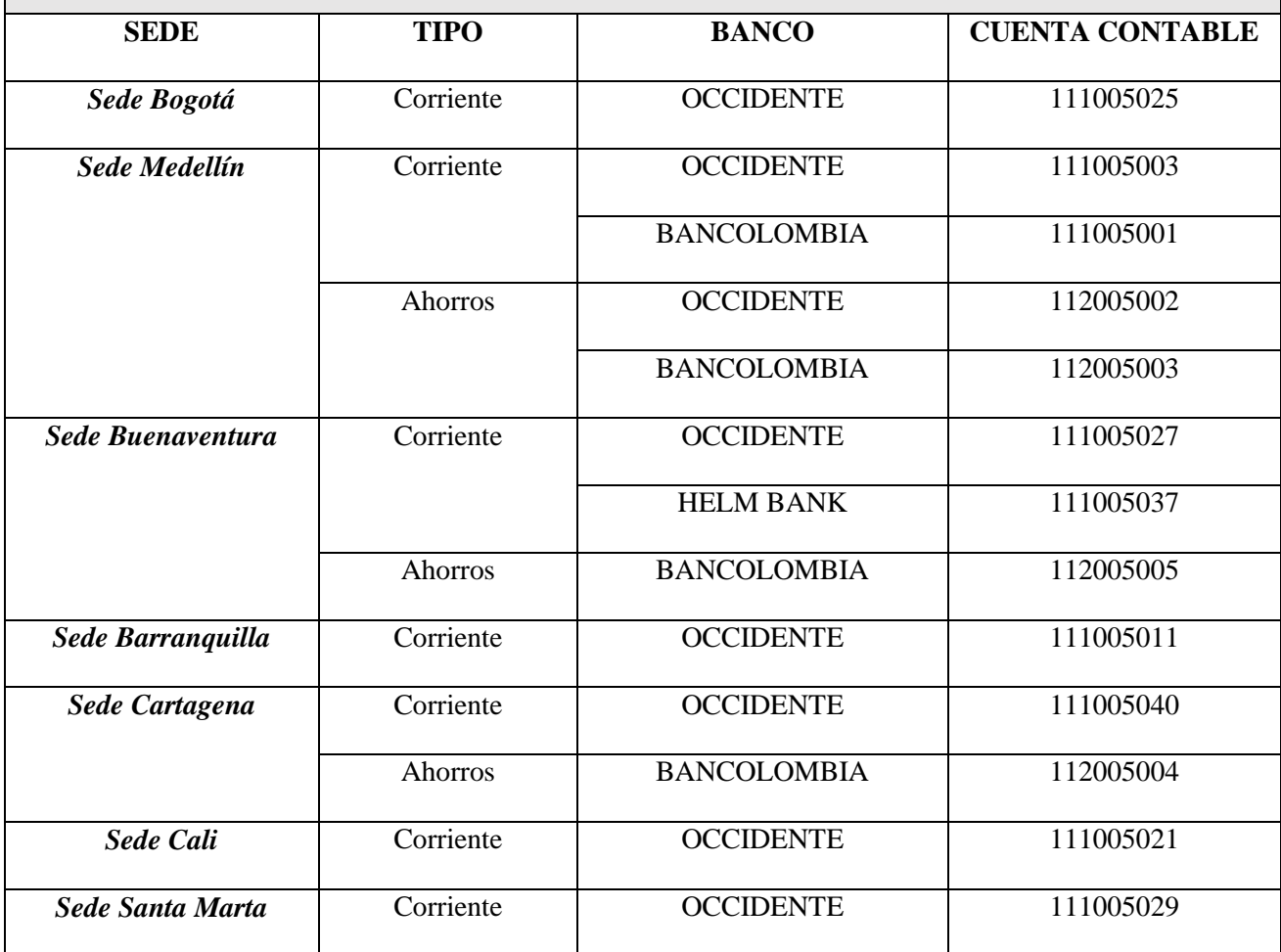

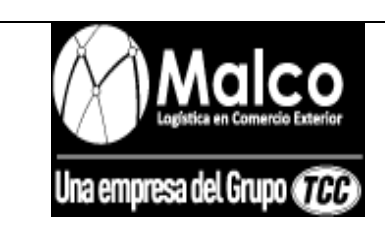

# *REALIZACION DE NOTAS BANCARIAS*

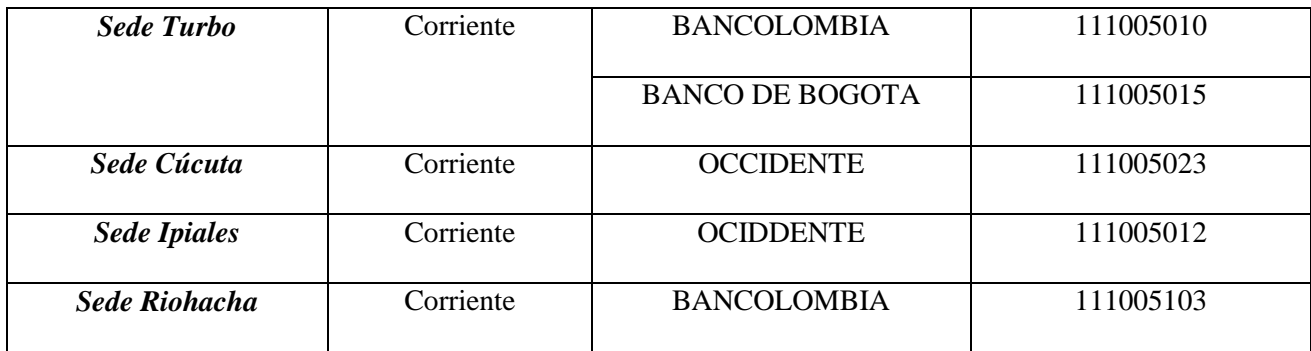

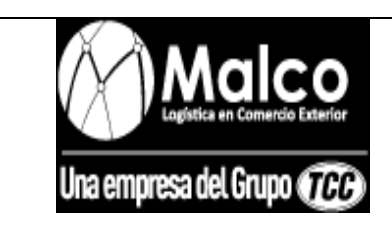

# *REALIZACION DE RECIBOS DE CAJA*

**OBJETO DEL PROCEDIMIENTO:** registrar en el sistema los valores que ingresen a las cuentas

bancarias respectivas de cada sede.

 **ALCANCE DEL PROCEDIMIENTO:** inicia con la generación de una cuenta por cobrar, el pago de la misma por parte de los deudores de la agencia y finaliza con la realización del respectivo recibo de caja.

#### **PROCEDIMIENTO CONTABLE PARA LA REALIZACION DE RECIBOS DE CAJA**

- Se debe realizar el comprobante de recibo de caja todas las veces en que a las cuentas bancarias ingrese dinero.
- La fecha del comprobante de recibo de caja debe ser la misma a la fecha que ingreso el dinero al banco.
- El recibo de caja debe afectar a la naturaleza debito la cuenta contable de la cuenta bancaria a la cual ingreso el dinero.
- El recibo de caja en todas las veces debe tener detallado el concepto por el cual ingreso el dinero al banco.
- En caso de que el dinero ingresado al banco sea por concepto de operaciones de un cliente, se debe acreditar la cuenta 138025001 y especificar el DO (documento operativo) del cliente.

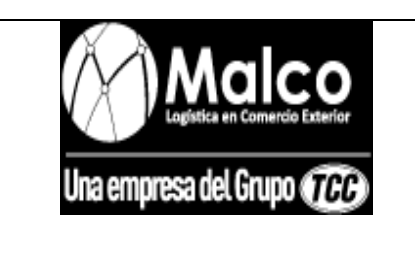

### **ADMINISTRATIVO**

*REALIZACION DE RECIBOS DE CAJA*

El valor del recibo de caja debe ser en todas las veces el valor exacto del dinero ingresado

al banco.

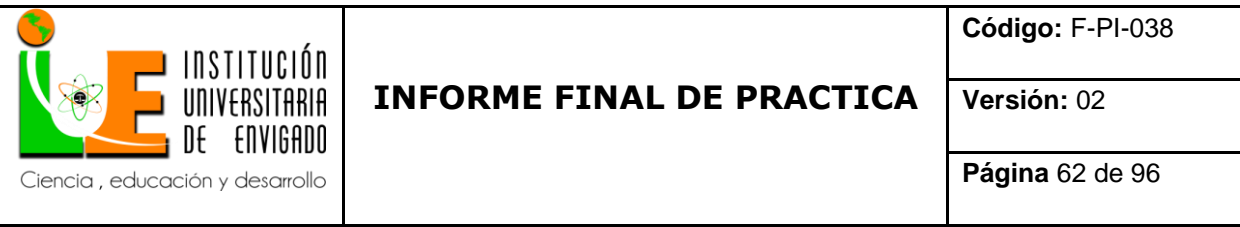

# **ANEXO 2: INSTRUCTIVO PARA LAS TRANSACCIONES QUE SE INGRESAN AL**

# **PORTAL ADMINISTRATIVO**

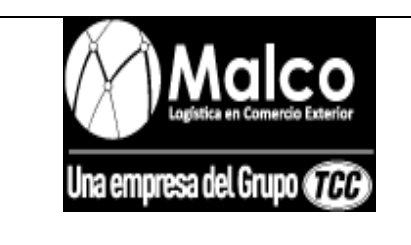

#### **ADMINISTRATIVO**

*CAUSACION FACTURAS DE COMPRA OPERATIVAS*

### **INSTRUCTIVO PARA LA CAUSACION DE FACTURA DE COMPRA OPERATIVA**

Para causar una factura de compra emitida por un proveedor de una operación por cuenta de un

tercero se debe ingresar al portal con el usuario y contraseña

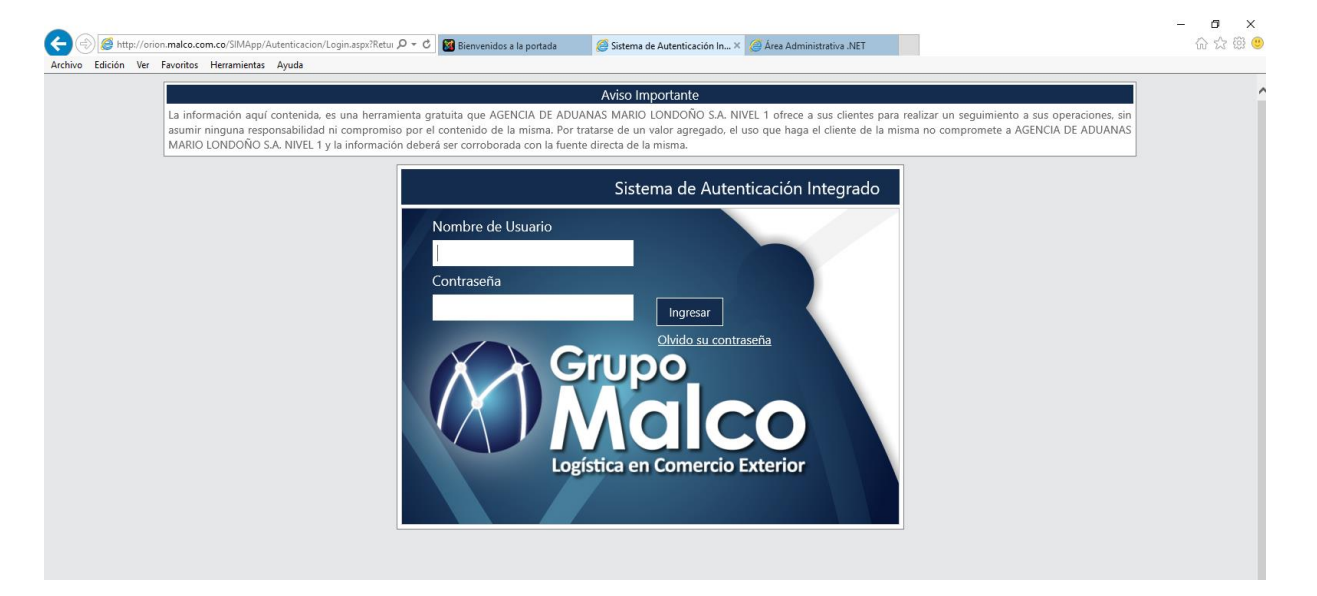

En el listado de aplicaciones disponibles se selecciona el "área administrativa".

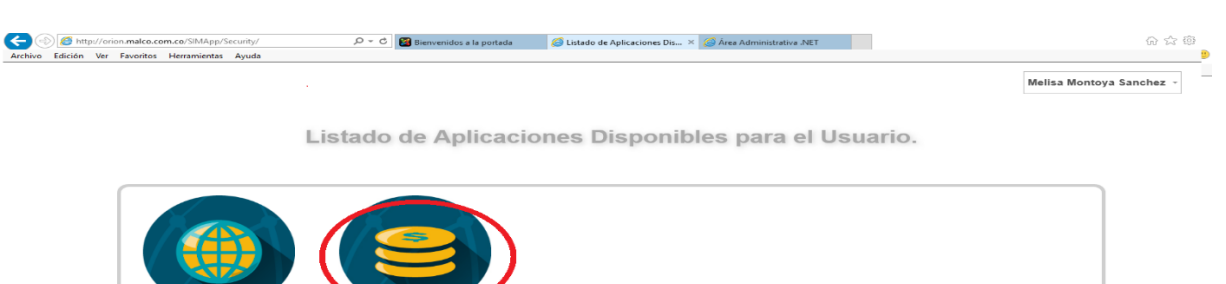

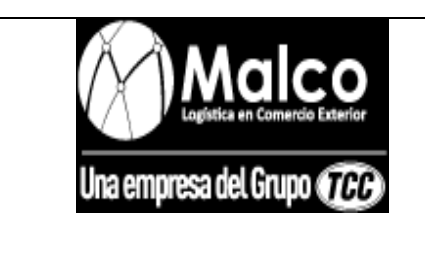

#### **ADMINISTRATIVO**

*CAUSACION FACTURAS DE COMPRA OPERATIVAS*

Una vez en el área administrativa, para ingresar al módulo de facturas operativas de proveedores

se sigue la ruta: Causaciones operativas **Genérica operativa.** 

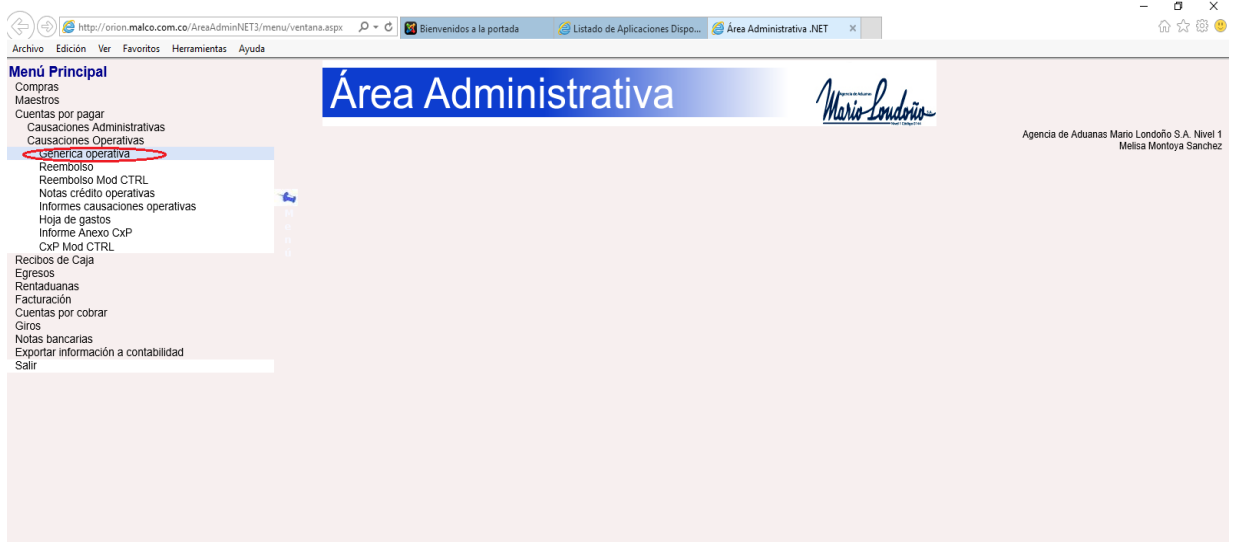

En el módulo de facturas operativas de proveedores se procede a causar la factura de compra.

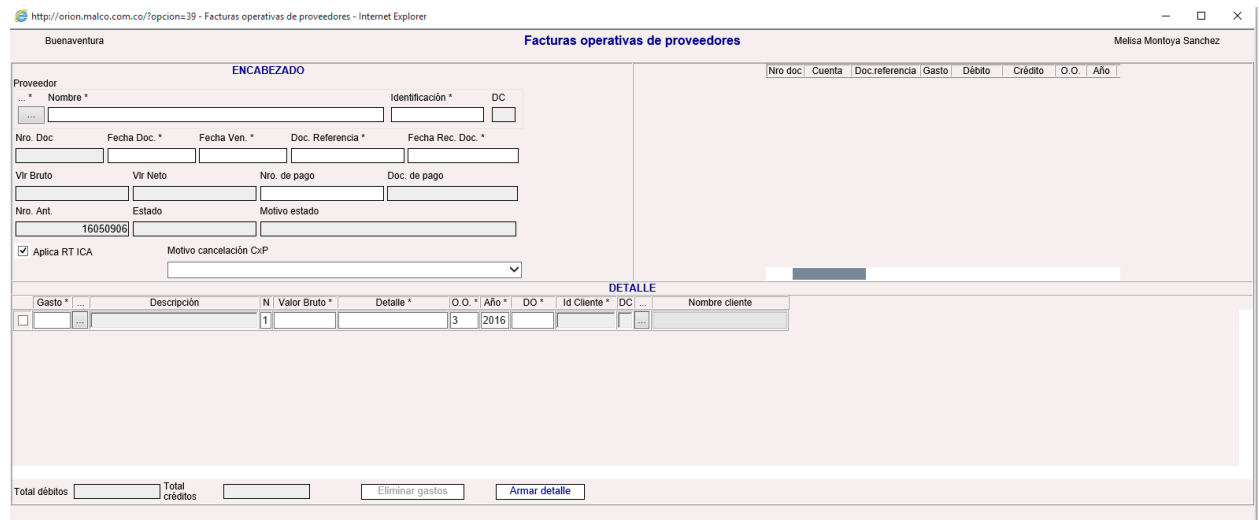

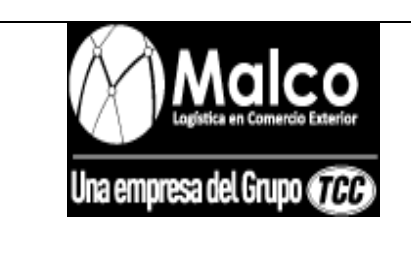

**ADMINISTRATIVO**

*CAUSACION FACTURAS DE COMPRA OPERATIVAS*

En el ENCABEZADO del módulo se ingresa nombre y nit del proveedor.

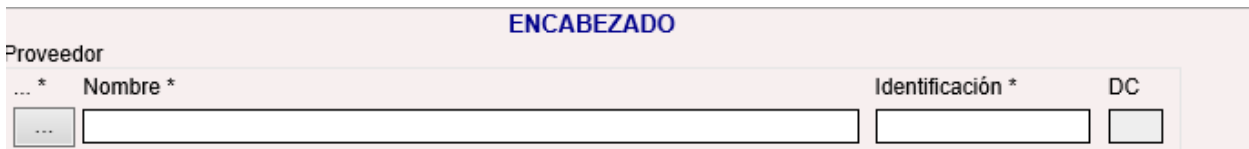

 En el campo **Fecha doc.\***, se ingresa la fecha de expedición que trae la factura la cual debe ser el mismo día en que se está ingresando la causación, en el campo **Fecha ven\*** se ingresa la fecha de vencimiento que trae la factura y en el campo **Doc. Referencia** se ingresa el número de la factura de compra.

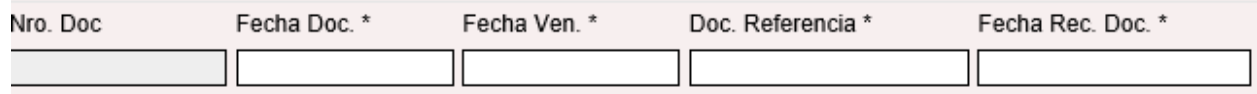

- En el DETALLE del módulo se procede a causar los gastos que vienen especificados en la factura
- En el campo **Gasto\***, se ingresa el código del gasto a causar, ejemplo: se pretende causar un gasto por acarreo local, entonces en el campo Gasto\* se ingresa el código **876.**

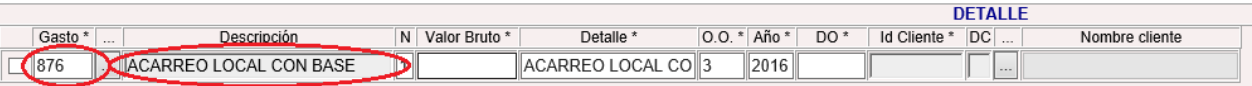

En caso de no conocer el código, se despliega la lista de descripción del gasto dando clic en el

botón siguiente al campo **Gasto\*,** y allí buscar el código por descripción.

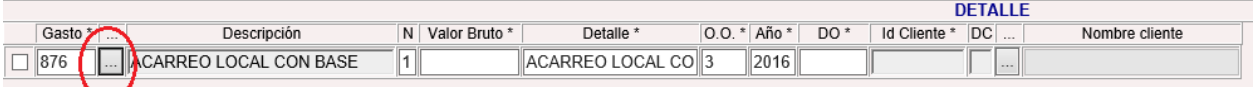

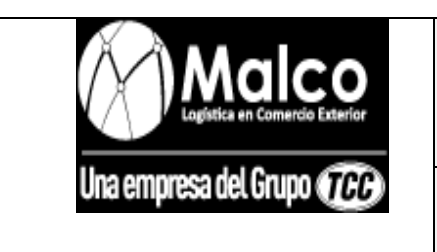

### **ADMINISTRATIVO**

*CAUSACION FACTURAS DE COMPRA OPERATIVAS*

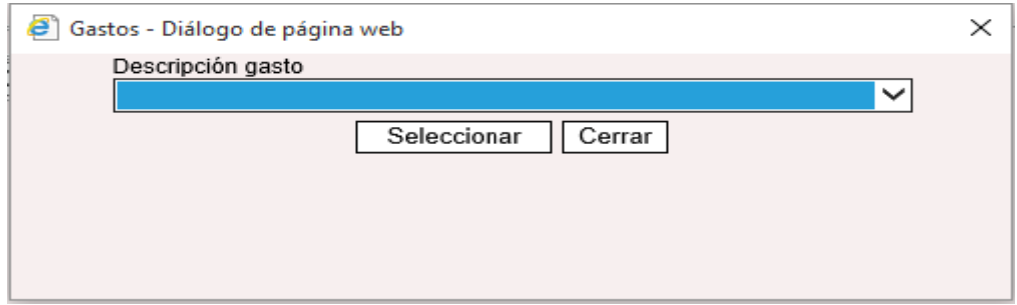

- El campo **Descripción** se llena automáticamente.
- En el campo **N,** se ingresa la naturaleza contable del gasto, el **1** significa **débito**, y el **2** significa **crédito**, en el caso de causaciones operativas la naturaleza siempre va a ser **1.**
- En el campo **Valor Bruto\***, se ingresa el valor que describe la factura por el gasto, continuando con el ejemplo se supone que el gasto por acarreo que especifica la factura de compra es por \$100.000

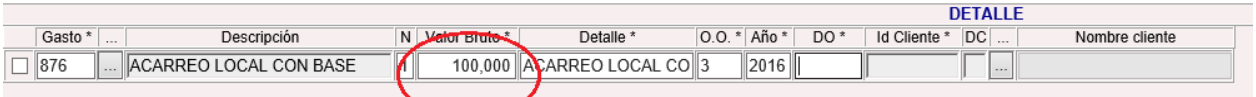

- En el campo **Detalle\*** es donde se ingresa el detalle del gasto tal como viene en la factura de compra.
- En el campo **O.O\*** (oficina operativa) se ingresa el numero respectivo a la sede :

**Bogotá:** 1 **Medellín:** 2

**Buenaventura:** 3

**Barranquilla:** 4

**Cartagena:** 5

**Cali:** 6

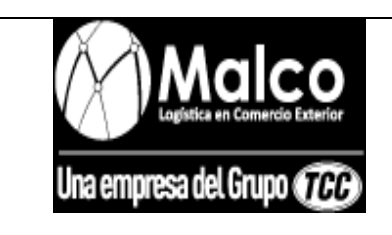

#### **ADMINISTRATIVO**

*CAUSACION FACTURAS DE COMPRA OPERATIVAS*

**Manizales:** 7

**Santa marta:** 9

**Turbo:** 10

**Cúcuta:** 11

**Ipiales:** 12

**Riohacha:** 13

**Rio negro:** 15

- En el campo **Año\*** se ingresan los 4 dígitos del año en curso
- En el campo **DO\*** (Documento Operativo), se ingresa el do que previamente el asesor operativo asigno a la factura, ejemplo, el asesor operativo del cliente SUPER DE ALIMENTOS asignó a la factura el do: 80295

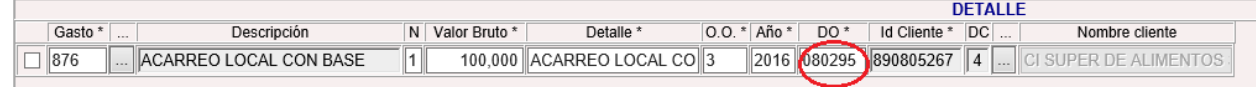

- Los campos **Id Cliente\*** y **Nombre Cliente,** se llenan automáticamente al ingresar el do, pues el sistema lo reconoce.
- Una vez esté completa la información y se hayan causado todos los gastos descritos en la factura, se procede a "armar detalle" para verificar que se hayan utilizado los códigos adecuados en la causación, para eso se debe dar clic en el botón *armar detalle*

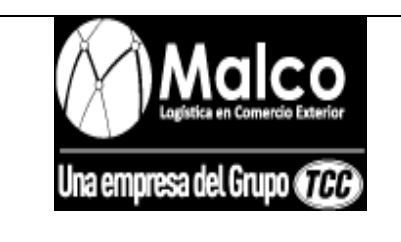

#### **ADMINISTRATIVO**

#### *CAUSACION FACTURAS DE COMPRA OPERATIVAS*

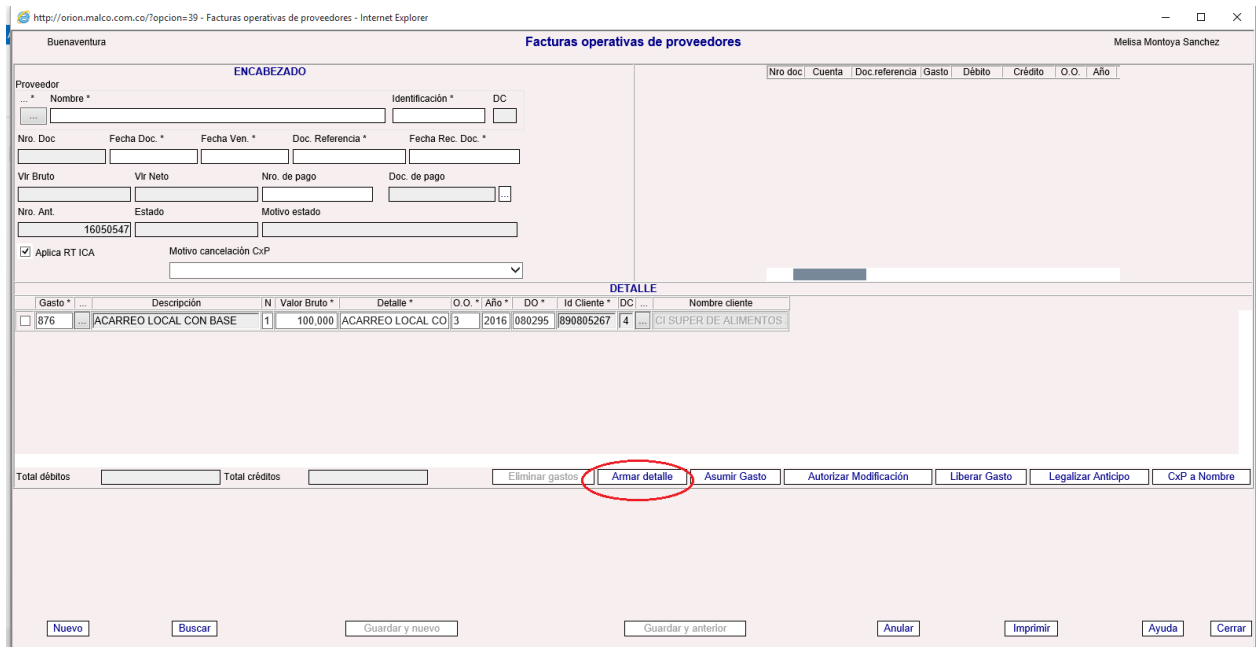

 Al armar el detalle, en el lado derecho superior de la pantalla se reflejan las cuentas contables que se utilizaron según los códigos ingresados, y las condiciones de la causación, es en este punto donde se verifica que todo se haya llevado a la cuenta contable correcta, según el ejemplo, el gasto es de \$100.000, es decir que no aplica retención en la fuente por acarreo, debe estar la cuenta 138025001 por \$100.000 y la cuenta 220505001 por \$100.000

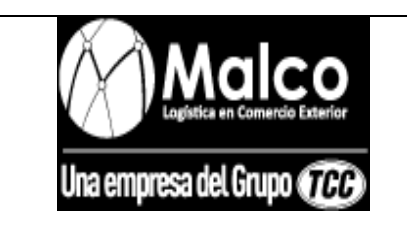

### **ADMINISTRATIVO**

#### *CAUSACION FACTURAS DE COMPRA OPERATIVAS*

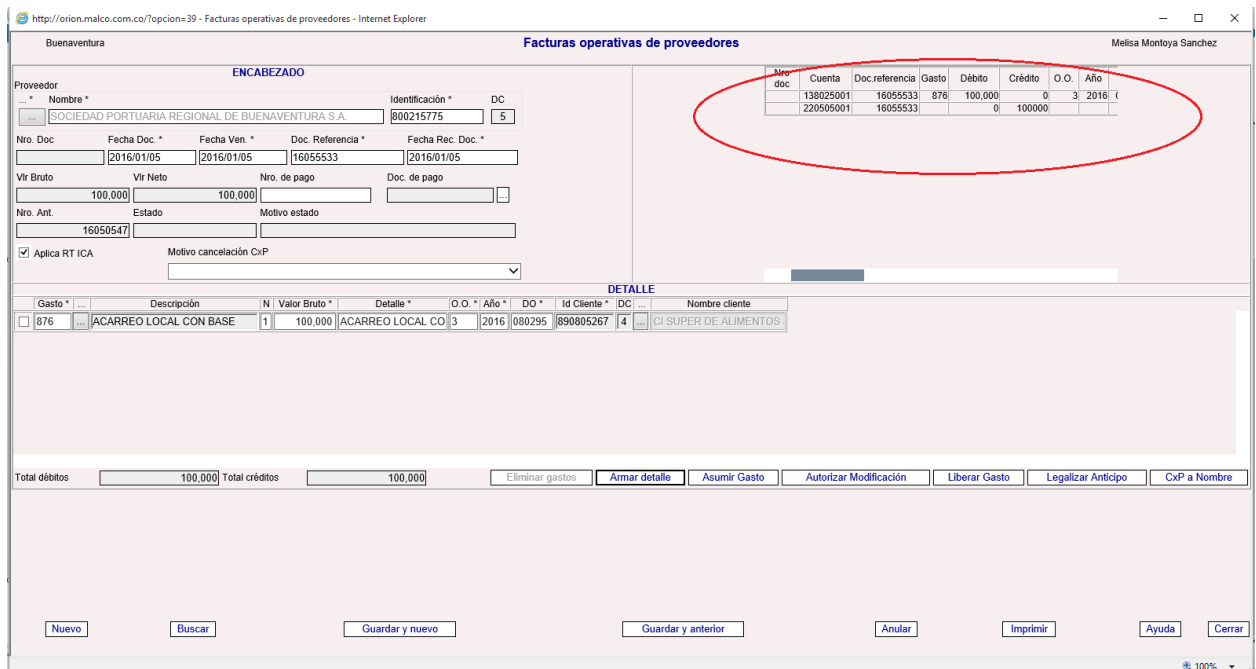

 Al verificar que todo este correcto en el armar detalle, se procede a guardar la causación pulsando el botón *Guardar y nuevo* (Para que este se habilite se debe pulsar previamente armar detalle)

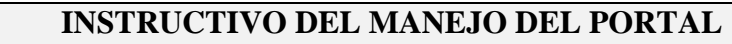

**ADMINISTRATIVO**

*CAUSACION FACTURAS DE COMPRA* 

*ADMINISTRATIVAS*

# **INSTRUCTIVO PARA LA CAUSACION DE FACTURAS DE COMPRA PROVEEDOR ADMINISTRATIVO**

Para causar las facturas de compra del proveedor administrativo se ingresa por la ruta: **Cuentas** 

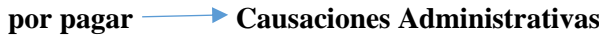

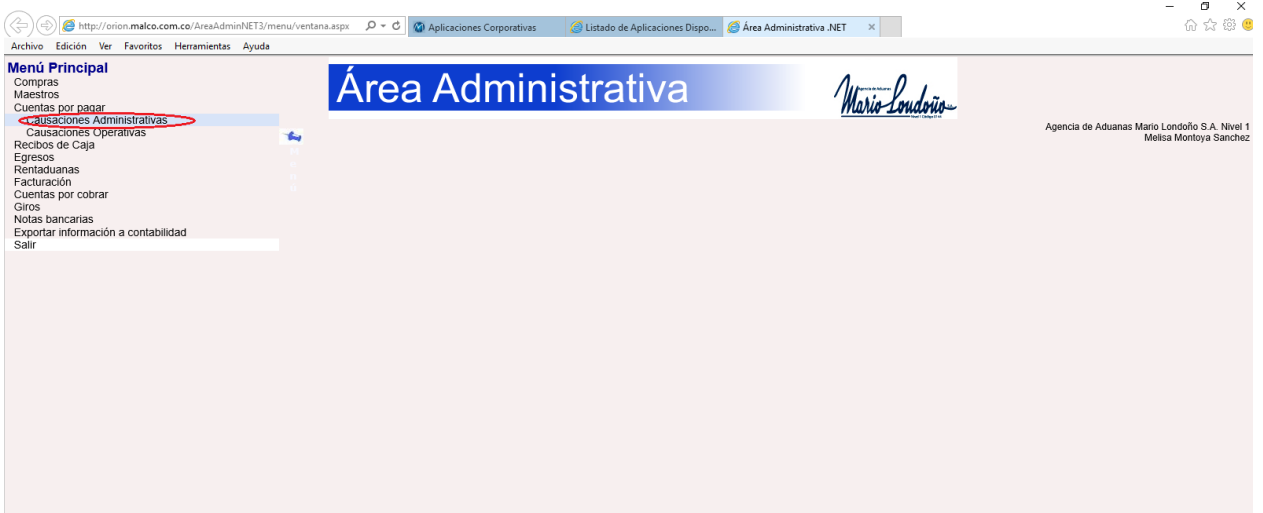

 Una vez en el módulo de causaciones administrativas se procede a causar la factura de compra administrativa.

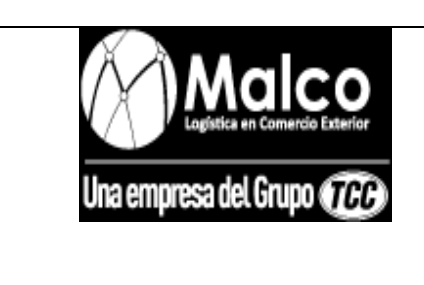

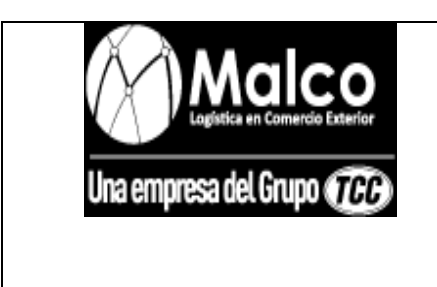

**ADMINISTRATIVO**

*CAUSACION FACTURAS DE COMPRA* 

*ADMINISTRATIVAS*

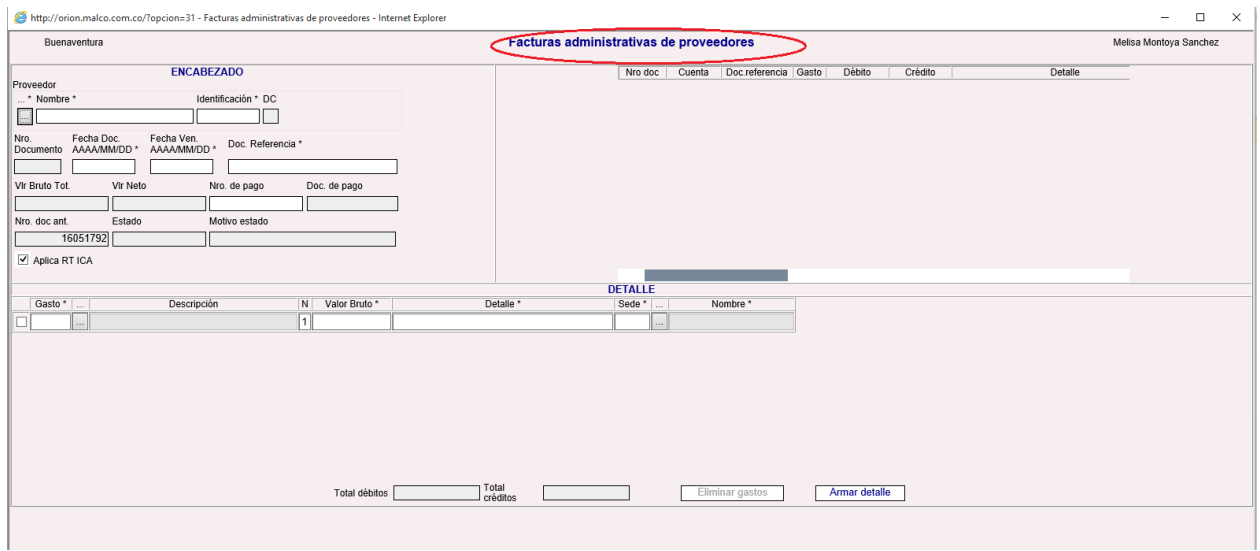

En el ENCABEZADO del módulo se ingresa nombre y nit del proveedor.

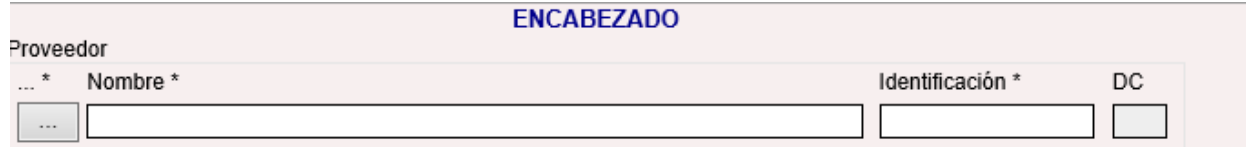

 En el campo **Fecha doc.\***, se ingresa la fecha de expedición que trae la factura la cual debe ser el mismo día en que se está ingresando la causación, en el campo **Fecha ven\*** se ingresa la fecha de vencimiento que trae la factura y en el campo **Doc. Referencia** se ingresa el número de la factura de compra.

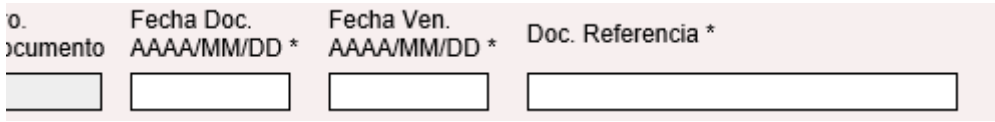

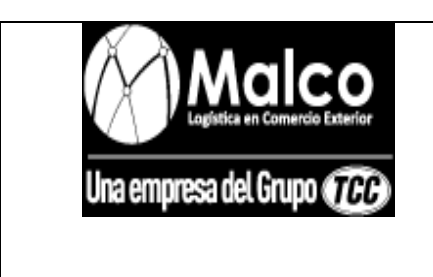

#### **ADMINISTRATIVO**

*CAUSACION FACTURAS DE COMPRA* 

*ADMINISTRATIVAS*

- En el DETALLE del módulo se procede a causar los gastos que vienen especificados en la factura
- En el campo **Gasto\***, se ingresa el código del gasto a causar, ejemplo: se pretende causar un gasto administrativo de acueducto y alcantarillado, entonces en el campo **Gasto\*** se ingresa el código **288.**

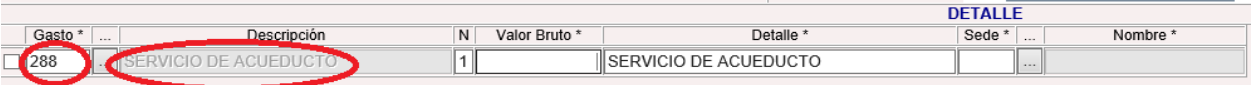

En caso de no conocer el código, se despliega la lista de descripción del gasto dando clic en el

botón siguiente al campo **Gasto\*,** y allí buscar el código por descripción.

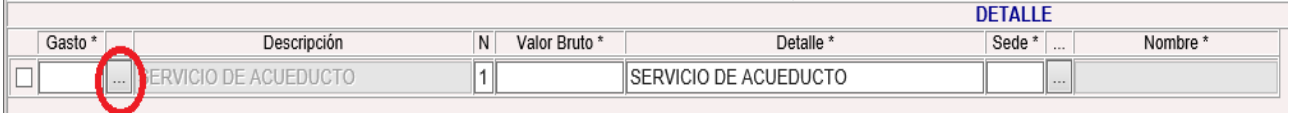

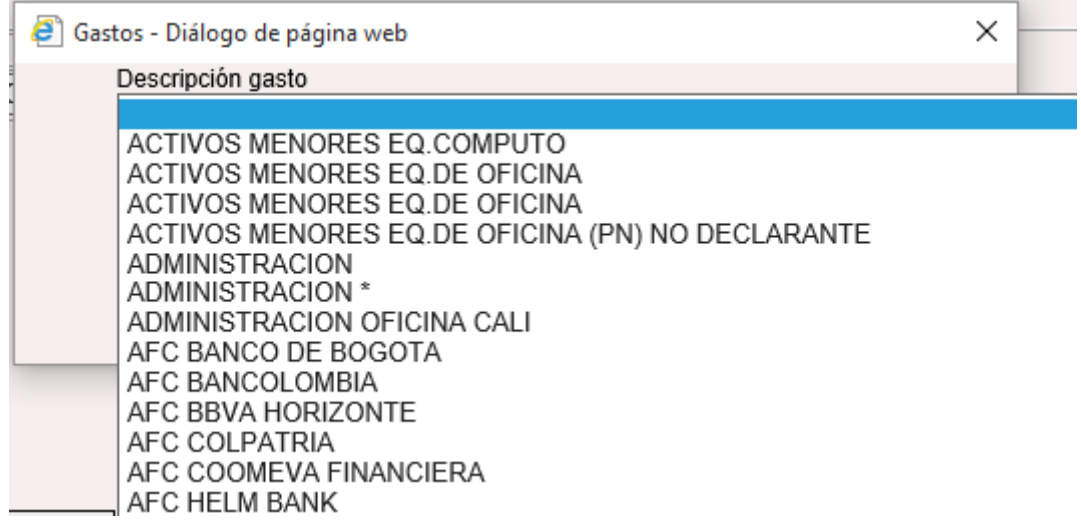

El campo **Descripción** se llena automáticamente.
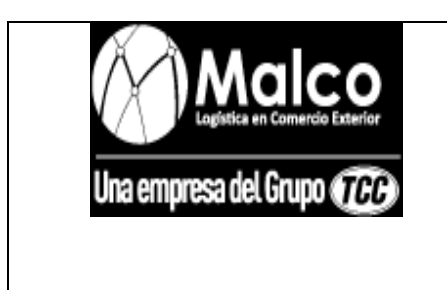

**ADMINISTRATIVO**

*CAUSACION FACTURAS DE COMPRA* 

*ADMINISTRATIVAS*

En el campo **N,** se ingresa la naturaleza contable del gasto, el **1** significa **débito**, y el **2** significa

**crédito**, según el ejemplo, al estar causando un gasto la naturaleza es **1.**

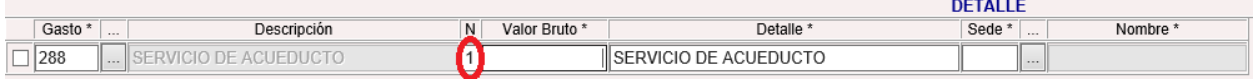

 En el campo **Valor Bruto\***, se ingresa el valor que describe la factura por el gasto, continuando con el ejemplo se supone que el gasto por servicio de acueducto que especifica la factura de

compra es por \$100.000

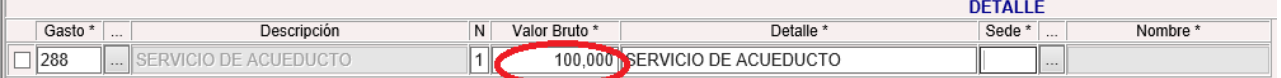

- En el campo **Detalle\*** se puede modificar, es donde se ingresa el detalle del gasto tal como viene en la factura de compra.
- En el campo **Sede\*** se ingresa el numero respectivo a la sede :

**Bogotá:** 1

**Medellín:** 2

**Buenaventura:** 3

**Barranquilla:** 4

**Cartagena:** 5

**Cali:** 6

**Manizales:** 7

**Santa marta:** 9

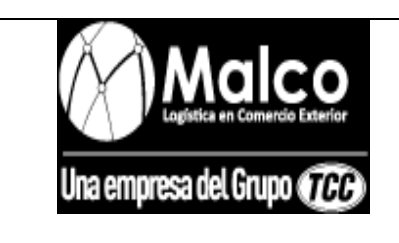

### **ADMINISTRATIVO**

*CAUSACION FACTURAS DE COMPRA* 

### *ADMINISTRATIVAS*

**Turbo:** 10 **Cúcuta:** 11

**Ipiales:** 12

**Riohacha:** 13

**Rio negro:** 15

 Una vez esté completa la información y se hayan causado todos los gastos descritos en la factura, se procede a "armar detalle" para verificar que se hayan utilizado los códigos adecuados en la causación, para eso se debe dar clic en el botón *armar detalle* 

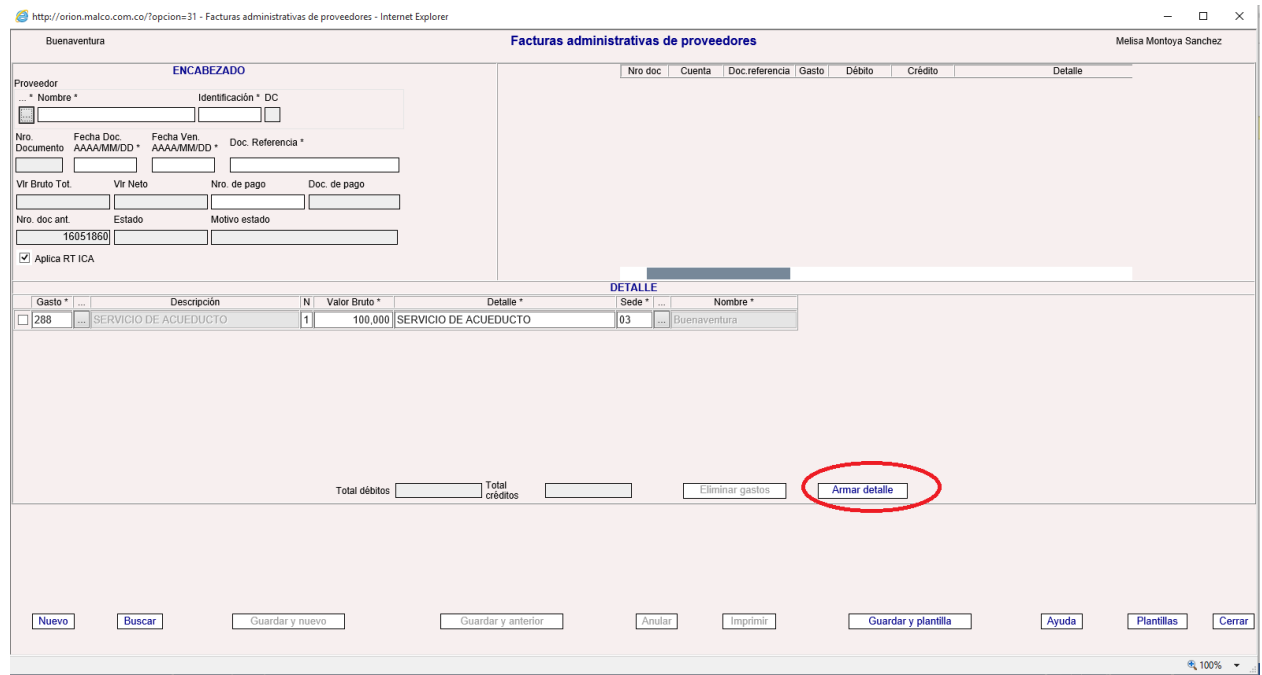

 Al armar el detalle, en el lado derecho superior de la pantalla se reflejan las cuentas contables que se utilizaron según los códigos ingresados, y las condiciones de la causación, es en este punto

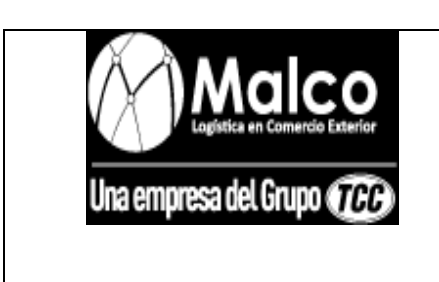

**ADMINISTRATIVO**

*CAUSACION FACTURAS DE COMPRA* 

*ADMINISTRATIVAS*

donde se verifica que todo se haya llevado a la cuenta contable correcta, según el ejemplo, el gasto es de \$100.000, es decir que no aplica retención en la fuente por servicio de acueducto, entonces debe estar la cuenta 513525001 por \$100.000 y la cuenta 238095001 por \$100.000

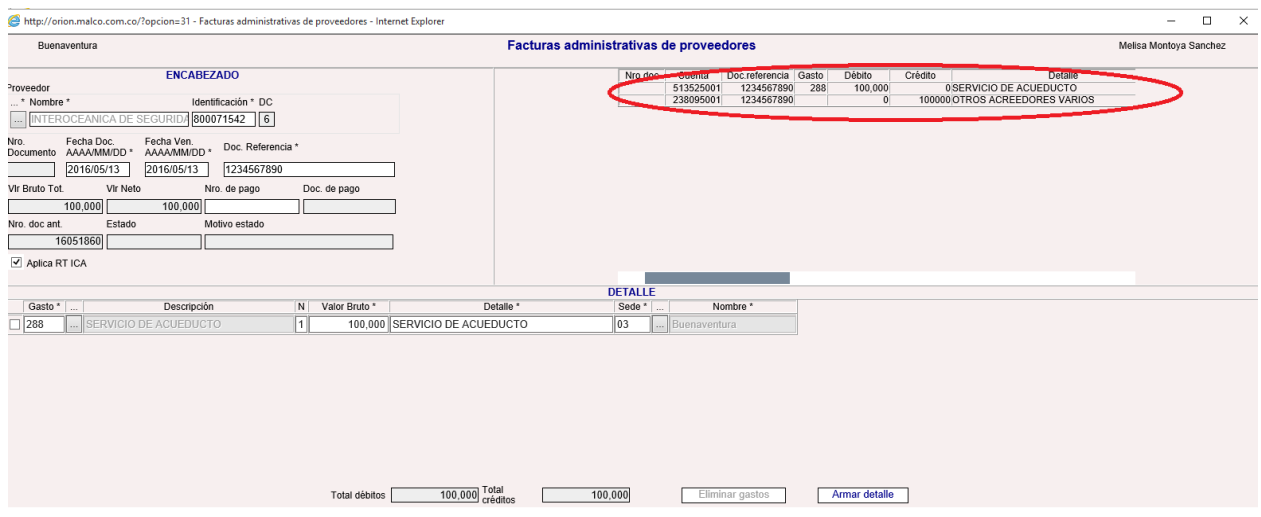

 Al verificar que todo este correcto en el armar detalle, se procede a guardar la causación pulsando el botón *Guardar y nuevo* (Para que este se habilite se debe pulsar previamente armar detalle)

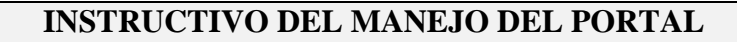

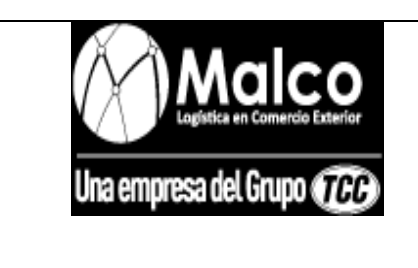

*REALIZACION DE EGRESOS*

### **INSTRUCTIVO PARA LA REALIZACION DE EGRESOS EN EL PORTAL**

#### **ADMINISTRATIVO**

Se ingresa al área administrativa

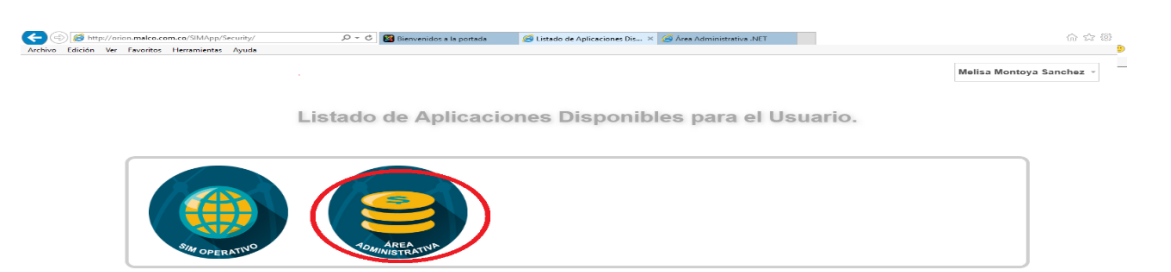

• Se ingresa por la ruta **Egresos Pagar proveedores** 

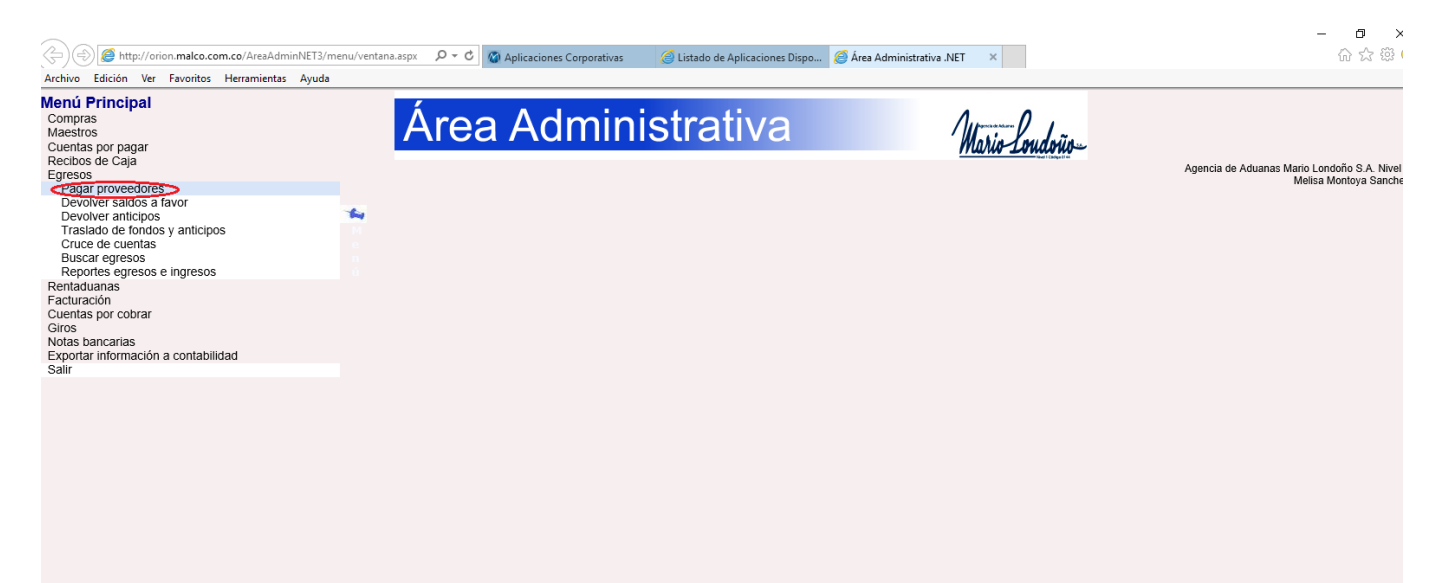

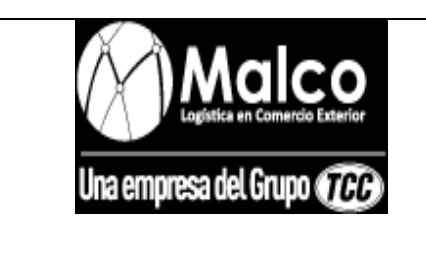

### **ADMINISTRATIVO**

#### *REALIZACION DE EGRESOS*

 Al ingresar, se abre el módulo de buscar facturas, allí se deben buscar las facturas que están pendientes de pago, ya sean de proveedor administrativo o proveedor operativo.

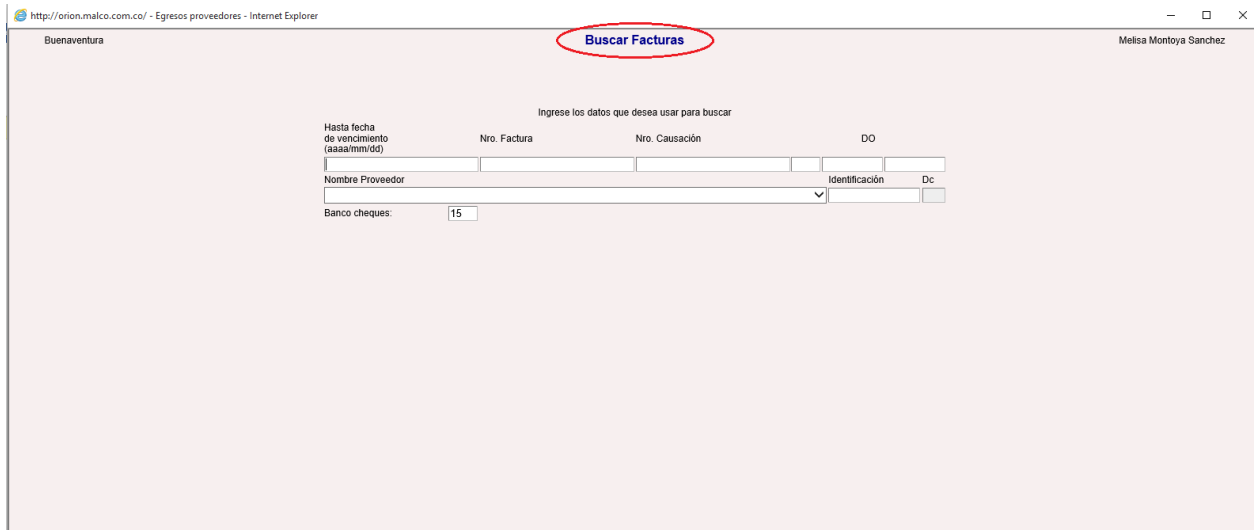

 Se puede realizar la búsqueda de las facturas que están pendiente de pago y se van a cancelar por cheque, ingresando la fecha de vencimiento.

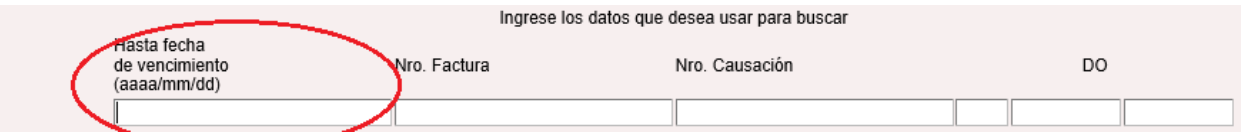

Si se conoce el número de factura del proveedor, se puede realizar la búsqueda ingresándolo.

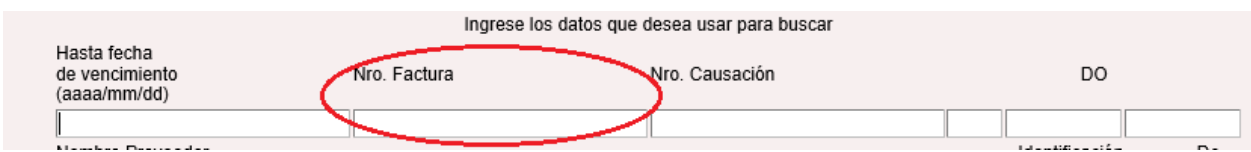

Si se conoce el número de causación de la factura que se desea cancelar por medio de cheque, se

puede realizar su búsqueda ingresándolo.

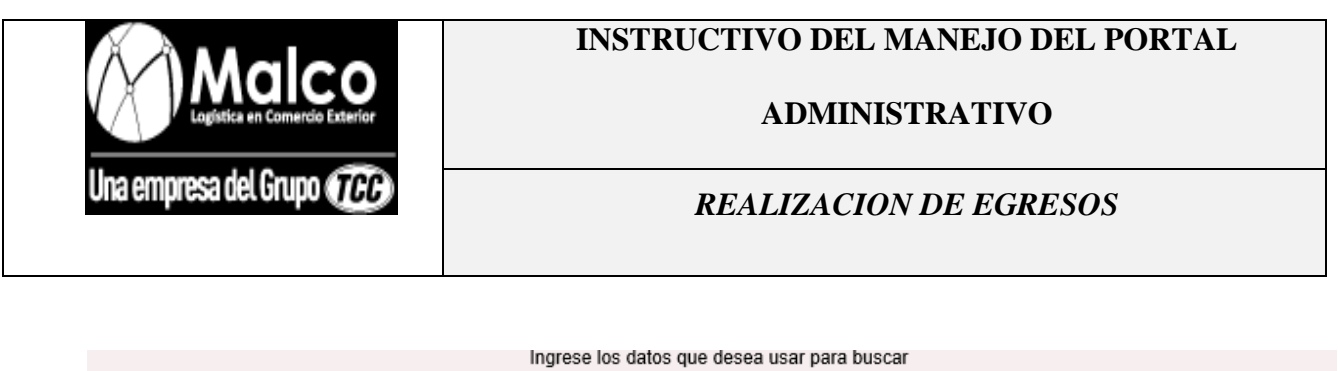

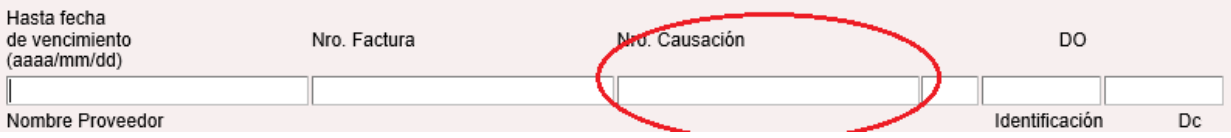

Se puede realizar la búsqueda por D.O (Documento Operativo)

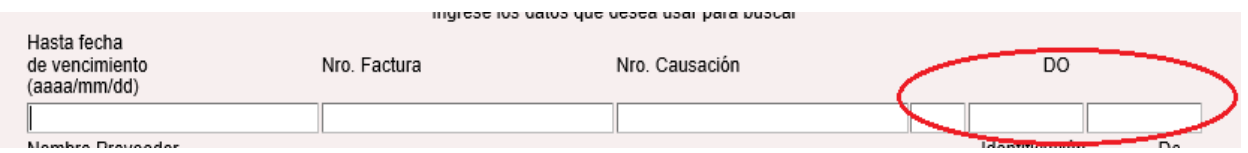

Se puede realizar una búsqueda global con el nombre o nit del proveedor, con este método se

reflejan todas las facturas pendiente por pagar a ese proveedor independientemente de la fecha de

#### vencimiento, factura o D.O

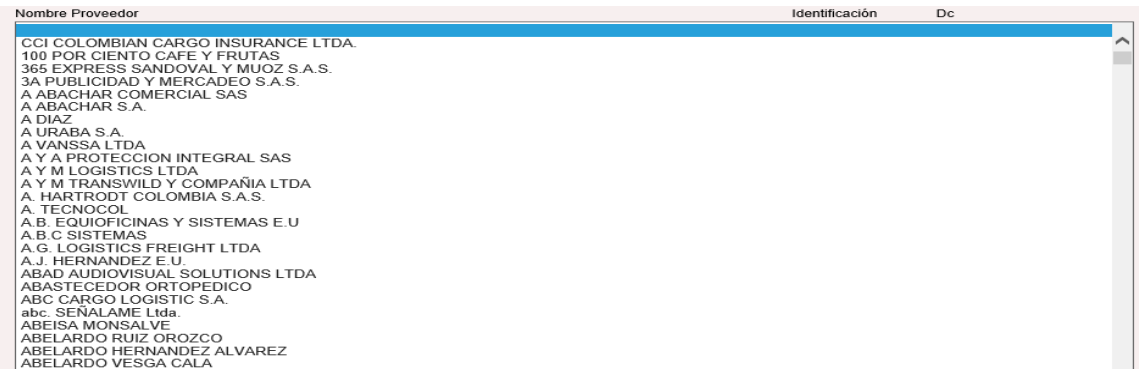

Para un ejemplo se realiza la búsqueda por el proveedor SOCIEDAD PORTUARIA REGIONAL

#### DE BUENAVENTURA.

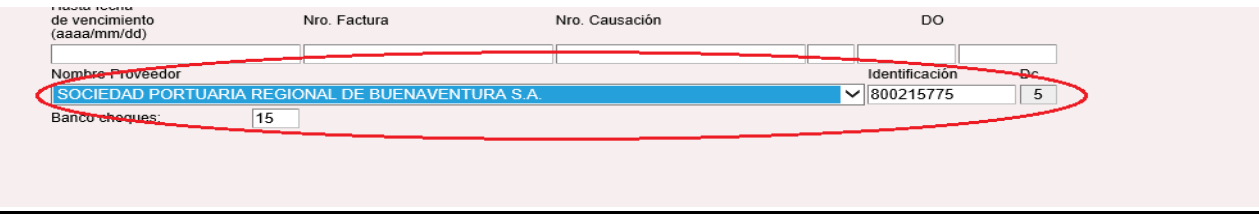

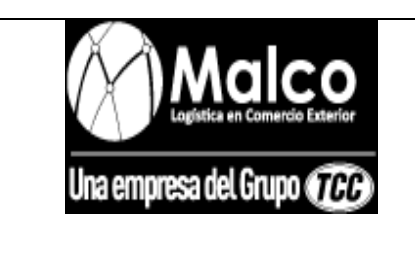

### **ADMINISTRATIVO**

#### *REALIZACION DE EGRESOS*

#### El sistema muestra todas las facturas pendientes de pago

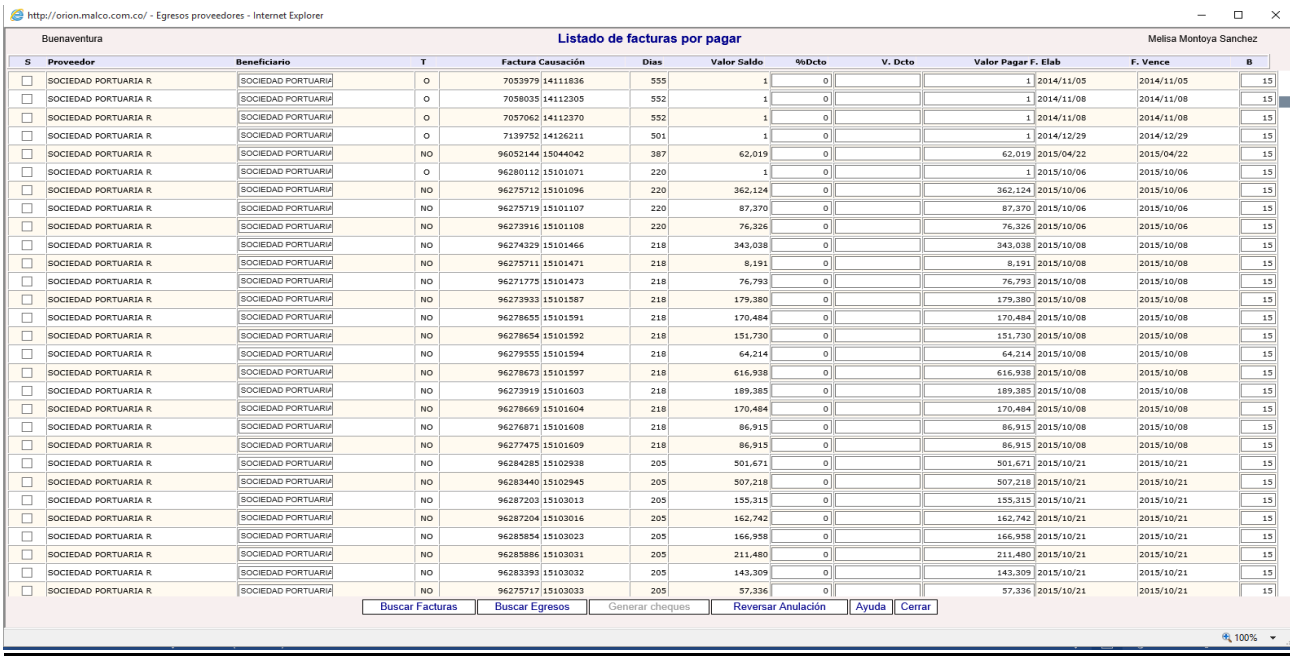

En la columna factura, se procede a buscar la(s) factura a la cual se le desea realizar el pago.

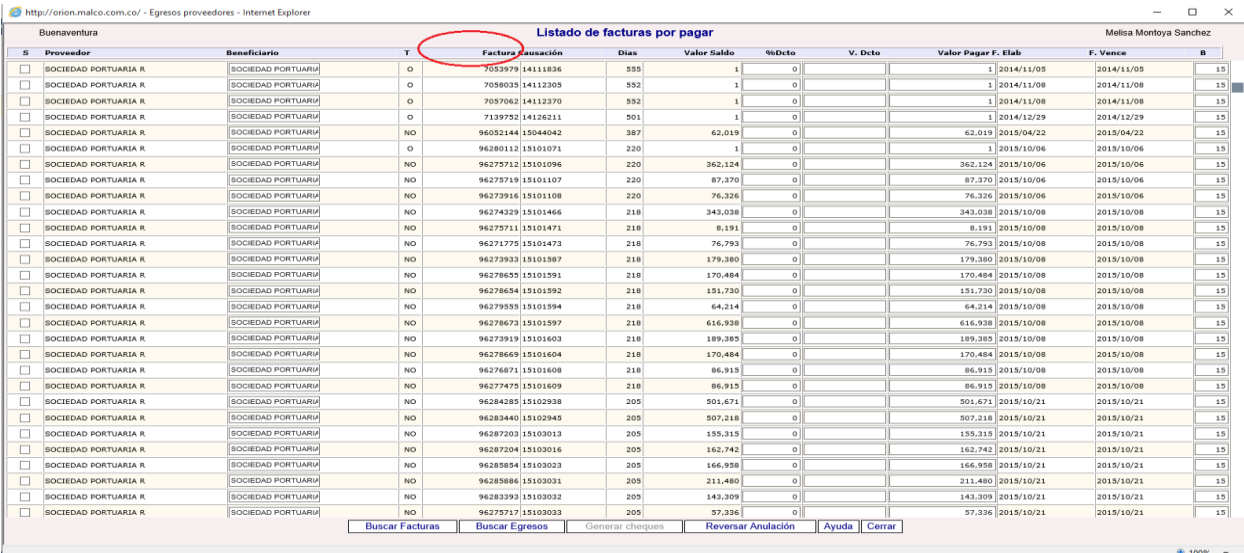

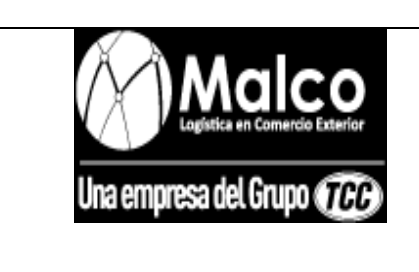

### **ADMINISTRATIVO**

*REALIZACION DE EGRESOS*

Continuando con el ejemplo, se supone que la factura a cancelar es la numero **96280112,** se debe

seleccionar en la columna **S.**

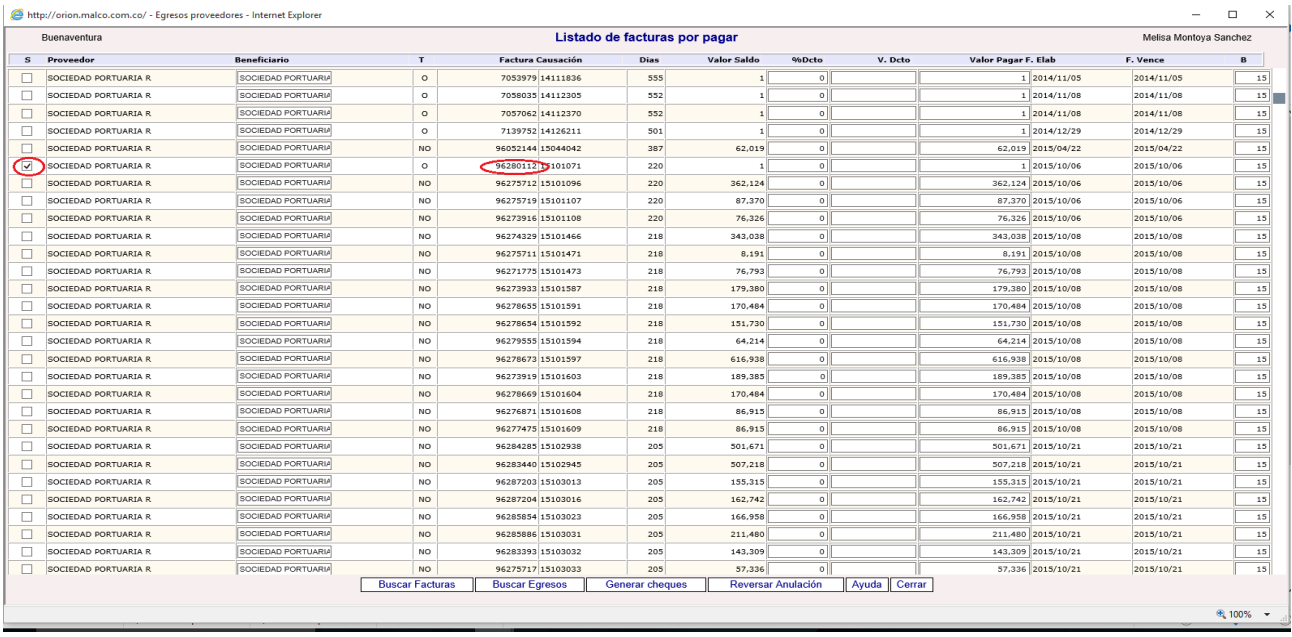

Después de tener seleccionadas la (s) factura a cancelar se procede a generar el egreso, pulsando

el botón "Generar cheques".

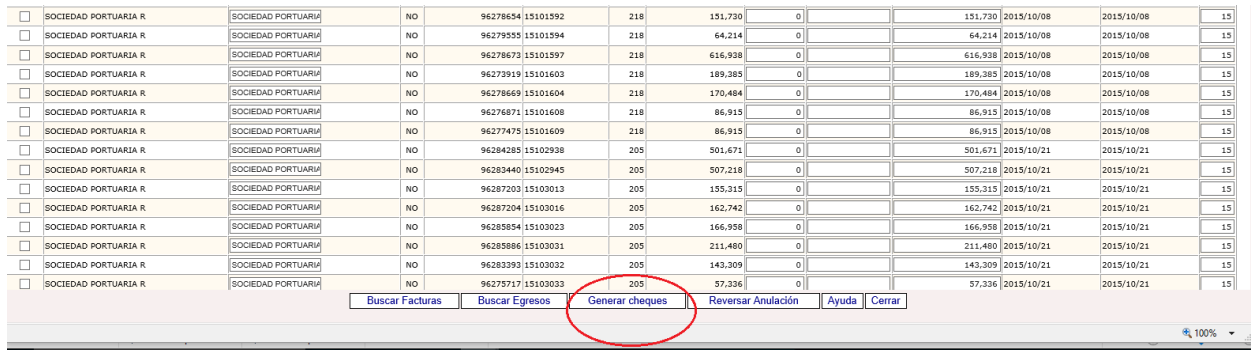

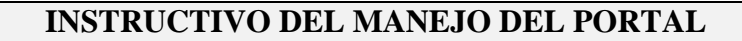

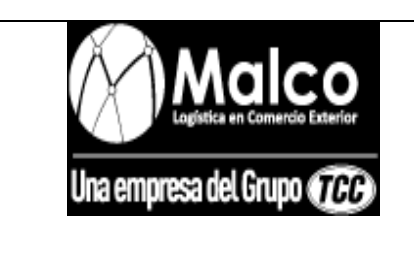

*REALIZACION DE NOTAS BANCARIAS*

# **INSTRUCTIVO PARA LA REALIZACION DE NOTAS BANCARIAS EN EL PORTAL**

#### **ADMINISTRATIVO**

• Se ingresa por la ruta **Notas bancarias - Traslado fondos o pago a proveedores** 

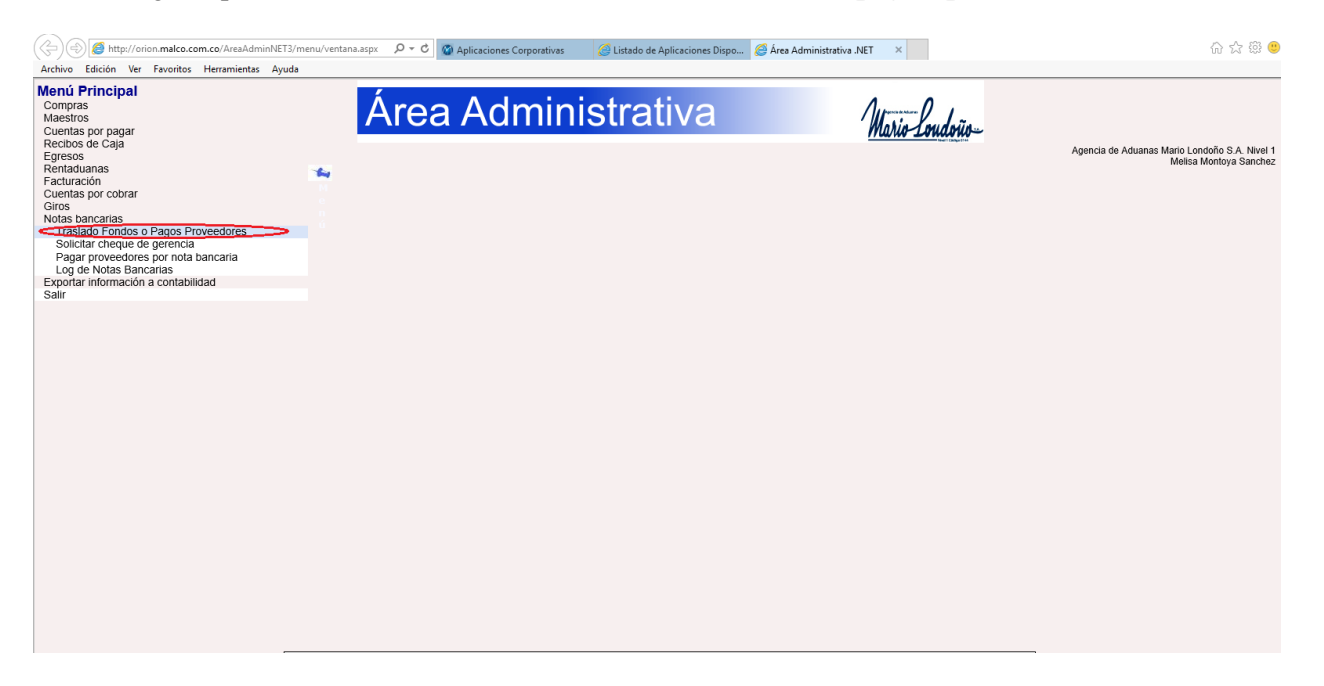

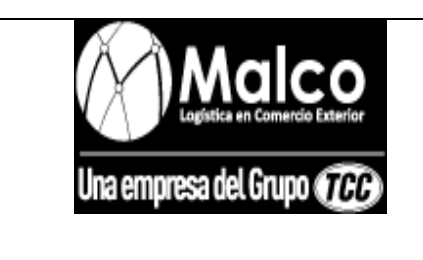

### **ADMINISTRATIVO**

*REALIZACION DE NOTAS BANCARIAS*

Una vez en el módulo de notas bancarias se procede a realizar la nota bancaria

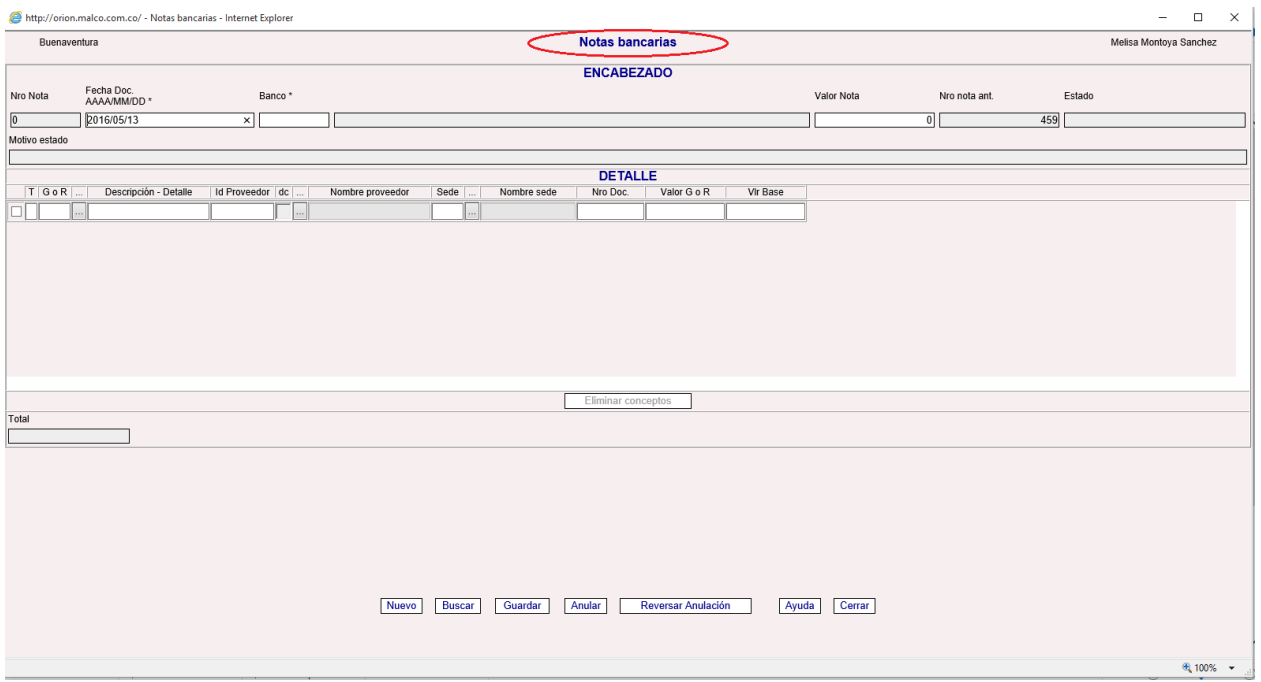

En el ENCABEZADO del módulo, se procede a llenar el campo **Fecha doc.,** con la fecha en la

que se realizó la transferencia del banco.

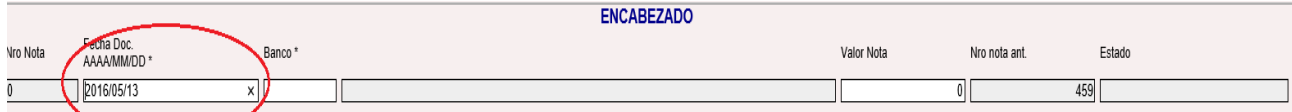

En el campo **Banco\*,** se ingresa el código respectivo al banco del cual se realizó la trasferencia.

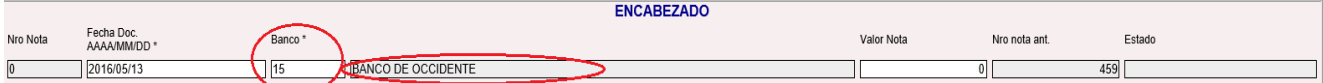

 En el DETALLE del módulo se procede a utilizar los códigos de la cuenta contable respectiva a la nota bancaria.

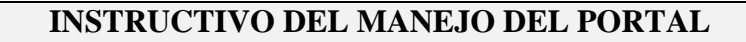

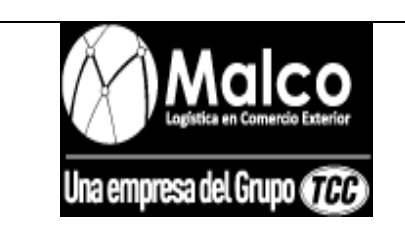

#### *REALIZACION DE NOTAS BANCARIAS*

- En el campo **T (**tipo), se ingresa una **i (**ingreso**)** cuando se va a utilizar un código cuya cuenta contable es crédito y una **E (**egreso**)** cuando se va a utilizar un código cuya cuenta contable es débito.
- En el campo **G o R**, se ingresa el código de la cuenta que se desea utilizar, para utilizar un ejemplo, se desea cancelar una factura operativa, entonces se utiliza el código tipo **E 542,** el cual va a debitar la cuenta 2250505001.

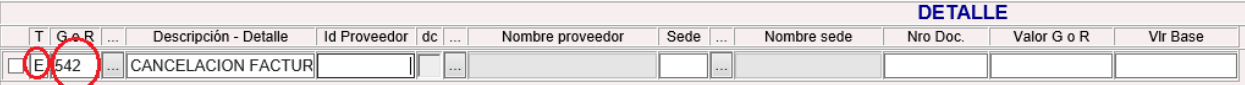

En el campo **Id Proveedor,** se ingresa el nit del cliente al cual se le va a cancelar.

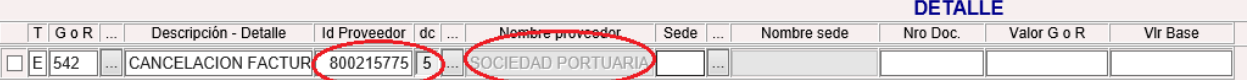

En el campo **Sede,** se ingresa el número respectivo a la sede la cual está realizando la nota.

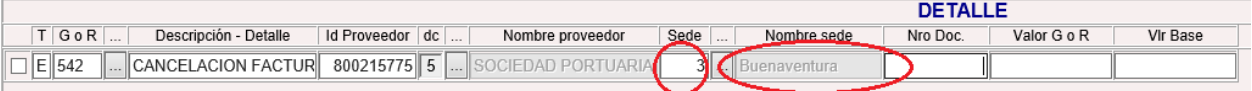

 En el campo **Nro. Doc.,** se ingresa el número de factura que se desea cancelar, utilizando como ejemplo el número de factura **96280112** de la Sociedad Portuaria Regional de Buenaventura, y al ingresar el número de factura el sistema automáticamente llena el campo **Valor G o R** con el valor que está pendiente de pago correspondiente a ese número de factura.

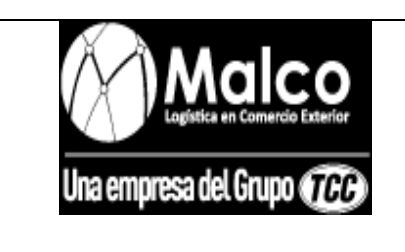

### **ADMINISTRATIVO**

### *REALIZACION DE NOTAS BANCARIAS*

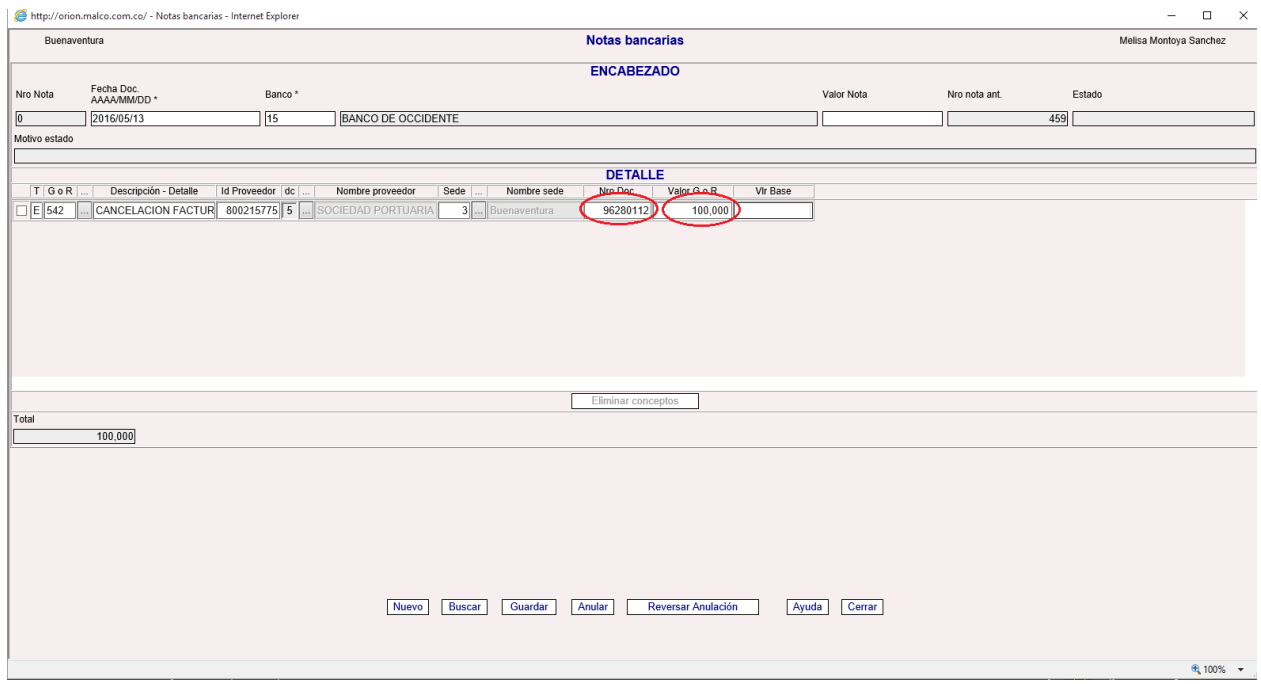

Una vez verificados los valores, se procede a guardar la nota bancaria presionando el botón

"guardar".

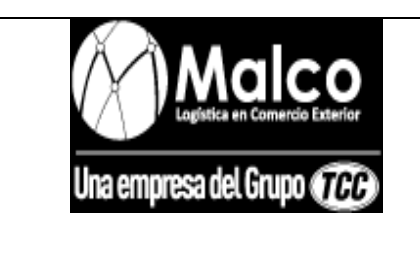

**ADMINISTRATIVO**

*REALIZACION DE RECIBOS DE CAJA*

### **INSTRUCTIVO PARA LA REALIZACION DE RECIBOS DE CAJA EN EL PORTAL**

#### **ADMINISTRATIVO**

• Se debe ingresar por la ruta **Recibos de caja** capturar datos para el año actual

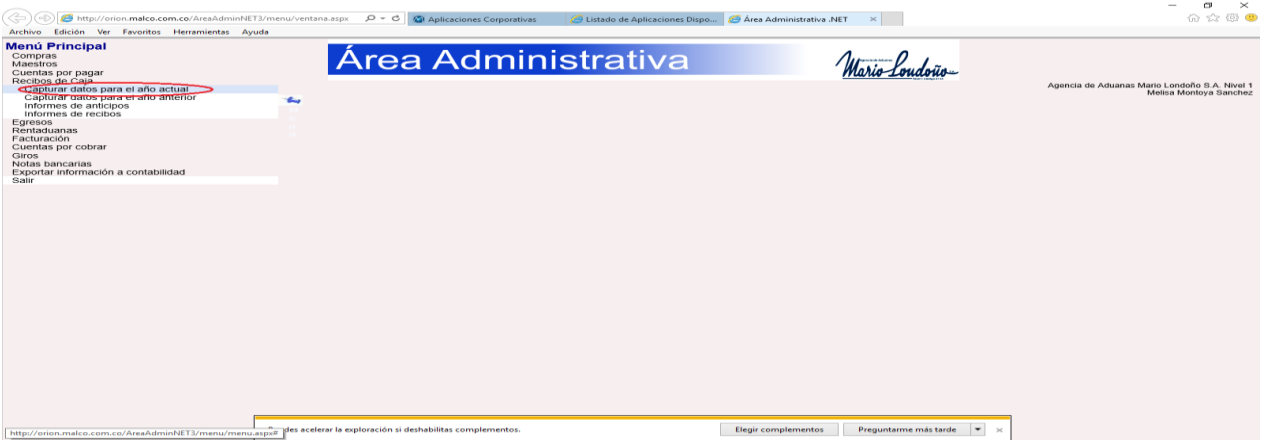

Una vez en el módulo **Recibos de caja para el año actual,** se procede a realizar el recibo de

caja.

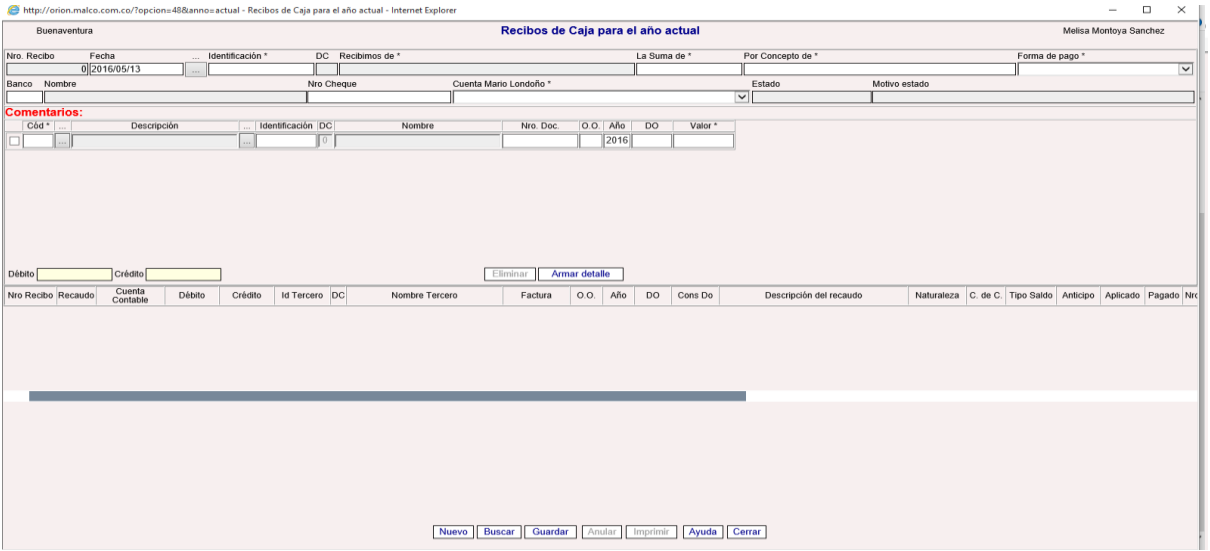

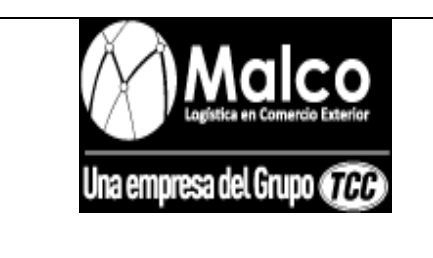

### **ADMINISTRATIVO**

### *REALIZACION DE RECIBOS DE CAJA*

En el campo **Fecha,** se ingresa la fecha en que ingreso el dinero al banco.

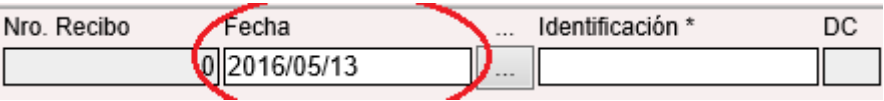

En el campo **Identificación\*,** se ingresa el nit de quien ingreso el dinero a la cuenta bancaria y el

campo **Recibimos de\*** se llena automáticamente.

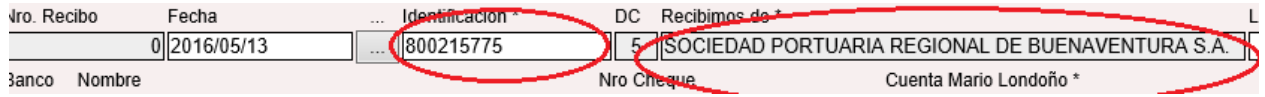

En el campo **La suma de\*,** se debe ingresar el valor exacto que ingreso a la cuenta bancaria.

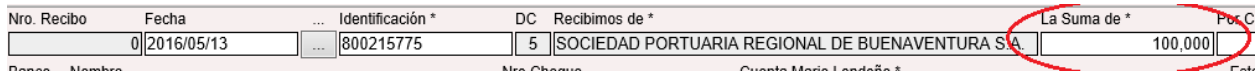

En el campo **Por concepto de\*,** se debe especificar el concepto por el cual se ingresó el dinero a

la cuenta bancaria.

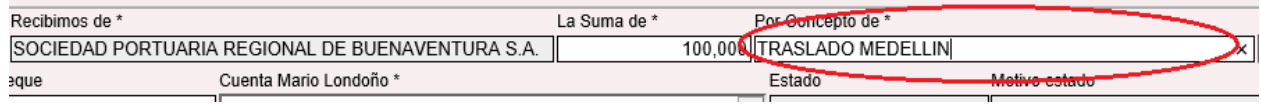

En el campo **Forma de pago\*,** se selecciona la forma en como ingreso el dinero a la cuenta

bancaria, por consignación, efectivo, cheque, pagos en línea, mediante tarjeta débito o crédito.

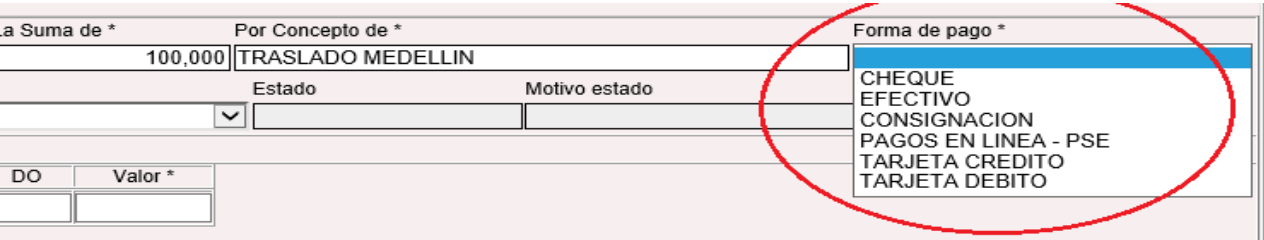

 En caso de que el dinero haya ingresado a la cuenta mediante cheque, entonces debe llenarse también los campos **Banco** donde se ingresa el código del banco, **Nro. de cheque** que es donde

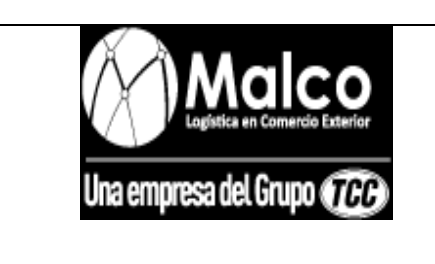

### **ADMINISTRATIVO**

*REALIZACION DE RECIBOS DE CAJA*

se ingresa el cheque con el cual consignaron el dinero y **Cuenta Mario Londoño\*** donde se

selecciona la cuenta bancaria a la cual ingreso el dinero.

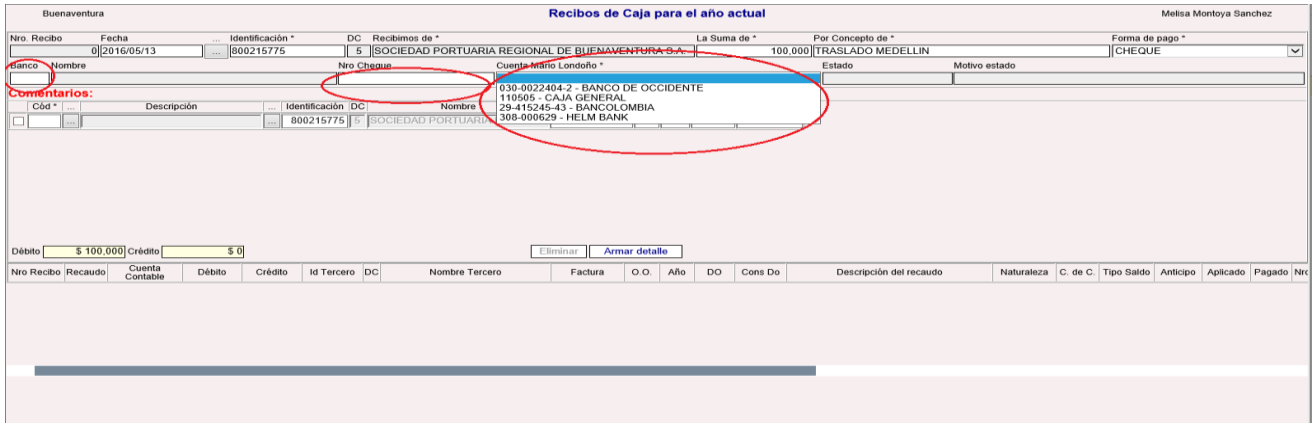

 En caso de que el dinero haya ingresado mediante efectivo, consignación, pago en línea, tarjeta débito o crédito, entonces debe llenarse también el campo **Cuenta Mario Londoño\*** donde se

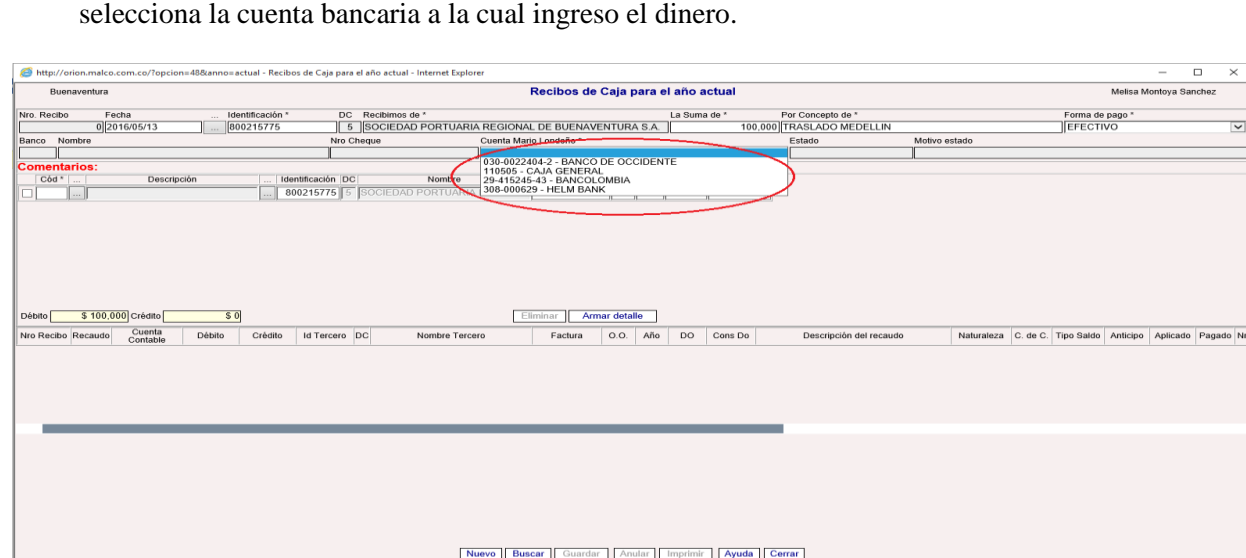

 En los COMENTARIOS del módulo, en el campo **Código\*** se ingresa el código de la cuenta que hará contra partida con el banco, para un ejemplo se supone que se debe mover la cuenta

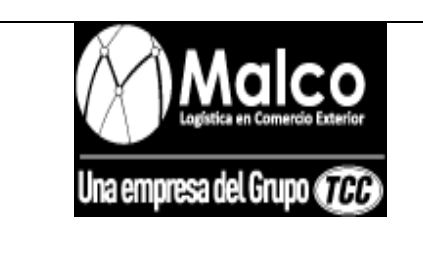

### **ADMINISTRATIVO**

### *REALIZACION DE RECIBOS DE CAJA*

138025001, entonces se utiliza el código **33**, al ingresar el código, el sistema abre un cuadro de dialogo donde pide la naturaleza del movimiento es decir la naturaleza que tendrá la cuenta 138025001, en este caso será crédito pues debe cruzar con el débito de la cuenta contable del banco.

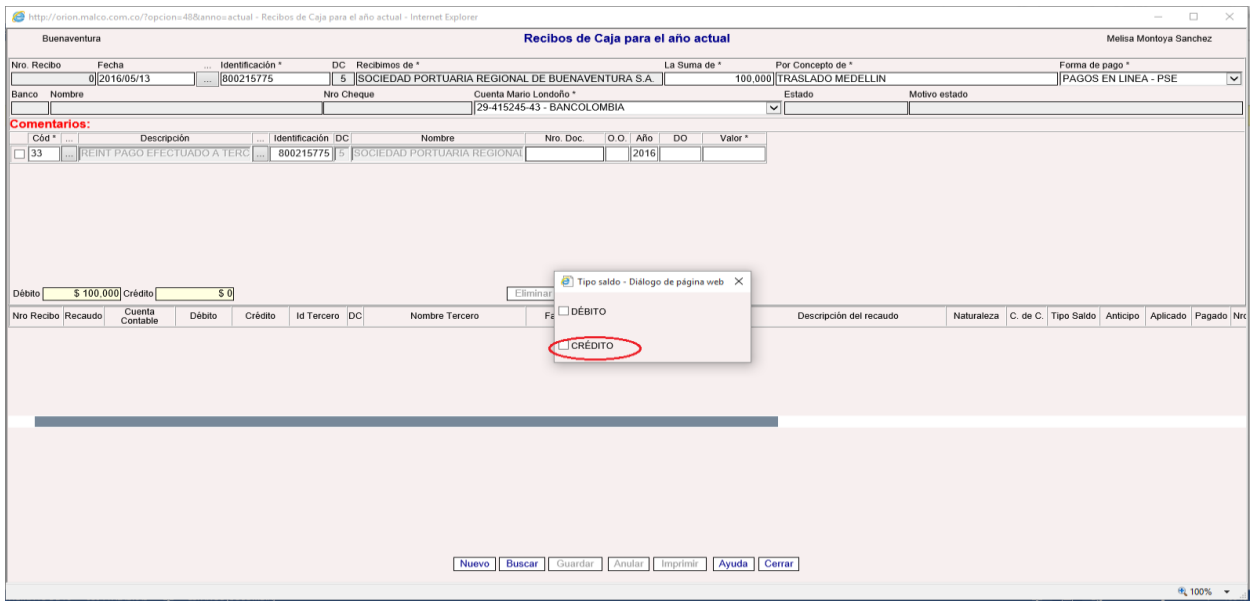

Continuando con el ejemplo, al mover la cuenta contable 138025001 de clientes como

documento referencia debe llevar el do respectivo al cliente, entonces deben llenarse los campos **O.O** (oficina operativa) con el número de la sede, **Año** con los cuatro dígitos del año en curso y **DO** con el respectivo do del cliente, en caso de que se mueva otra cuenta contable diferente a la 138025001 se debe llenar el campo **Nro. Doc.**

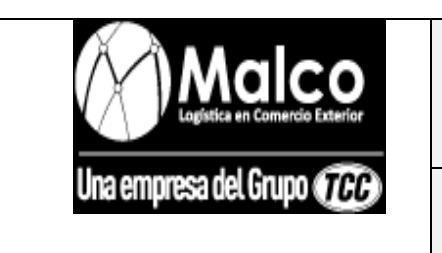

## **ADMINISTRATIVO**

## *REALIZACION DE RECIBOS DE CAJA*

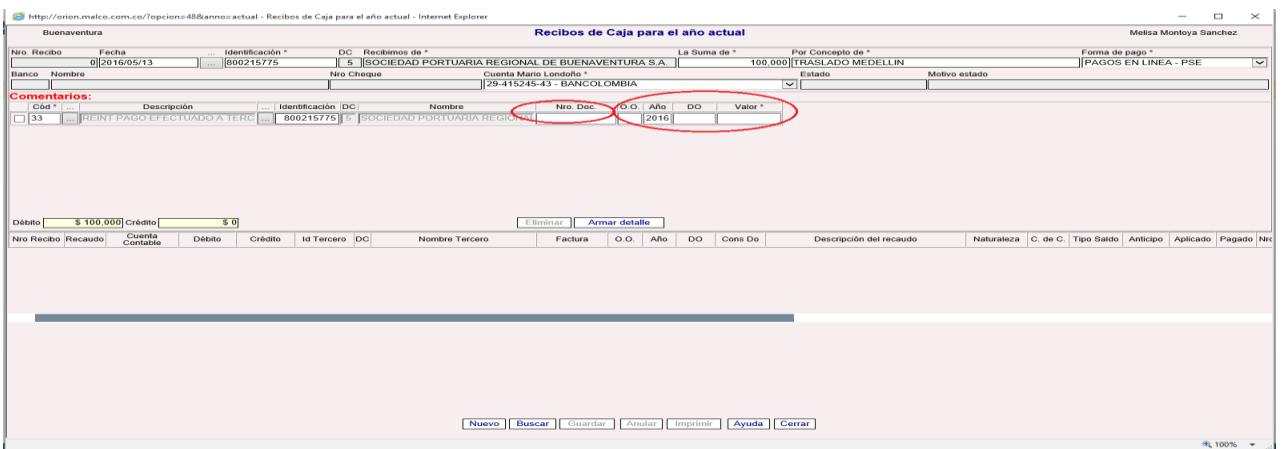

- En el campo **Valor\*,** se debe ingresar el valor correspondiente a la cuenta contable que se está utilizando.
- Una vez se ingresaron todos los códigos de las cuentas necesarias para la transacción se procede a oprimir el botón "armar detalle" para verificar que los créditos sean iguales a los débitos.
- después de verificar que el recibo de caja esta cuadrado, se oprime el botón guardar.

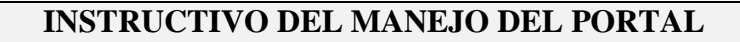

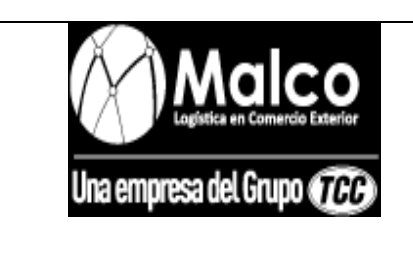

*ELECCION DE CODIGOS*

### **INSTRUCTIVO PARA LA ELECCION DE CODIGOS DE CONCEPTOS DE GASTOS**

Para saber que código utilizar por concepto de gasto se debe ingresar por la ruta:

Maestros **Tipos de gasto.** 

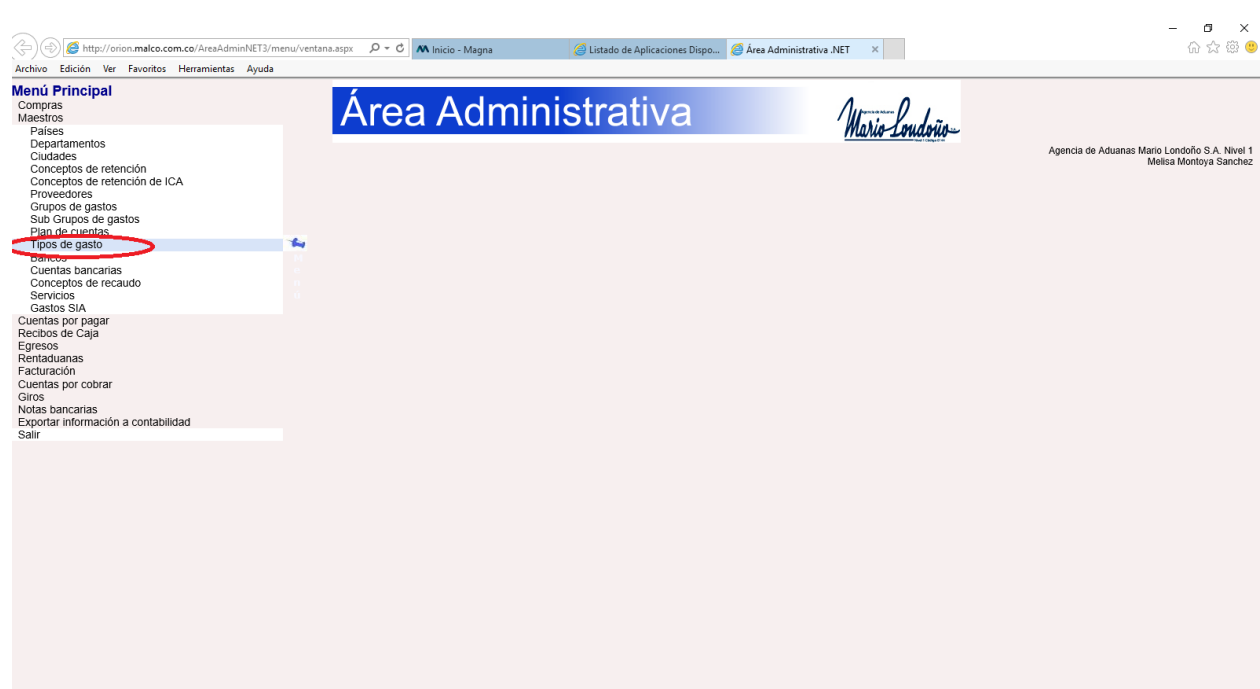

 Sí, no se conoce el código se puede buscar por concepto, ingresando una palabra clave, para un ejemplo se busca un código para causar un gasto por restaurante, se ingresa la palabra restaurante en el campo **Nombre** y posteriormente se oprime el botón buscar.

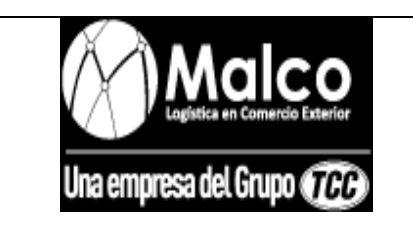

### **ADMINISTRATIVO**

### *ELECCION DE CODIGOS*

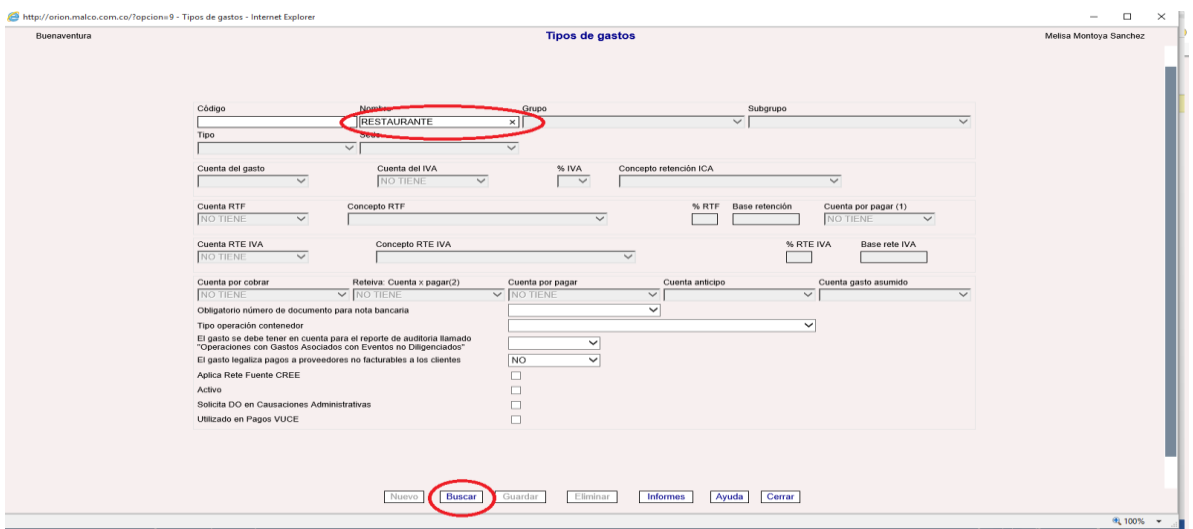

El sistema abre una lista de los diferentes códigos de gastos que llevan esa palabra.

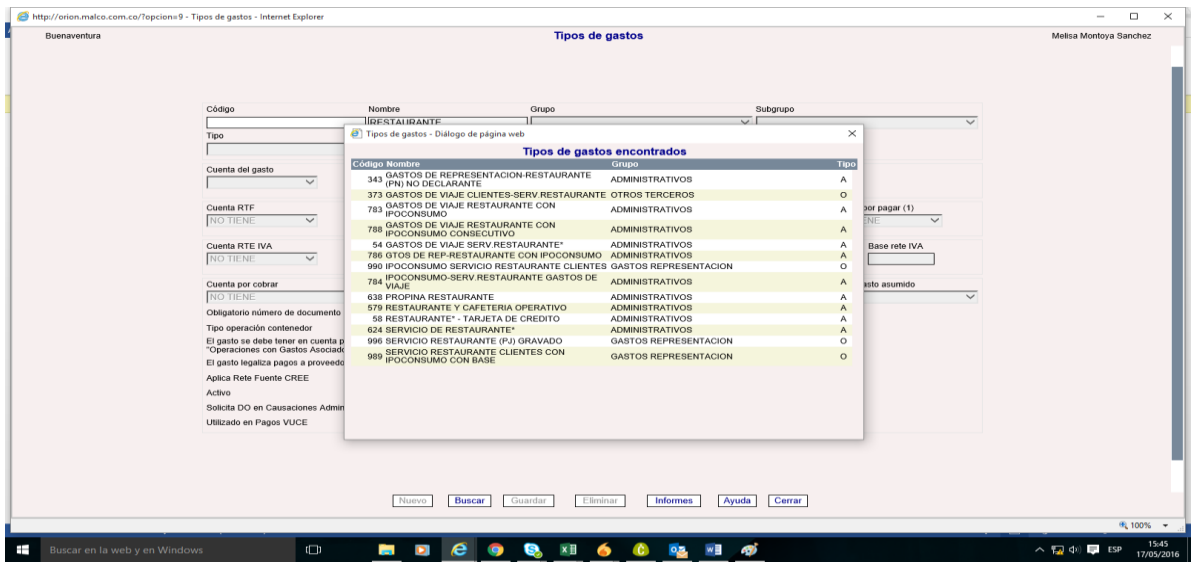

 La columna tipo, muestra si los códigos son *administrativos* **(A)** u *operativos* **(O)**, es decir si se utiliza para una causación de proveedor administrativo o de proveedor operativo.

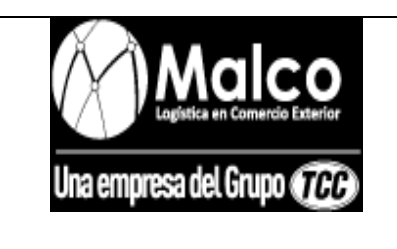

### **ADMINISTRATIVO**

### *ELECCION DE CODIGOS*

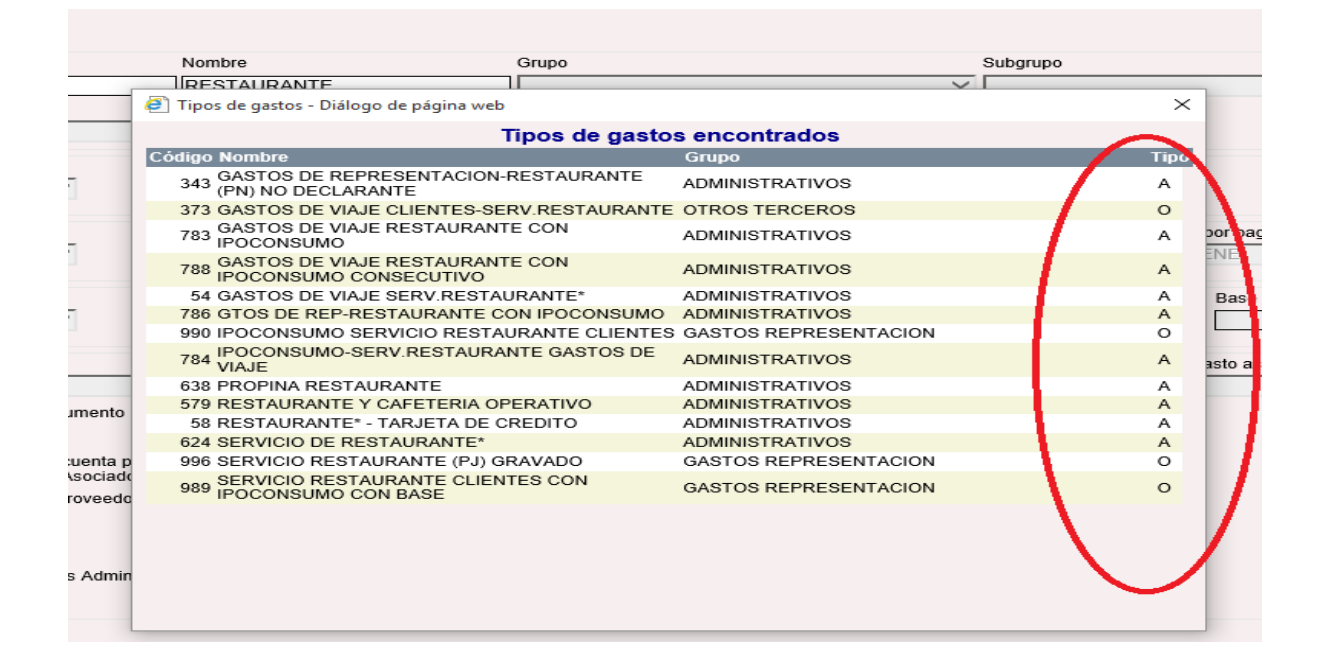

 De la lista se elige el código cuyo nombre o descripción se acomode a las condiciones que se necesitan, es decir y continuando con el ejemplo, se pretende causar una factura de proveedor administrativo, que mueva la cuenta de gastos de representación y que tenga impuesto al consumo, según esto el código que más se acomoda a la necesidad es el **786** según su descripción en la columna **Nombre.**

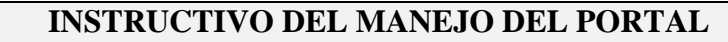

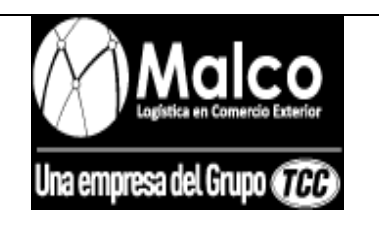

### *ELECCION DE CODIGOS*

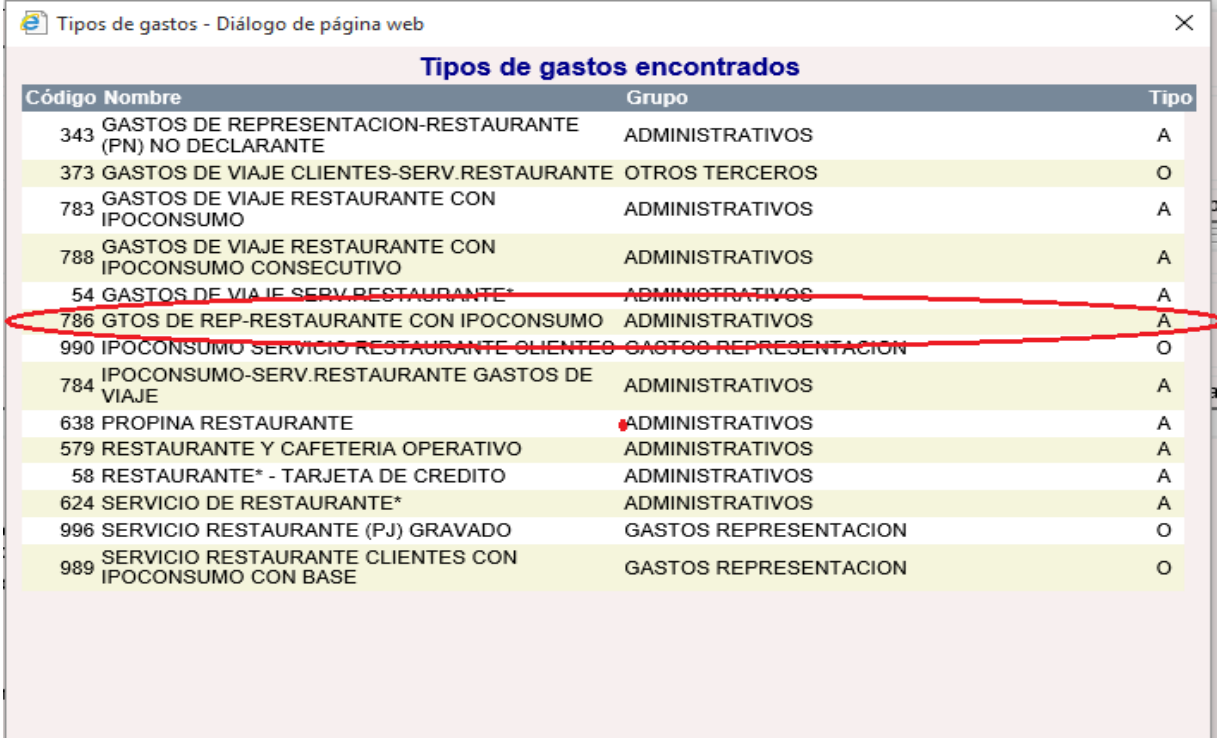

 Al ingresar al código deseado, se puede verificar que si cumpla las condiciones que se requiere, es decir que la cuenta contable que trae parametrizada si sea la que se desea mover, que mueva la cuenta del IVA llegado el caso y la factura traiga IVA, que la base para las retenciones si sea la correcta, en el caso del ejemplo, no debe mover la cuenta del IVA y la base de retenciones debe ser \$119.000 y con un porcentaje en retención del 3.5%, la cuenta de retención en la fuente debe ser la 236525006 y la cuenta del gasto que debe mover es la de gastos de representación es decir la cuenta 519520001

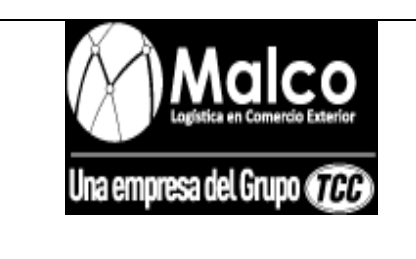

## **ADMINISTRATIVO**

# *ELECCION DE CODIGOS*

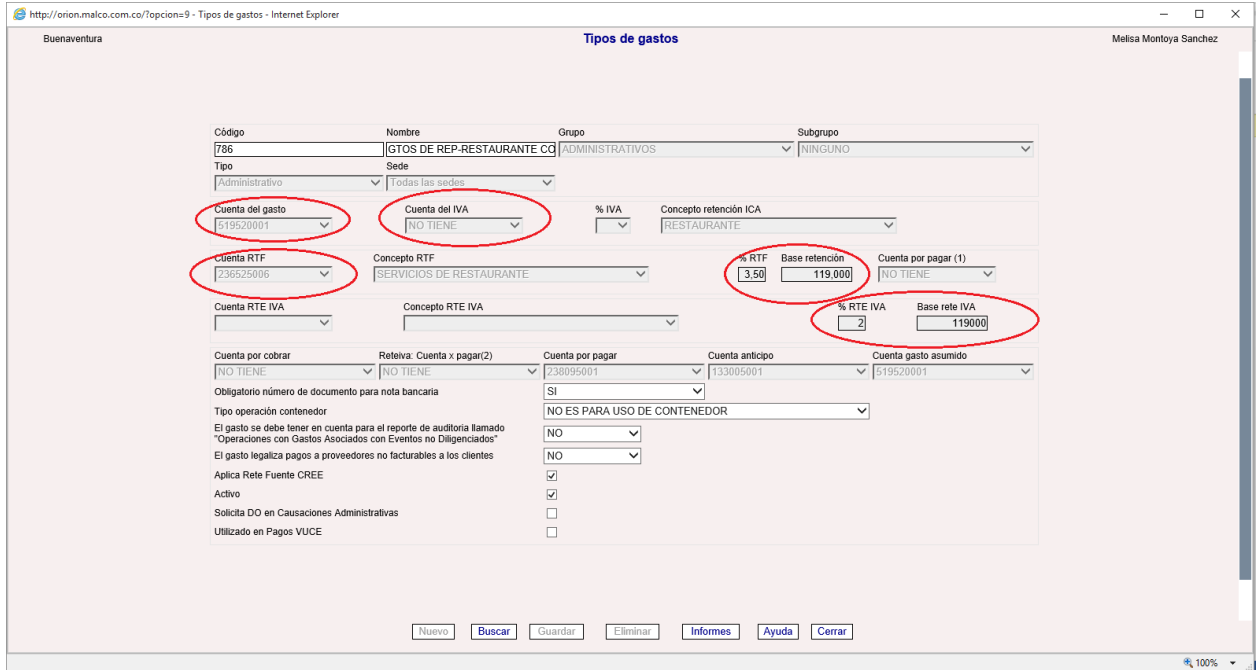

 Después de verificar que el código que se está consultando cumple con todas las condiciones, según el ejemplo, se procede a utilizarlo en el módulo de causación factura administrativa.

#### **INSTRUCTIVO PARA LA ELECCION DE CODIGOS CONCEPTOS DE RECAUDO**

• Para saber que código de recaudo utilizar, se ingresa por la ruta: **Maestros** Conceptos

### **de recaudo**

 Si no se conoce el código, se puede buscar por la cuenta que se desea afectar, para ello se pulsa el botón informes.

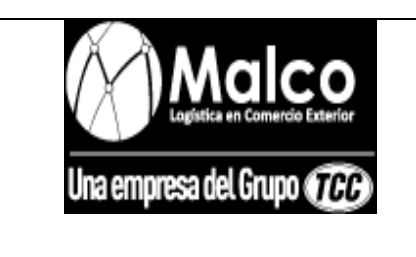

### **ADMINISTRATIVO**

## *ELECCION DE CODIGOS*

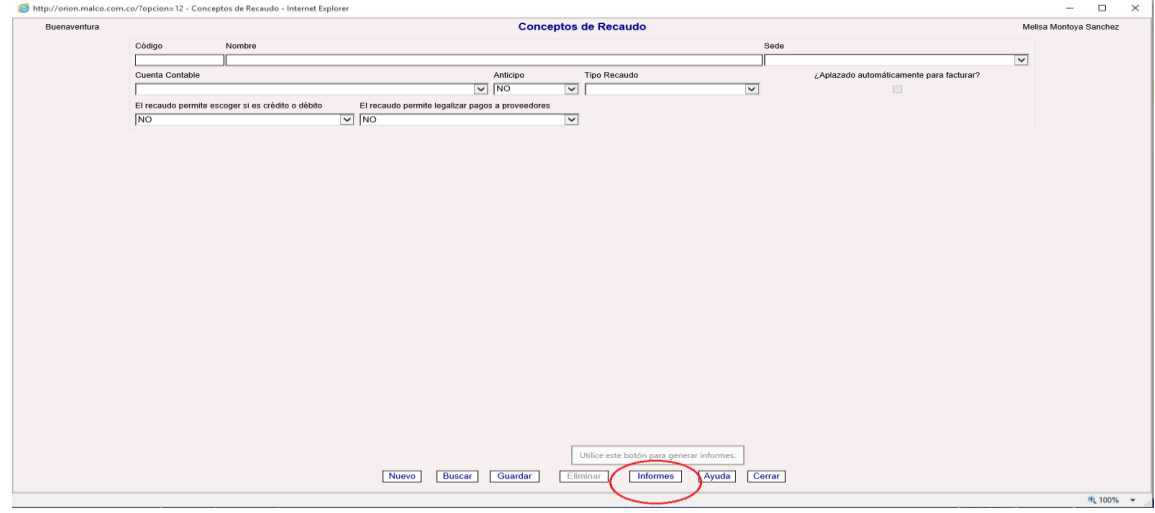

El sistema genera una lista con todos los códigos de recaudo y las cuentas que afecta cada

código, las cuales se pueden observar en la columna **Cuenta contable.**

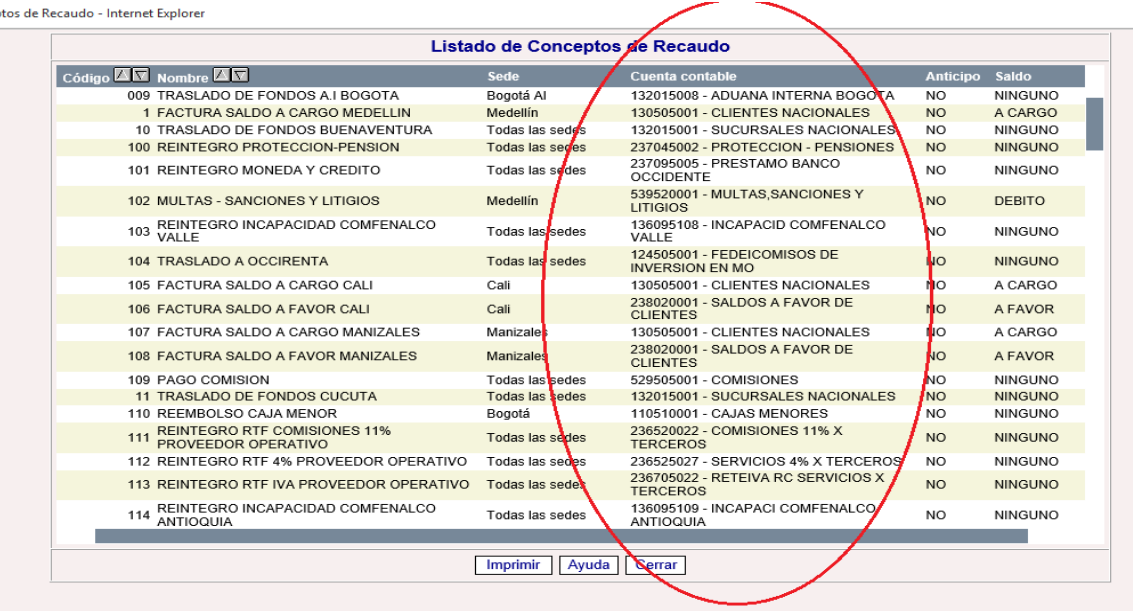

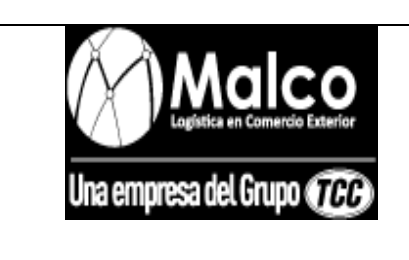

### **ADMINISTRATIVO**

*ELECCION DE CODIGOS*

Para utilizar un ejemplo, se pretende utilizar un concepto de recaudo que acredite la

cuenta contable 138095001, pues previamente se utilizó un código de gasto que la debitó,

realizando la búsqueda se observa que un código que mueve la cuenta es el **149.**

de Conceptos de Recaudo - Internet Explorer

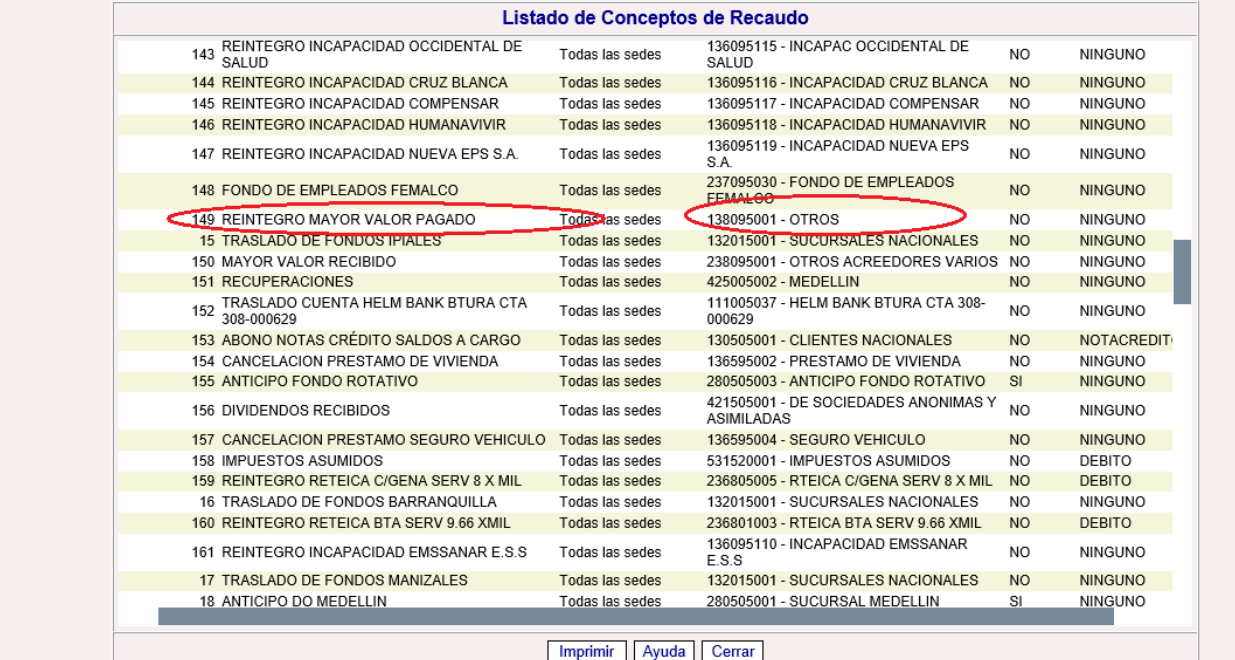

Firma del estudiante: Melisa Montoya Sánchez.

Firma del asesor: Diego Alejandro Castro Fernández.

Firma del jefe en el Centro de Práctica: Rubén Darío Rivillas Álvarez